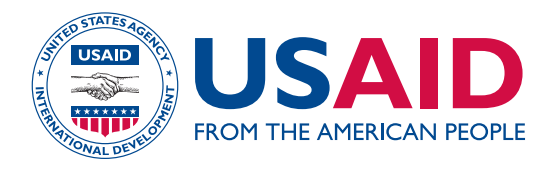

# GUIDELINES FOR IMPLEMENTING COMPUTERIZED LOGISTICS MANAGEMENT INFORMATION SYSTEMS (LMIS) SECOND EDITION

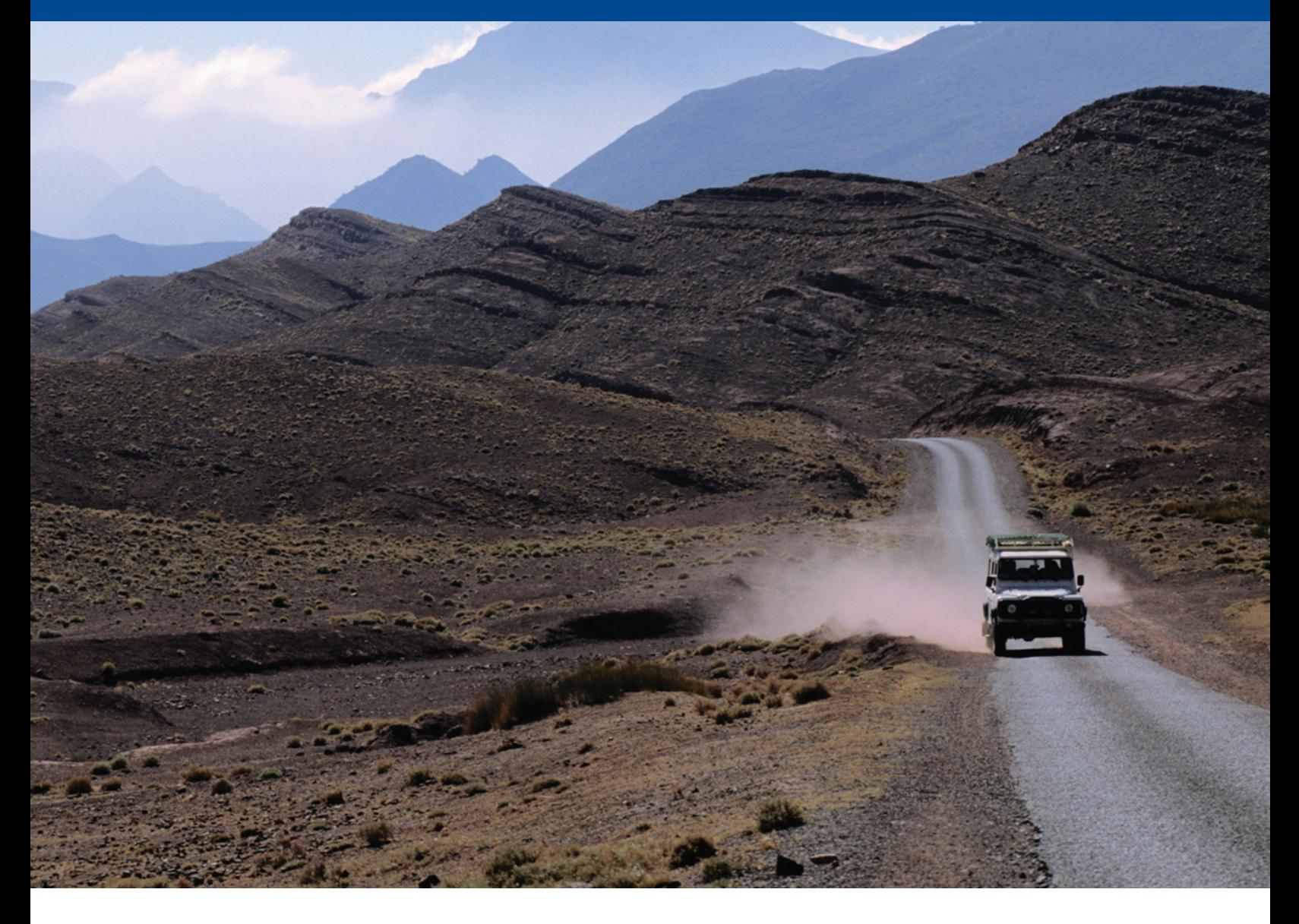

July 2006 This publication was produced for review by the United States Agency for International Development. It was prepared by the DELIVER project.

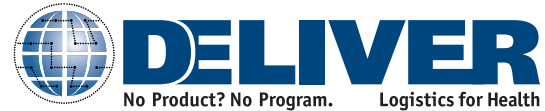

# GUIDELINES FOR IMPLEMENTING COMPUTERIZED LOGISTICS MANAGEMENT INFORMATION SYSTEMS (LMIS) SECOND EDITION

The author's views expressed in this publication do not necessarily reflect the views of the United States Agency for International Development or the United States Government.

#### **DELIVER**

DELIVER, a six-year worldwide technical assistance support contract, is funded by the U.S. Agency for International Development (USAID).

Implemented by John Snow, Inc. (JSI), (contract no. HRN-C-00-00-00010-00), and subcontractors (Manoff Group, Program for Appropriate Technology in Health [PATH], and Crown Agents Consultancy, Inc.). DELIVER strengthens the supply chains of health and family planning programs in developing countries to ensure the availability of critical health products for customers. DELIVER also provides technical management of USAID's central contraceptive management information system.

#### **Recommended Citation**

DELIVER. 2006. *Guidelines for Implementing Computerized Logistics Management Information Systems (LMIS). Second Edition.* Arlington, Va.: DELIVER, for the U.S. Agency for International Development.

DELIVER John Snow, Inc. 1616 North Fort Myer Drive, 11th Floor Arlington, VA 22209 USA Phone: 703-528-7474 Fax: 703-528-7480 Email: deliver\_project@jsi.com Internet: deliver.jsi.com

# **CONTENTS**

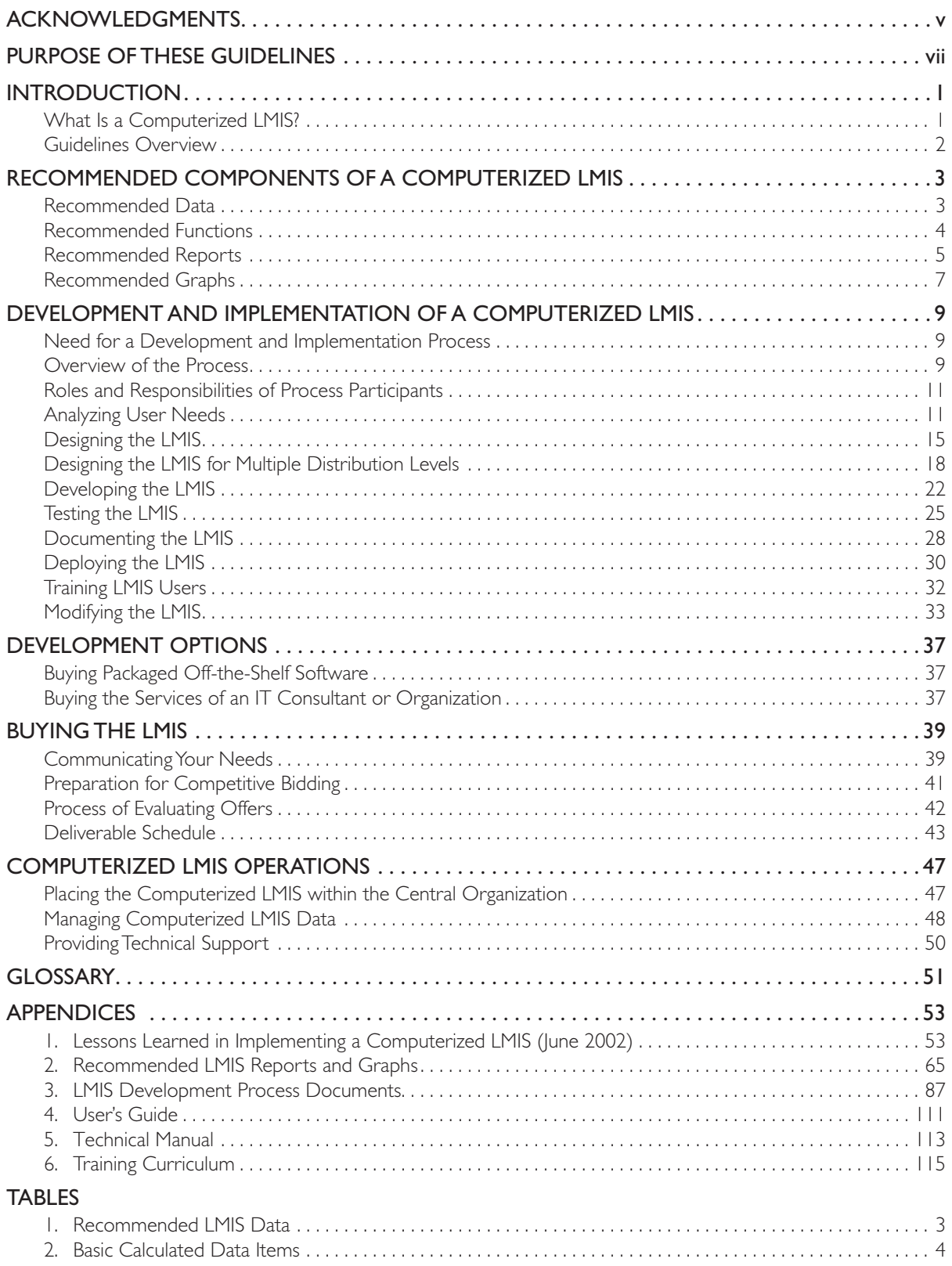

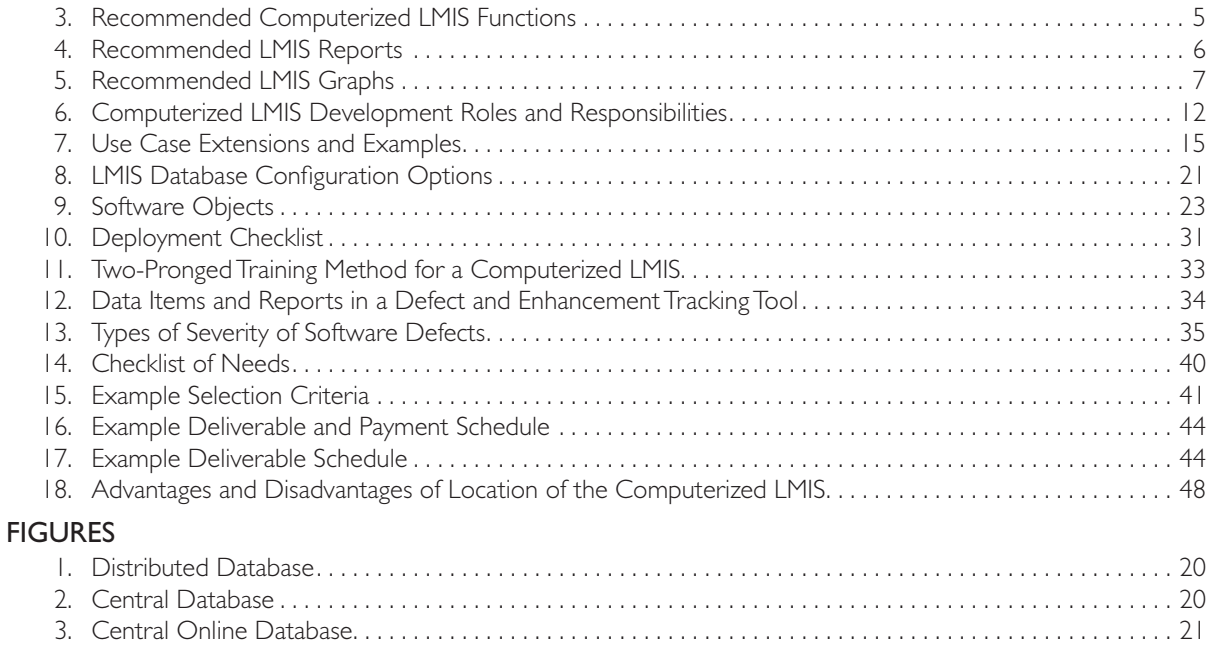

# **ACKNOWLEDGMENTS**

Edward Wilson, Ashraf Islam, and Mimi Whitehouse updated these guidelines in 2006. Leslie Rock was the primary author of the original guidelines (2003). The first version benefited from contributions by Kip Eckroad, Ashraf Islam, Karen Ampeh, Larry Bailey, and Edward Wilson. The following people also reviewed and contributed ideas to the original guidelines' section on computerized LMIS development and implementation: Lisa Blankenship, Jeff Leiner, Gideon Nzoka, John Zingeni, Mercy Maina, Moses Muwonge, Kim Peacock, and Laurie Lyons. Barbara Felling, Bill Felling, and Edward Wilson reviewed and commented on draft versions of the original guidelines.

# Purpose of These Guidelines

These guidelines are intended for program managers who understand how logistics systems operate and who are planning to computerize all or part of their logistics management information systems. The creation of a computerized system—any computerized system—is a process and not an event. This guide should provide program managers with enough information to understand the process of creating a computerized LMIS; it is not, however, intended to make a program manager an information technology (IT) specialist or a business analyst. The authors suggest that, whenever possible, the program manager work with a business analyst who has experience in successfully managing the development of computerized information systems.

# **INTRODUCTION**

# What Is a Computerized LMIS?

A logistics management information system (LMIS) collects, processes, and reports logistics data. A well-functioning LMIS provides decision makers throughout a supply chain with accurate, timely, and appropriate data. The LMIS can be manual (paper based), partly computerized, or entirely computerized.

In a computerized LMIS, computers take the place of humans in aggregating logistics data—performing calculations and producing reports and graphs for analysis. A computerized LMIS provides several important benefits over a manual LMIS:

- n *No mathematical errors.* Unlike their human counterparts, computers never make mathematical errors. Human LMIS operators may make calculation errors that cause them to report inaccurate movement of stock, stock on hand, and rates of consumption, which may lead to forecasts and procurement plans that are wildly off base. A well-designed computerized LMIS includes methods for the computer to validate manual calculations submitted on LMIS reports.
- **n** *Rapid aggregations and calculations*. Not only do computers calculate and aggregate logistics data with 100 percent accuracy, but they also perform the calculations and aggregations rapidly. Rapid processing means that logistics information is available to managers and decision makers in a timelier manner.
- n *Rapid production of reports and graphs*. Computers can also produce reports and graphs on the spot to meet the information needs of logistics managers and decision makers. Graphs, in particular, provide valuable, at-a-glance information to high-level managers who do not have time to peruse reams of LMIS reports.

At the same time, there are disadvantages associated with a computerized LMIS:

- **n** *Dependence on design*. Even more than the logistics systems it serves, a computerized LMIS relies on a good design. A design that is rushed or poorly thought out can ruin a computerized LMIS. A poor design may not be immediately visible to logistics managers, and it may make the LMIS awkward to use or, worse, cause the LMIS to provide wrong information.
- **n** *Dependence on technology*. A computerized LMIS needs more than a steady supply of pens and paper to stay in operation; it needs computer hardware, printers, data backup mechanisms, and reliable electricity. All these things cost money, which may reduce the feasibility of a computerized LMIS in many public health organizations.
- **n** *Dependence on technicians*. To keep the software in good working order, successful computerized LMISs rely not only on hardware but also on regular support from computer technicians. Logistics managers generally cannot learn how to provide this support by participating in a short course. Without locally available technical support, a computerized LMIS is likely to become unusable.

It is important to consider the advantages as well as the disadvantages when deciding whether to introduce a computerized LMIS.

## Guidelines Overview

These guidelines cover several key topics related to a computerized LMIS in the following chapters and appendices.

**n** Recommended Components of a Computerized LMIS refers to recommended LMIS data, calculated data items, functions, reports, and graphs. Together, these components represent the basic elements of a well-designed computerized LMIS.

**n** Development and Implementation of a Computerized LMIS outlines a process that encompasses a number of essential activities, including analysis of information needs, LMIS design, software testing, and user training. Without a defined development and implementation process, a computerized LMIS project runs the risk of failure.

 A computerized LMIS at multiple levels of a distribution system is also addressed in this chapter. To be most effective, a computerized LMIS at multiple distribution levels requires an electronic exchange of LMIS data among levels. Several options for configuring a computerized LMIS to enable electronic data exchange are discussed and evaluated.

- **n** Development Options briefly describes the three options for developing a computerized LMIS: using in-house developers, buying off-the-shelf software, and buying the services of an IT consultant or organization.
- Buying the LMIS outlines the steps needed when buying outside services to computerize the LMIS. This includes preparation necessary for competitive bidding, a process for evaluating offers, and deliverable schedules.
- **n** Computerized LMIS Operations describes the activities required for computerized LMIS operations after the LMIS has been implemented. LMIS operations include routine data management as well as technical support. This chapter also addresses the placement of a computerized LMIS in an organization's central office and weighs the advantages and disadvantages of several options.
- n Appendix 1 presents lessons learned from computerized LMISs that were developed and implemented by John Snow, Inc.'s (JSI) Family Planning Logistics Management (FPLM) project in five countries: Bangladesh, Jordan, Kenya, Nepal, and the Philippines. The lessons are organized into three areas: organizational context, mechanisms and resources for software maintenance and modification, and utilization of LMIS data for decision making.
- **n** Appendix 2 displays template reports and graphs for a computerized LMIS.
- **n** Appendix 3 includes a number of template documents for use during the process of developing and implementing a computerized LMIS. Readers are free to use these documents as models.
- **n** Appendix 4 provides a sample outline for developing a user's guide for a computerized LMIS.
- n Appendix 5 presents an outline for preparing a technical manual for a computerized LMIS system.
- $\blacksquare$  Appendix 6 outlines a curriculum for training users of the system.

# Recommended Components of a Computerized LMIS

A computerized LMIS contains data that describe the logistics system and data that track the movement of products through that system. In most systems, the descriptive data are provided by system managers and the information on product movement comes from periodic reports prepared by the personnel in the facilities who manage the products. Using these data, the computerized LMIS calculates essential stock status indicators and provides information in the form of reports and graphs to decision makers to assist with the monitoring of logistics system performance and the planning of future product and logistics system requirements.

# Recommended Data

In any computerized LMIS, there are two kinds of data: data that describe the logistics system and data that describe the movement of products through that system. Descriptive data will include, at a minimum, information on facilities, desired inventory levels, number of reporting periods used to calculate average monthly consumption, and products. Other data may be included as needed (e.g., unit of measure, language). Data describing the movement of products through the system will include reporting periodicity and summary logistics data by facility for each period. For any logistics system, there are three essential LMIS data items: (1) quantity of stock on hand, (2) quantity of stock consumed (dispensed to users), and (3) losses and adjustments. Other items may be added depending on the needs of the users.

Table 1 lists recommended data groups and items.

| Data Group                          | Data Items                                                                                                    |                                                                                                    |  |  |
|-------------------------------------|----------------------------------------------------------------------------------------------------|----------------------------------------------------------------------------------------------------|--|--|
| <b>Logistics system</b>             |                                                                                                    | Reporting/delivery period (monthly, quarterly, or other)<br>Number of periods to use in calculating average monthly consumption<br>Unit of measure (English or metric) |  |  |
| <b>Facilities</b>                   | Facility name<br>Facility address<br>Contact person<br>Facility type<br>Supplying facility<br>Distribution level<br>Active/inactive | Distribution role (warehouse or service delivery point)                                                                                                    |  |  |
| <b>Facility types</b>               | Facility type name<br>Maximum and minimum months of stock                                                                           |                                                                                                    |  |  |
| <b>Products</b>                     | Product name<br>Product category<br>Dispensing unit                                                                                 | Active/inactive<br>Indicator/not indicator                                                                                                    |  |  |
| <b>Summary logistics</b><br>reports | Report name<br>Reporting period<br>Facility reporting<br>Opening balance (optional)                                                 | Stock on hand<br>Issues/quantity dispensed to users<br>Receipts<br>Losses and adjustments                                                                              |  |  |

Table 1: Recommended LMIS Data

### *Calculated Data Items*

Calculating data items is an important function of a computerized LMIS, perhaps the most important function. Calculated data items appear on reports and graphs to facilitate decision making and are used as a means of validating data entry. Stock on hand, available months of stock, and average monthly consumption are the most commonly calculated items. In determining the calculated data items needed, the designer of a computerized LMIS has to answer the following questions: What calculated data items do I need? Where are they used? How do I calculate them? How long do I keep the results?

The calculated data items needed will be determined by the reports, graphs, and software checks that the users specify. Table 2 lists the basic required items.

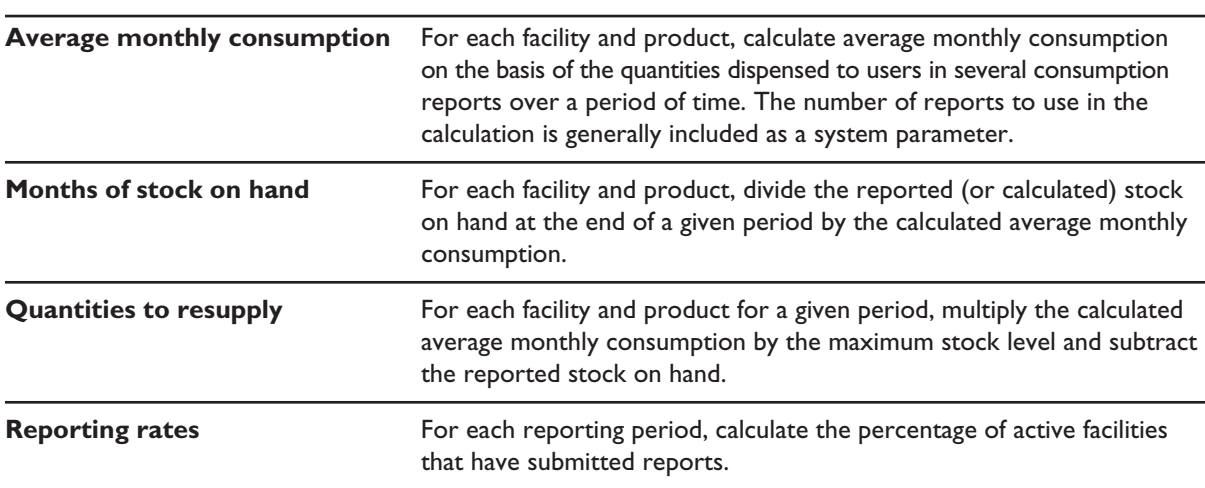

#### Table 2: Basic Calculated Data Items

Calculated data items can be stored in the database of a computerized LMIS. However, it is generally preferable not to store calculated data unless the responsiveness of the computerized LMIS is compromised by the time required to do the calculations. Calculated data items depend on the values of their component data items and are subject to change whenever the values of the component data items change. It is best to perform the calculations, as needed, for display on a computer screen or in reports.

One exception to this rule is the storage of calculated data that are used to validate logistics data reported by facilities. If the software needs to check that logistics managers at a facility are performing the calculations correctly, it may be desirable to store a computer-generated calculation to facilitate comparison with the reported values during data entry.

# Recommended Functions

Table 3 lists the recommended functions that a computerized LMIS should carry out.

| <b>Function</b>                                                                                                    | <b>Description</b>                                                                                                    |  |
|----------------------------------------------------------------------------------------------------|----------------------------------------------------------------------------------------------------|--|
| <b>Manage facilities</b>                                                                                                   | Enables users to add, edit, and inactivate facilities in the logistics system.                                                         |  |
| <b>Manage products</b>                                                                                                    | Enables users to add, edit and inactivate products in the logistics system.                                                            |  |
| Manage other<br>descriptive data                                                                                           | Enables users to add, edit, and inactivate other descriptive data used by the system.                                                  |  |
| Manage logistics data<br>reported by each facility<br>on a scheduled basis                                                 | Enables users to add, edit and delete individual summary logistics reports<br>submitted by facilities.                                 |  |
| Print reports and graphs                                                                                                   | Enables users to print reports and graphs both to the screen and a printer                                                             |  |
| <b>Export data</b>                                                                                                    | Enables users to export data in at least some fixed formats for analysis outside<br>of the computerized LMIS.                          |  |
| <b>Back up and restore</b><br>system data                                                                                  | Enables users to back up and restore data from the computerized LMIS.                                                                  |  |
| Archive system data<br>Enables users to back up data for a period and then delete that data from the<br>computerized LMIS. |                                                                                                    |  |
| <b>Manage users</b><br>and permissions                                                                                     | Enables an administrator to create, update, and inactivate users and assign<br>permissions to and revoke permissions from those users. |  |

Table 3: Recommended Computerized LMIS Functions

## Recommended Reports

Reports are the main outputs of a computerized LMIS. Logistics managers use them for evidence-based decision making, and high-level managers may rely on them to implement policies affecting the national supply chain. But, the process of implementing a computerized LMIS often focuses on data entry operations—in other words, how to get data into the computer rather than how to get data out of it. An approach to LMIS implementation that focuses on reports as well as data entry stands a better chance of meeting the needs of higher-level decision makers. (A two-pronged approach to training both data entry operators and users of LMIS data is discussed in the Training LMIS Users section of the chapter on Development and Implementation of a Computerized LMIS.)

Reports are designed to answer the following key questions about the stock status of a particular facility or product and about the overall performance of the logistics system:

- $\blacksquare$  What is the national stock status for a particular product?
- What is the stock status of a particular facility?
- $\blacksquare$  How much of a particular product is distributed to each facility?
- $\blacksquare$  How much of a particular product should be resupplied to a facility?
- what is the status of reporting for a particular period?
- $\blacksquare$  Are there any errors in reporting by facilities?
- $\blacksquare$  Are there any errors in data entry?
- Are any facilities not stocked according to plan—i.e., overstocked, understocked, or stocked out?
- $\blacksquare$  Are there any unusual patterns of losses or adjustments for a particular product or facility?

Table 4 describes recommended LMIS reports. See appendix 2 for samples of recommended reports.

| <b>Report</b>                                           | <b>Description</b>                                                                                                    |
|---------------------------------------------------------|----------------------------------------------------------------------------------------------------|
| Quantity to supply or quantity<br>requested by facility | Lists the quantities to resupply a single facility for all the products that the<br>facility is authorized to manage. Managers may use this to issue instruc-<br>tions to a warehouse to pack and ship items to a facility.                                                                                                    |
| <b>Stock status by distribution level</b>               | Summarizes the stock status for one or more selected products at each<br>distribution level in the logistics system. This report answers the questions-<br>What is the national stock status for a particular product? and, What is<br>the stock status at a particular distribution level for a particular product?                                                                                                    |
| Supply status by facility                               | Lists the stock status of all products for each facility in the logistics<br>system. Logistics managers may use this report to determine whether a<br>facility is stocked according to plan.                                                                                                    |
| Supply status by product                                | Shows the status of a particular product at all facilities in the logistics<br>system. Logistics personnel may give this report to program managers<br>to monitor the status of one or more products used by their program.                                                                                                    |
| <b>Consumption averages by product</b>                  | Shows the average monthly consumption for one or more products<br>for a period of time. For each facility and product, this report shows<br>calculated average monthly consumption based on several consumption<br>reports over a period of time.                                                                                                    |
| <b>Distribution discrepancies</b>                       | Identifies potential errors in reporting by facilities. When the reported<br>issues from a supplying facility do not match the sum of receipts for the<br>facilities it supplies, the report flags those records for investigation.                                                                                                    |
| Data entry errors                                       | Notes potential data entry errors. This report flags facility reports in which<br>one or more columns contain a math error that caused the computer<br>to generate an adjustment, allowing the software operators to first validate<br>their data entry before contacting the facility to resolve the error.                                                                                                    |
| <b>Non-reporting facilities</b>                         | Identifies facilities that have not submitted reports for a selected reporting<br>period. Software operators or managers may view this report frequently<br>during the reporting period to contact facilities whose reports have not<br>arrived. This report may also be useful in forecasting future needs based<br>on logistics data; forecast quantities can be adjusted in cases where data<br>are from fewer than 100 percent of facilities. |
| <b>Stock imbalances</b>                                 | Indicates imbalances in the supply status at every facility in the distribution<br>system: overstocks, understocks, and stockouts. Managers can use this<br>report to identify facilities that are not stocked according to plan and<br>take action to correct the imbalances.                                                                                                    |
| <b>Adjustments summary</b>                              | Summarizes adjustments by product and by adjustment type. Logistics<br>managers may view this report to identify any unusual adjustments for a<br>particular product or by a particular facility.                                                                                                    |

Table 4: Recommended LMIS Reports

# Recommended Graphs

Graphs can convey essential information on logistics system performance in a quickly understood visual format. This format is particularly suited to high-level decision makers who do not have time to analyze tabular reports.

Table 5 lists recommended graphs for a computerized LMIS. See appendix 2 for sample graphs.

| Graph                       | <b>Description</b>                                                                                                    |
|-----------------------------|----------------------------------------------------------------------------------------------------|
| <b>Dispensed to users</b>   | Displays quantities of a selected product dispensed to users over a selected period<br>of time. This graph can be displayed as either a line or bar graph showing quantities<br>dispensed over time.                                                                                                    |
| <b>Stock status</b>         | For a selected product, displays percentage of facilities that are stocked accord-<br>ing to plan over a selected period of time. May also include percentage of facilities<br>stocked out or overstocked. This graph is best displayed as a stacked bar graph in<br>which each type of status (within plan, stocked out, and overstocked) is a compo-<br>nent of the bar. It can be further refined by setting the height of each bar to the<br>reporting rate percentage during that period. |
| <b>Average stock levels</b> | Displays the average stock level of a selected product over a selected period of<br>time. This graph can be displayed as a line or bar graph showing average stock level<br>expressed as number of months of stock.                                                                                                    |

Table 5: Recommended LMIS Graphs

# DEVELOPMENT AND IMPLEMENTATION OF A COMPUTERIZED LMIS

## Need for a Development and Implementation Process

A defined development and implementation process is essential to the success of any computerized LMIS. It is essential for three primary reasons: (1) communication, (2) quality assurance, and (3) learning.

- **n** *Communication.* Computerized LMIS implementation requires the active participation of many people—sponsors, end users, developers, testers, and product managers. A clearly understood process facilitates communication among these participants and is especially important when participants are geographically dispersed.
- **n** *Quality assurance.* Implementing a computerized LMIS is a complex task and prone to errors. The later these errors are discovered, the more costly they are to fix. A process that includes reviews of outputs at every stage of the project can reduce costs and improve software quality by early detecting and correcting of errors.
- **n** *Learning*. The most difficult aspect of computerized LMIS development is determining what the software should do. Typically, this learning process spans the entire life of the project. A well-documented process allows project participants to incrementally adapt the software development and implementation to best meet users' needs and objectives.

# Overview of the Process

The widely recognized need for software implementation processes has spawned hundreds of prepackaged methodologies during the past 30 years. A brief summary of these methodologies follows:

*Waterfall model*. The development process begins with requirement analysis and then flows through other phases of development: design, implementation, testing, integration and maintenance. The process is characterized by distinct phases with milestones and deliverables for each phase. It is often criticized as inflexible for adapting to the real world environment in which full requirements may not be known at the beginning. This methodology gained popularity in the 1970s.

*Top-down model.* This development process attempts to achieve complete understanding of the application before beginning actual coding. This approach gained popularity in the 1970s.

*Bottom-up model.* The emphasis here is on development by components. Detailed specifications are developed for individual components, and development can begin before all the components of the system are fully understood. This approach often leads to frequent recoding of components until they are fit into a coherent whole. Object-oriented programming of the 1980s made this approach popular.

*Prototyping model.* After initial requirements collection, a prototype is prepared for user feedback. Incorporating the first round of feedback, the programmers build a second prototype. This cycle continues until a finished product is achieved.

*Agile software development.* This approach focuses on achieving smaller deliverables within a compressed timeframe—for example, weekly—with frequent communication within the team and with users. This methodology gained popularity in the mid-1990s.

*Extreme programming.* Programmers pair with each other and develop in incremental and iterative builds in a way that fine-tunes the code and testing methods along the way. It keeps the customer (or users) very closely involved and ensures that customer feedback goes into each iterative build. Extreme programming is the most popular of several agile software development methodologies. This methodology has gained popularity since 1999.

*Iterative and incremental development.* Programmers using this process develop software in an incremental and iterative approach. Each iteration incorporates an additional set of features but is in a stand-alone, deliverable state. The customer is encouraged to begin using the system. Developers incorporate the learning and user feedback from the previous iteration to improve the next iteration and make design modifications as needed. The finished product is achieved after a couple of iterations. This is a derivative of extreme programming. This methodology gained popularity in early 2000.

While the above methodologies vary greatly in their approaches and techniques, they generally include the following basic activities:

- $\Box$  gathering user needs
- $\Box$  analyzing user needs
- $\blacksquare$  designing a software solution
- $\blacksquare$  building the solution (or finding a packaged solution)
- $\blacksquare$  testing the software
- $\blacksquare$  writing reference materials
- $\Box$  deploying the software
- $\blacksquare$  training users.

The development process starts as soon as the need for a new or improved information system has been identified. The existing information system may be manual, computerized, or a combination of both. And the need for a new or improved system may be identified by the user, an outside consultant, or a technical assistance provider who later participates in the development or implementation of the software. Regardless of the type of existing information system and the impetus for considering a new or improved system, the user must be involved from the start and continue throughout the process.

This chapter describes a software implementation process that encompasses the activities listed above and that can be used to implement a computerized LMIS. It includes justification for completing each activity and a brief description of the activity. Appendix 3 provides sample documents that support each activity.

## Roles and Responsibilities of Process Participants

The process of developing and implementing a computerized LMIS depends on the contributions of a number of participants with important roles to play:

- **n** *Project sponsors* provide funding and may also provide high-level managerial support to the computerized LMIS project.
- **n** The *product manager* facilitates and coordinates all software development and implementation activities.
- **n** *Users* are the intended users of the software or its outputs. They work with the other participants listed here to define or redesign business processes and to specify what the software must do to support those processes.
- **n** *Developers* analyze information needs in collaboration with the other participants, then design and build software to meet those needs.
- **n** *Testers* verify that the software does what it is designed to do and tell the developers when the LMIS does not work according to the design.
- **n** *Documenters* develop reference materials for end users and technical support personnel. (The technical support function is described in the final chapter, Computerized LMIS Operations.)

In many cases, participants play more than one role; for example, users often serve as testers of the delivered software before the software is implemented. In some cases, one role is shared among several people; in larger projects, the developer role may be played by a team of people—led by the product manager—who analyze needs, design a software solution, and then build the solution. Regardless of the number of people involved in the project, it is essential that all the roles are filled; otherwise, the software project is likely to fail.

Table 6 displays the roles and responsibilities of project participants.

## Analyzing User Needs

Analysis is the first activity in the process of implementing a computerized LMIS. The major goal of analysis is to answer in detail the following questions:

- $\blacksquare$  How does the existing LMIS (whether computerized or not) work?
	- How is the information collected, processed, and presented? At what periodicity?
	- What decisions are being made and at what level?
	- What information is needed to make those decisions?
- $\blacksquare$  Who uses the LMIS and why?
- $\blacksquare$  What is the scope of the LMIS?
	- What products are distributed?
	- Which distribution systems does it cover?
- $\blacksquare$  What problems exist with the LMIS?
	- Why do these problems exist?
	- What are their root causes?
- **n** What is needed to solve the problems with the existing LMIS?
	- Is a new or improved LMIS the best solution?
	- Is the best solution manual or computerized?

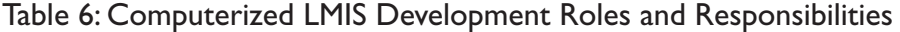

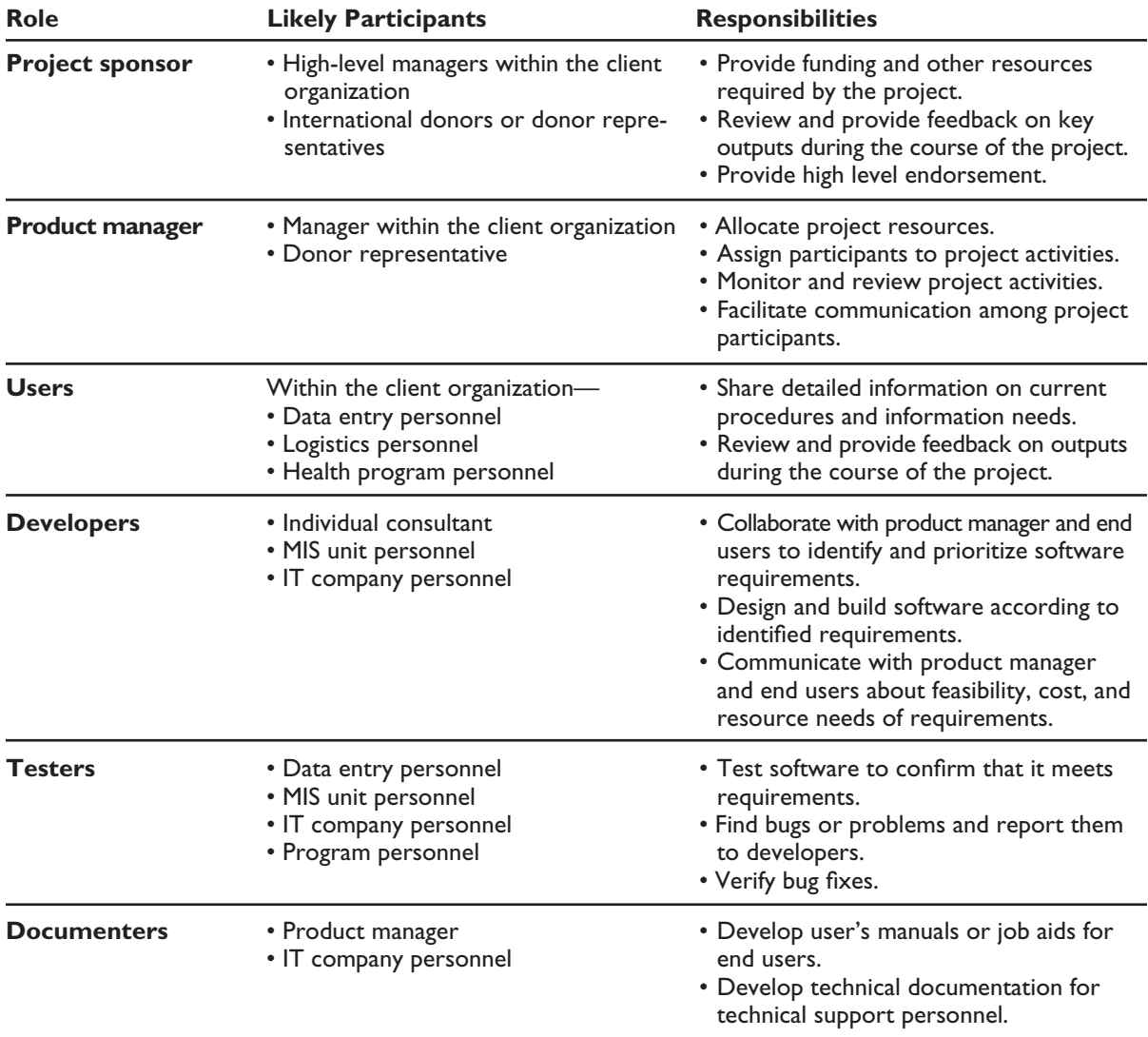

Analysis is often the most challenging activity in computerized LMIS implementation, because the root problems of an existing LMIS are difficult to uncover and because requirements for a computerized LMIS are equally elusive. When the client and sponsor initiate a software project, they have a sense that something is wrong or needs improvement but find it difficult to articulate those problems and to specify what the new system should do. During analysis, the task of the software team is to elicit these requirements in collaboration with the user.

You may find reviews of the existing information system in previous assessments of the logistics system. If no previous studies have been conducted, DELIVER's *Logistics Management Information Systems Assessment Guidelines* (available to read on the DELIVER website at www.deliver.jsi.com) suggests a process for reviewing the current LMIS design and operations.

Not every situation will warrant a computerized LMIS. An assessment of the existence of a functioning paper-based manual system, data volume, technological infrastructure, and skill levels of available personnel may lead to a recommendation to computerize. If a computerized LMIS is the recommended solution, you should consult the first sample process document in appendix 3, the requirements assessment, which specifies sections for the written output of an analysis or requirements gathering exercise. This document is shared with the client and sponsor as a way to clarify users' business objectives and to gain agreement on the focus and scope of the proposed software implementation. Sharing the requirements assessment with the user at this early stage enables the user to provide feedback to the team so that errors or misunderstandings are eliminated well before they are written into software code.

Two of the most valuable sections of the requirements assessment are the system functions and the illustrative outputs. The system functions, or use cases, depict the interaction between the users and the new, computerized system to accomplish a particular objective. It is not necessary to cover every single possible use case in the requirements assessment—most software applications ultimately encompass hundreds of use cases—but only those that represent the basic functions of the computerized system, such as receiving and issuing products. Guidelines for writing use cases are included below. The second item in a requirements assessment is illustrative outputs, which present sample reports using real data where available. These sample reports are useful in letting the users see what they will get out of the system.

### *Use Cases*

A use case shows a user and a computerized system interacting to reach a goal. Use cases are meant to be read by a potentially wide range of team members and are therefore written in text prose, unaccompanied by technical symbols or notations. The first step in writing a use case is naming the case, using a simple, action-oriented, verb-object phrase. Examples of use cases for LMIS or warehouse management systems (WMSs) include "receive products" or "issue products." A sample use case is displayed in box 1.

### *Use Case Extensions*

The main course of events section of the use case is often alternatively called the success scenario. Because many interactions do not end in success but rather failure, or end in another way, these other interactions are documented separately. A separate section of the use case—extensions—provides a place to address how the user and system will handle unexpected or alternative events. Table 7 lists possible ways the main scenario can fail, followed by examples.

### *Guidelines for Writing Use Cases*

Above all, use cases are written in a clear and concise manner to represent users' goals and computerized system actions to reach these goals. The following guidelines list rules-of-thumb for focusing the use cases solely on user and system actions and, at the same time, eliminating wordiness.1

<sup>1.</sup> Cockburn, Alistair. 2001. *Writing Effective Use Cases.* Boston: Addison-Wesley.

## Receive Products

#### *Summary*

When shipments are received, warehouse staff put them away and note their storage location on the receiving document (invoice).

*Main course of events*

- 1. User selects the account to which the receipts should be credited (for example, common stocks, or other facility).
- 2. User selects or enters the following:
	- supplier
	- supplier's reference number (invoice number)
	- date of receipt.
- 3. User selects or enters the following information about each item received:
	- item number
	- expiration date
	- location
	- quantity.
- 4. User continues to select or enter information for each additional item received.
- 5. System adds the items to inventory.

#### *Extensions*

- 3a. Shipment is a donation to particular facilities (e.g., Direct Relief International):
	- .1 User selects a location designated for donations.
- **N** *Use simple grammar.* Short, action-oriented, subject-verb-object sentences are the clearest way to present the story.
- **n** *Show clearly who "has the ball."* Include a subject in all your sentences. Otherwise, others may have a hard time deciphering who does what to whom.
- **n** *Show the process moving forward*. Don't include minute actions (e.g., "user hits tab key") that slow down the use case.
- **n** *Show the user's intent, not the movements.* Don't describe the user's movements in operating the user interface; instead, focus on the user's intent in interacting with the system. This strips out extraneous—and premature—user interface specifications.
- **n** *Include a reasonable set of actions*. Each step in a use case represents a transaction, which contains four parts. Look for opportunities to combine these parts into less than four steps; this makes the use case easier to read and saves space.
- **P** *Provide positive validation.* The main use case is a success scenario, so use words such as "validate," not "check whether"; don't include tasks that lead to use case failure. Instead, include failure points in the extensions section.
- *Use idiom: "User has System A alert System B.*" Many system requirements include the need to interact with other computerized systems. This phrase is the simplest way to convey that the user has control over the interaction, without specifying how the interaction is initiated.

■ *Use idiom: "Do steps X-Y until condition.*" In many use cases, one or more steps can be repeated. List this repetition at the end of the step or steps being repeated; to make the use case easier to read, do not number the repetition.

Appendix 3 includes an outline for a requirements assessment, a sample assessment, and a sample use case.

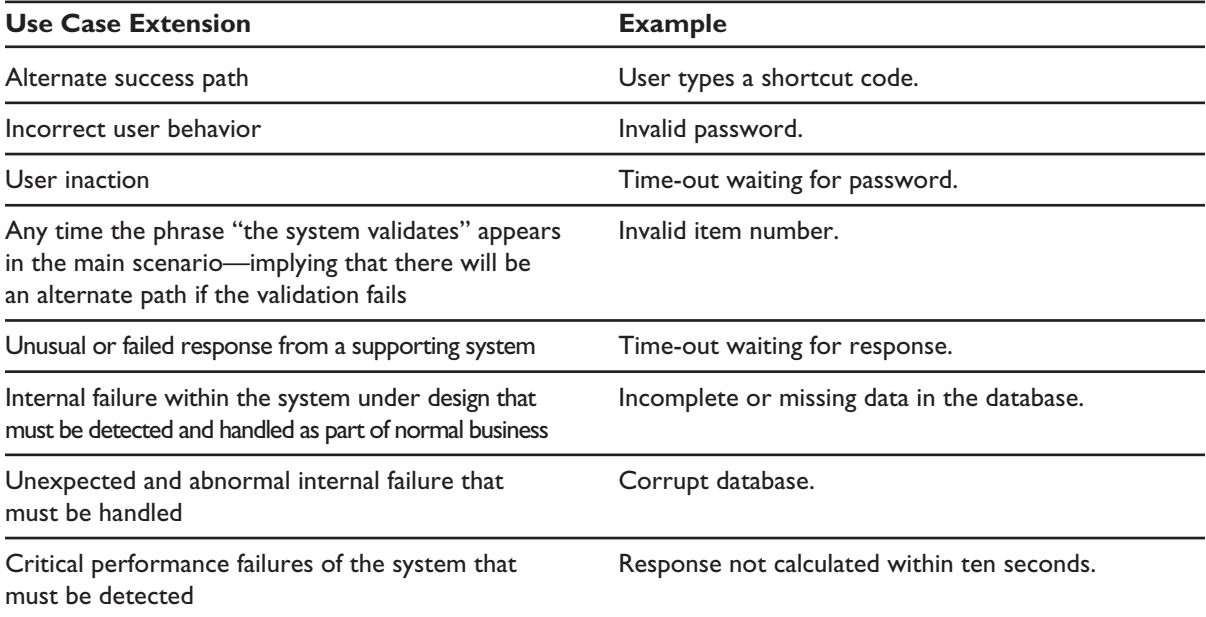

#### Table 7: Use Case Extensions and Examples

# Designing the LMIS

After the project participants agree on the requirements for the new, computerized system, developers begin to create more detailed descriptions for how the new system will look and act—descriptions or template images of all user screens, reports, and other user interface objects, as well as the database underpinning it all. (Often, developers begin this work before the requirements have been finalized, but they should always update their work on the basis of any subsequent changes to the requirements.) These descriptions are provided in the following documents:

- **n** *Database entity-relationship diagram*. This document shows the structure of the database: major data groups (entities), relationships between these groups, and the data items (attributes) composing each group. Appendix 3 displays a sample entity-relationship database diagram.
- **n** *Sample screen layout*. The sample screen layout is a draft of what the user will see when operating the computerized LMIS. Appendix 3 provides a sample screen layout.
- **n** *Site map*. The site map shows the relationship among screens in the computerized LMIS. The site map is useful in communicating to users where particular LMIS functions will be accessed. See appendix 3 to view a sample site map.
- **n** *Sample reports*. Sample reports depict the expected outputs of the computerized LMIS. Highlevel logistics managers and decision makers may never see the software itself but will only

see its outputs. Showing these key users sample reports during the design phase can bolster highlevel support for the development process. Appendix 2 includes sample LMIS reports.

**n** *Business rules.* Business rules are the critical behind-the-scenes rules that the computerized LMIS must follow—for example, adherence to the product list managed by the central medical stores. In many cases, business rules can be incorporated into the use cases. Some business rules may need to be documented separately if they do not directly relate to the user interactions described in the use cases.

Of these, only the user interface prototype, site map, and sample reports might be shared with end users and project sponsors. Together, these documents act as a two-dimensional prototype of the new system, enabling users to see how the system will look and what it will produce. At this point, users can provide invaluable input to developers to modify the design, well before the prototype becomes a full-blown application when changes could entail costly modifications.

### *Designing the Database*

If project participants decide to develop customized software, the next major focus of their work is on designing the database that stores the users' data. Several participants who can find and fix potential design flaws should carefully review any proposed design for the database. Software based on a flawed database may end up containing numerous data errors that cause the system to crash or, worse, perform erratically without the user's knowledge.

Databases should be designed to meet third normal form, which applies to every table in the database. This means—

- n All columns in each table must be atomic or contain only one value (first normal form).
- n Every nonkey column in each table must be fully dependent on the (entire) primary key (second normal form).
- $\blacksquare$  All nonkey columns in each table are mutually independent, i.e., no columns contain calculations or values that are dependent on the contents of other columns (third normal form).

### *Selecting the Programming Language*

When choosing a programming language, project participants tend to go with the language they know best. The main advantage to this approach is that the developers' learning curve is much shorter or even nonexistent. But, the best-known language may not be the best option in all software development projects. Before selecting a programming language, project participants should attempt to answer the following questions:

- What is the client's standard programming language (if any)?
- What language meets most, if not all, of the requirements of the software to be developed?
- $\blacksquare$  Is knowledgeable, local technical support available, other than the original developer? This support can be information technology staff within the client organization, individual consultants, or software firms based locally.

While the answers to all three questions are important, the answers to the first and third bullet should be weighted most heavily, because they indicate the capability of the user and the local environment to adopt and support the software.

### *Defining Minimum Requirements*

Any software application—including a computerized LMIS—has some minimum set of hardware and software requirements. The three most basic requirements, listed below, should be defined during the design phase, so developers know the required parameters.

- *Operating system*. Microsoft Windows 95<sup>®</sup>, 2000, or NT are the most common operating systems to design for.
- *Hardware*. Minimum requirements in terms of CPU, memory, hard disk space, and CD/ DVD ROM.
- **n** *Screen resolution*. In many resource-constrained environments, the highest available screen resolution may be  $800 \times 600$ . Developers should plan to design user interfaces that are readable at the lowest screen resolution that will be available.

### *Creating a Prototype*

Developing a prototype of the user interface is the major activity in the design phase. Prototyping helps in the following ways:

*Provides a real life look and feel.* A prototype of a data-entry form or report using the actual programming tool, interface design, menu structure, and navigation provides a basis for the design team and users to provide feedback. It also helps in making final decisions about the application's general look and feel, color scheme, menu structure, navigation, layout, branding, logo, legal statements, and so on.

*Enables the team to participate in the design process.* A prototype with enough visual elements allows the group to co-design the application and help generate interest and initial buy in.

*Enables iterative and incremental development.* Recent software development methodologies put heavy emphasis on developing an application incrementally and iteratively with very frequent communication among team members. In each iteration, additional features are added over the previous build, until the application emerges in its finished form.

A prototype depicts interface elements—computer screens, paper reports, and other inputs or outputs—to show the users how the application will look and act. Periodic meetings of the product design team, developers, and users to review progress and gather feedback are often the best way to keep development moving forward. In such meetings, design, interface, menu structure, business rules, and associated elements of the application can be discussed and made final. Developers can then go back and incorporate agreed-upon changes and produce the next iteration of the prototype. This cycle continues until the application is fine tuned and determined to be the finished product.

## Designing the LMIS for Multiple Distribution Levels

### *Electronic Exchange of LMIS Reports*

Many software applications involve communication of some sort: communicating with the database over a network, exchanging data among different installations of the software, or sharing data with other applications, such as an accounting system or health management information system (HMIS). Developing and testing these communication links is surprisingly complicated and time-consuming. A general rule of thumb is to communicate electronically only when necessary. If there is a nonelectronic way to convey the same information—via a paper report, for example—project participants should choose that option first.

There are cases when electronic communication offers significant benefits over other forms of communication. JSI is currently developing a two-tiered version of a computerized LMIS in which district medical stores exchange data electronically with the central medical store. The alternate, paper-based method would require each district to fill out and send to the central medical store paper copies of reports for the hundreds of health products consumed by every health center it supplies. This would likely cause a potential bottleneck at the central medical store, which has to process reports from each and every health center throughout the country. In this case, electronic exchange of data between the region and center would help avoid the bottleneck and is thus worth the extra time and cost to develop upfront.

Questions to consider when developing communication links—

- **N** *Who manages what data?* Exchanging data between two different installation sites or two different software applications can result in bad data if all sites can add, update, or delete the same data. If two or more sites change the same data record, whose record is the final record? Before setting up a two-way exchange, the project team must clearly define which installations have the right to add, update, or delete data. The assigned rights must be mutually exclusive, so that any changes to data are sent in one direction only.
- *When are data transmitted—on a regular or ad hoc basis?* In an LMIS, reports are sent on a regular basis—usually monthly or quarterly. Typically, some facilities report later than the cutoff date for submitting aggregated reports up the supply chain. How does the software transmit reports that have arrived behind schedule? Do those reports wait until the next scheduled reporting period, or are they sent as soon as they are received?
- n *What data are transmitted—all data or only data that have changed since the last transmission?* In many software applications, users not only add new data but also modify or delete existing data. How are all these changes transmitted? Sending the entire database is the safest way to ensure that all data changes are transmitted. But, if data are sent over the Internet, sending a database may eventually overwhelm the available bandwidth in resource-constrained environments.
- *What happens when data are re-sent—are they ignored or do they overwrite existing data?* For example, if the user accidentally sends an older copy of the database or transmission file, how does the software note the age of the data when they are received at the other end?
- **n** *How do users check the status of transmissions?* If the software includes routine data exchange, then some users will be responsible for monitoring the status of data transmissions. How

will they monitor transmissions, and will they take any follow-up actions that require support from the software?

**n** *How reliable is the proposed communications medium?* The Internet is the medium of choice for longdistance electronic communication. Yet, this communications medium often relies on the high-quality services of Internet service providers (ISPs). It also relies on other components of the communications infrastructure, such as telephone lines. Before designing a computerized LMIS based on electronic exchange of data, project participants should consider whether the proposed communications medium is sufficiently reliable to support the routine transmission of LMIS data.

### *Database Configuration Options*

There are basically two options for configuring a database to enable electronic sharing of LMIS data among distribution points within the logistics system. This is done by (1) installing a separate copy of the database at the distribution point (distributed database) or (2) allowing each distribution point to access a central database via the Internet (central online database). In a third configuration, implemented by JSI in several countries, a database is installed in one central location for collection of data from paper reports (central database). This third option does not automatically allow electronic sharing of LMIS data but, technically speaking, is the easiest to implement.

#### **Distributed Database**

In a distributed database configuration, the computerized LMIS is installed at multiple locations in the distribution system; each location has its own copy of the software and database. In this configuration, data are exchanged electronically in place of paper-based LMIS reports.

Among distributed databases, LMIS reports can be exchanged in several ways:

- $\blacksquare$  attached to an email sent via the Internet
- n copied onto floppy disk, recordable CD, or thumbdrive and sent via postal mail
- $\blacksquare$  sent to the central database via the Internet using a built-in database synchronization utility.

A distributed database configuration is the most difficult to design, develop, and test because it relies on an exchange of electronic LMIS reports between separate databases. Before developing and implementing a computerized LMIS based on distributed databases, project participants must address the questions listed in the previous section, Electronic Exchange of LMIS Reports. Figure 1 depicts the configuration of a distributed database.

#### **Central Database**

JSI has used a central database configuration to develop and implement a computerized LMIS in several countries. (See appendix 1 for lessons learned in implementing computerized LMIS in five countries.) In this configuration, the computerized component resides in a central processing location—typically, the procurement and logistics unit of the Ministry of Health (MOH)—and all facilities submit paper-based reports to the central location. Figure 2 depicts the configuration of a central database.

Figure 1: Distributed Database

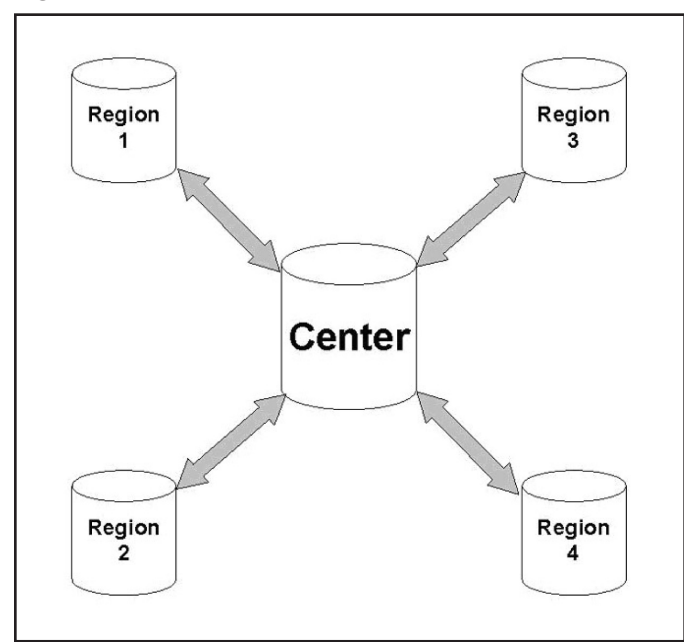

Figure 2: Central Database

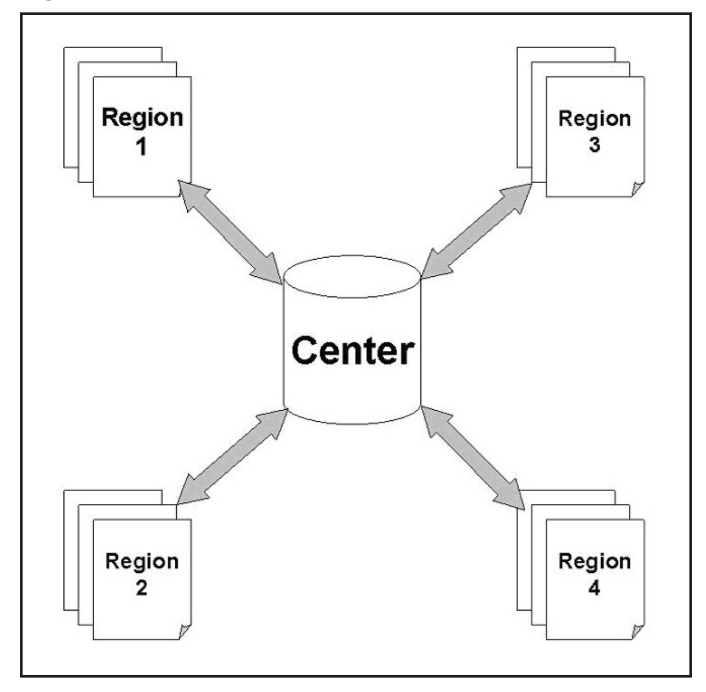

#### **Central Online Database**

A central online database configuration offers the best of both worlds—the technical ease of a single database combined with the ability to make logistics information immediately accessible to managers who make operational decisions at lower levels of the distribution system. In this configuration, the computerized LMIS and database are accessible to lower levels via the World Wide Web. Lower levels use the computerized LMIS to enter, update, and delete logistics data, but their changes are recorded in a central database.

The primary disadvantage of a central online database configuration is that it relies on a fast and reliable Internet connection at each location that accesses the computerized LMIS over the Web. Reliable Internet capability is generally not feasible in resource-constrained environments. Figure 3 depicts the configuration of a central online database.

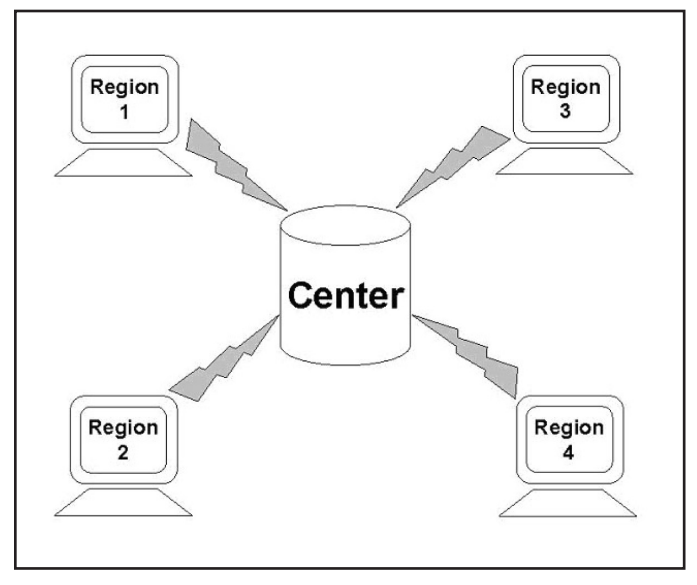

Figure 3: Central Online Database

Table 8 lists the advantages and disadvantages of each configuration option.

|                                 | <b>Central Database</b>                                                            | <b>Distributed Database</b>                                                                                                    | <b>Central Online Database</b>                                                                                                    |
|---------------------------------|------------------------------------------------------------------------------------|----------------------------------------------------------------------------------------------------|----------------------------------------------------------------------------------------------------|
| <b>Advantages</b><br>databases. | • Easier and less costly to<br>support one database<br>as opposed to 10 or 20      | • Mid-level facilities relieved<br>from manually aggregating<br>data and performing<br>calculations.                                            | • Best of both worlds:<br>lower levels have access<br>to computer system<br>(benefits of distributed<br>system), but system is<br>maintained centrally, and<br>user doesn't need to<br>worry about data transfer<br>(benefits of system). |
|                                 | • Organization can concen-<br>trate skilled and trained<br>staff at central level. | • Facilitates monitoring<br>(nonreporting, stockouts,<br>or overstocks) at lower levels.                                                        |                                                                                                    |
|                                 | • Data transfer is simple and<br>not prone to technical glitches.                  | • May facilitate more timely<br>data entry.                                                                                                    |                                                                                                    |
| <b>Disadvantages</b>            | • Difficult to provide timely<br>information for opera-<br>tional decision making. | • Presents ongoing challenge<br>of keeping distributed<br>databases synchronized.                                                               | • Requires reliable and<br>reasonably fast Internet<br>connection; may not<br>yet be feasible in many<br>resource-constrained<br>countries.                                                                                               |
|                                 |                                                                                    | • Need to define procedures<br>for updating data-for<br>example, what happens<br>when previously submitted<br>data are changed?                 |                                                                                                    |
|                                 |                                                                                    | • At lower levels, constraints<br>in human and technical<br>resources increase the<br>complexity and cost of<br>training and technical support. |                                                                                                    |

Table 8: LMIS Database Configuration Options

# Developing the LMIS

After project participants have agreed to a design for the computerized LMIS, the development process begins. The systematic approach to development described in this section will enable development of the computerized LMIS according to the original design and in a reasonable time. A computerized LMIS developed in this way will be easier to use, enhance, and maintain. Ease of maintenance is important because in many cases someone other than the original programmer will maintain the computerized LMIS during its lifetime.

For any programming language or environment, a systematic development process includes the following activities:

- n applying naming conventions to software objects
- applying coding standards to software code
- $\blacksquare$  controlling the software code.

### *Applying Naming Conventions to Software Objects*

Using naming conventions simplifies coding, code review, code reuse, and maintenance. Depending on the programming language and database platform, programmers should adopt a naming convention for all the software objects listed in table 9. It is best to adopt the most popular naming conventions available for a particular programming language and database. The industry standard naming conventions for several programming languages are described here.

There are a number of naming conventions available for different programming environments. Hungarian notation is the precursor of many type-based naming conventions originally developed for C and C++ and later adopted for use in Visual Basic and Microsoft Access programming environments. The Leszynski/ Reddick naming convention, a popular variant of Hungarian notation, is used for Visual Basic and Access Basic programming environments. According to the Leszynski/Reddick convention, syntax for each software object should follow this format:

### **[prefixes]tag[Basename][Qualifier]**

For example, a product name in the database would be *tblProduct.strProductName*.

More information on the Leszynski/Reddick convention is available at http://www.xoc.net/downloads.

For Java programming projects, naming conventions are available at http://java.sun.com. The Java naming convention focuses on a few simple case rules to distinguish the functions of identifiers—packages, classes, methods, variables, and constants. Packages are named as the organization's domain name in reverse. As an example, a utility program for a computerized LMIS would be named com.jsi.lmis.util. This approach provides a globally unique identifier for each software object, making the object easier to identify and reference in code.

Table 9: Software Objects

| <b>Software Object Type</b> | <b>Software Objects</b>                                                                                                    |
|-----------------------------|----------------------------------------------------------------------------------------------------|
| <b>Application objects</b>  | Main LMIS application<br>Application modules<br>Application submodules                                                                                               |
| Database objects            | Permanent tables<br>Temporary tables<br>Columns<br>Stored procedures<br>Sequences<br>Indexes<br>Constraints                                                          |
| <b>Presentation objects</b> | Forms<br>Reports<br>Canvas                                                                                                    |
| <b>Display objects</b>      | Widgets<br>Form items                                                                                                    |
| Program objects             | Libraries<br>Program units<br>Record groups<br><b>Blocks</b><br>Queries<br>Cursor<br>Local variables<br>Global variables<br>Passed parameters<br>Received parameters |

### *Applying Coding Standards to Software Code*

Coding standards help ensure that the software code appears visually consistent, can be easily read and understood by other programmers, and can also be read by tools such as *javadoc* to automatically generate program documentation.

Coding standards typically cover the following areas:

- syntax and placement of comments
- $\Box$  indentation
- n commands from your program variable and literal
- $\Box$  differentiation of global and local variables
- $\Box$  code structure, including—
	- declarations
	- code body
	- exception handling
	- exit points
	- division of code into logical units
	- function return values
	- error handling.

Popular naming conventions discussed in this section address some of these coding standards. Best practices, coding guidelines, and sample codes can be found in Microsoft MSDN, Sun's Java websites, the W3W consortium, the Apache website, and ColdFusion and open source communities.

A common best practice is to write template code based on coding standard best practices for a particular programming language and platform. You may want to write several templates that represent your typical programming scenarios.

When developing template code, developers should plan to conduct code reviews to ensure that the code rigorously follows the naming convention and coding standards; otherwise, developers may inadvertently introduce codes that are nonstandard.

Another best practice is conducting periodic code reviews with experienced programmers. During code reviews, several developers should jointly review the code for the quality of the logic and the consistent application of naming convention and coding standards. These reviews provide several benefits: developers learn from one another; more efficient coding algorithms are developed under experienced guidance; and more than one developer becomes familiar with the code, thus facilitating maintenance.

### *Controlling the Software Code*

Some large computerized LMIS projects may require the efforts of multiple developers. And, after the first implementation, all computerized LMISs—large and small—will undergo various bug fixes, patches, and versions. All situations require a source code control system to prevent inconsistencies in the software code that arise when many developers are contributing code or when the code is being changed over time. Choice of a source code control system often depends on the particular database and/or programming language that the computerized LMIS is based on.

A source code control system stores the code base in a central repository. It allows individual developers to check out source code files to work on. Developers can lock files in the repository to prevent others from working on the same file at the same time. When unlocked files are being worked on by multiple developers, the repository applies rules to track which changes were made by which developer.

Source control systems also enable version management. Developers can manage different versions of the software code by naming them version 1.0, 1.1, and so on.

For the Microsoft programming environment, Visual Source Safe is a popular choice. For the Oracle environment, Oracle Software Configuration Manager is a common option; it handles binary file formats used by several Oracle development tools. Various third-party source control systems are also available for the Oracle environment. Concurrent Versions System (CVS) is the de facto standard tool in the open source community. Recently, Subversion, a variant of CVS, is gaining ground in the open source community.

When a source code system is used, a typical development scenario can follow the steps below:

- Development manager creates a module in the source code repository.
- **n** Programmer writes initial code and checks in the file. The original programmer or other programmers can check out that code, do further work, and check back the code. The repository handles conflicts related to the same code being updated by more than one person.
- **n** Development manager creates branches, such as maintenance release and hot fixes, to track different versions. The development manager can merge such branches together to bring the code base of different branches together—for example, to produce the final build of a major version.
- **n** Development manager or programmers can retrieve any specific version of the code from the repository.

# Testing the LMIS

Testing software before it is put to use is a critical activity in developing and implementing a computerized LMIS but often is not given the full resources needed. In many cases, testing is done informally by the developer as each function of the LMIS is developed or enhanced. This informal approach is not adequate to ensure that the LMIS meets the client's objectives. To ensure software quality, a more formal and rigorous approach to testing is required.

Managers should plan on providing the resources needed to conduct testing. At a minimum, it is recommended that the manager have users gather input data, understand what the expected values and outputs should be in the new system, and then review these transactions together with the software developers. By going through scenarios that mimic daily use and exceptions together with the software developers, managers and users can better articulate and review the way the system should act.

During testing, testers focus on verifying that the software does what it is designed to do. Other major goals of testing include—

- $\blacksquare$  uncovering defects (bugs) in the software
- $\blacksquare$  ensuring that the software does not do what it is not supposed to do
- $\blacksquare$  creating confidence that the software performs adequately
- $\Box$  understanding how far a system can be pushed before it fails
- $\blacksquare$  understanding the risks involved in releasing a system to its users.

## *Types of Testing*

There are two general types of testing techniques: positive testing and negative testing. These techniques are complementary, and both should be used in the testing process.

*Positive testing* focuses on the main goal of testing mentioned above—confirming that the software does what it is supposed to do. The main tool for positive testing is test cases that are based on the requirements assessment document developed during the earlier phases of the software project. A well-written requirements assessment document proves invaluable at this point, because writing test cases may be as simple as adding a column for the tester to record the results of the test. Appendix 3 includes an example of a test case.

Conversely, *negative testing* aims to make sure that the software does not do what it is not supposed to do. An example of negative testing would be to verify that the software does not let the user record a negative value in a field for recording monthly stock receipts. A useful tool for negative testing is the list of business rules that the system must adhere to; this list is compiled during the design phase of the project.

As a general rule, a computerized LMIS that will be widely distributed or that will have a large number of users should undergo extensive negative testing. The reason for this is that some of these users will likely have less experience or training and will, therefore, make mistakes with the software; the system should detect these mistakes and alert the user. Otherwise, unexpected user input may cause the system to record bad data or crash without warning. For systems with a very limited number of users, minimal negative testing may be acceptable, although it is always preferable to conduct as much negative testing as resources permit.

Positive and negative tests may be applied during any of the following tests, which may be conducted during the development process. Unit testing, integration testing, and acceptance testing are the most often encountered in development. Regression testing, load or stress testing, top-down testing, accessibility testing, and usability testing are less often encountered.

*Unit testing.* Tests the individual program unit, module, object, or set of object-related objects. Typically, this is done by the developer (rather than the program manager or end user).

*Integration testing.* After all individual elements are unit tested, the whole system is built and the integrated system is tested. The whole interface of the application and flow among elements with simulated data are tested. Typically, a set of related units is tested, then new elements are added one at a time, and the system's stability is verified before the next element is added to the mix and retested as an integrated whole.

*Acceptance testing.* Checks and verifies that a delivered system meets requirements originally specified. The customer conducts this test.

*Regression testing.* Retests a particular item. When something has changed, the system is retested to verify that what worked before is still working.

*Load or stress testing.* Tests the load-bearing ability of a system. Typical usage scenarios are developed and loads are added to the system in the form of additional users or processes, to assess up to which point the system can provide acceptable response time. Automated tools can be used to simulate huge system load.

*Top-down testing.* Tests the entire system, from beginning to end, from the user's perspective.

*Accessibility testing.* Checks whether a person with disabilities will be able to use the application. For example, a person with vision impairments may use a screen reader to use the application. Various resources exist on the Internet to serve as a guide on how to build an application that is accessible to a disabled person. Similarly, testing guidelines exist to check for accessibility issues.

*Usability testing.* Tests an application's ease of use and intuitive use of navigation and placement of information.

### *Test Cases and Test Plans*

One way to bring structure to a testing process is to prepare test cases and test plans.

A *test case* depicts a usage scenario. It provides instructions on how to test a particular system function and provides detailed steps. A test case also ensures that the test is repeatable and reproducible.
A formal *test plan* can be developed for each module, form, report, or functional area. This plan can outline all sorts of tests to be performed. It can contain test cases, test data to be used, and expected outcomes.

As mentioned above, it is recommended that, at a minimum, users gather input data, understand what the expected values and outputs should be in the new system, and review these transactions with the software developers. By going through scenarios that mimic daily use and exceptions with the software developers, managers and users can better articulate and review the way the system should act and provide direct feedback to developers.

### *Independent Testing*

Before the computerized LMIS is released for use, it is vital that someone other than the developer performs the tests. Not only does this serve as a quality check on the developer's work, but it also enables testing from the users' perspective, with the testers as surrogate users. In large software projects, a dedicated team of testers may fill this role. In smaller projects, the tester may be another developer, the product manager, or the users themselves.

## *Frequent Communication during Testing*

The testing process requires frequent communication between testers, developers, and the product manager to report and fix defects and to verify fixes. The tester identifies defects or issues and reports them to the product manager or developer. The product manager, with input from the development team, prioritizes defects. The developer then fixes or addresses the defects and reports to the tester to test the fixed version. Often, there is additional back-and-forth communication between the tester and developer before a defect is completely addressed.

## *Incident Tracking System*

The need to track individual defects through a sometimes lengthy testing process makes a computerized incident tracking tool—for example, a database—especially useful. Such a tool enables testers, developers, and the product manager to monitor the status of individual defects as well as the testing process itself.

An incident tracking system helps in maintaining a product's life cycle. Typically, after deployment, users report bugs and ideas for improvements. If an incident tracking system exists, it will support the logging of bugs and enhancements on an ongoing basis. Periodically, the product manager can prioritize bug fixes and product enhancements from the list of incidents. One example of an incident tracking system is an open source solution called *bugzilla*.

### *Acceptance Testing*

The last step in the testing process is user acceptance testing. This is performed by one or more user representatives to confirm that the software works correctly and is usable before it is formally delivered to the end users. During user acceptance testing, users try the system by performing typical tasks that will be carried out during the course of their workday. Wherever possible, to simulate real usage, actual data should be used for testing. User acceptance testing should also include reviews of any associated documentation, such as user manuals.

Clients or user representatives have the responsibility to ensure that the software undergoes user acceptance testing before it is implemented. They also have the right to detailed information on the overall testing process: the testers, test plans, and test results. If the development team cannot provide this information, it is an indication that a systematic testing process is not in place. In that case, they may need to plan for more extensive user acceptance testing before the software can be delivered to end users.

A final note on testing: all newly developed computerized LMISs—even the most well designed and thoroughly tested—contain defects that users will uncover during operations. After the computerized LMIS has been implemented, the mechanism for tracking defects should remain in place; this will allow both users and developers to report and fix any defects that are uncovered.

# Documenting the LMIS

If a computerized LMIS has been well designed and developed (or bought), it may be in operation for many years after its initial installation. Future users may not have been involved in the development of the software and may not know how to perform basic tasks. Even users who did participate in development may need help with advanced tasks that they perform infrequently.

At the same time, over the life of the software, users will request modifications and enhancements especially if they are using high-quality software and want it to expand to do more tasks. The developers hired to modify the software may not have been involved in the original development work and will need to learn the software's underpinnings—the code, database, and overall structure—before beginning any modifications. This is where documentation comes in handy. Documentation comes in several forms, including online help files, user's guides, and technical manuals.

When planning a budget to develop new software or enhance existing software, be sure to include sufficient time and resources to produce the documentation. Documentation—particularly the user's guide—may be the first thing prospective users or sponsors see, and it should reflect the high quality of the software itself. The project manager should approach the software's documentation as an official publication, with all corresponding steps and timeframes required to produce such a document.

### *Online Help*

Online help files are the first place users can go when they encounter problems or are not sure how to do something while using the software. When users have questions, they can access the help file directly from within the software application and look for the answer or answers there. A major advantage of online help is that users can quickly find potential answers to their questions, without having to locate and search through a paper-based user's guide.

Help files generally contain two sections: the help contents (divided into books and topics) and the index. The contents outline major tasks, while the index allows users to search for and view all help topics for a particular word or phrase. The most basic help file may contain only the help contents but no index.

In a development project that has well-developed use cases, help contents can be based on those use cases.

## *User's Guide*

A user's guide helps a user understand application features. This guide is written in a way so that, when wanting to perform a specific function, the user can open the guide and follow steps to perform a desired function.

A technical writer typically writes a user's guide with inputs from others. This guide illustrates the steps by using screenshots from the application.

User's guides also explain—

- $\Box$  user interface  $\Box$  export to file (if applicable)
- n menu organization and online help
- 
- navigation mechanism reference tables.
- $\blacksquare$  printing (if applicable)
- 
- $\Box$  toolbars  $\Box$  logging in/security
	-

The user's guide can be a paper-based variant of the online help file, or it can be an independent guide with additional features. It should accompany or immediately follow the initial delivery of the software. In addition to the contents found in the online help file, the user's guide may include minimum hardware requirements, installation instructions, and one or more tutorials. But, like online help, the majority of user's guides are detailed descriptions of software functions.

Appendix 4 provides a sample outline for a user's guide.

### *Technical Manual*

While the online help files and user's guide are intended to help users operate the software, the technical manual helps programmers modify it. Unlike the help files and user's guide, the technical manual targets a limited audience.

The technical manual should be written by the developers who are most familiar with the programming conventions, modules, and database structure that the manual will cover.

Typically a technical manual covers—

- $\blacksquare$  entity relationship diagrams
- $\blacksquare$  description of tables
- $\blacksquare$  data types of columns and restrictions on what types of values a column can hold
- $\blacksquare$  description of programming packages, procedures, and functions, along with their public interface and parameters
- $\blacksquare$  usage of tables/columns in various programming objects
- $\blacksquare$  off-line batch processes
- security
- $\blacksquare$  system architecture.

The technical manual may also include details related to server installation and configuration steps, firewall setup, a deployment guide, description of configuration files, and all other technical issues that should be documented so that others can run, program, and maintain the system using this manual.

Appendix 5 provides a sample outline for a technical manual.

# Deploying the LMIS

A professionally developed LMIS application should be self-installable and should be distributed through CD or DVD with an option to download and run from a website. An installation guide, CD label, brochure, and/or readme files should provide assistance with the installation process.

When an application is installed through self-installer, the installation process should emulate the installation process of popular software that installs through wizards. The user should be informed of all changes made to the system and should be allowed to override default values. If the installer program installs common or dependent tools, the user should be notified of them.

When a system is installed through a self-installation program, it should follow operating systems guidelines for such installations. For example, all Windows installations should automatically register the program in such a way that the user can find the application in *add/remove programs.* Users should be given prompts to select whether and where to locate program icons. If the application has *auto run,* the user should be able to disable it. On *uninstall*, the program should clear everything and should ask the user whether to uninstall any common or dependent tools.

If the application is not self-installable, then at a minimum, it should be deployable through automated scripts. An installation guideline that is well documented should accompany such a deployment option. During acceptance testing, particular attention should be given to verify that the application can be installed or uninstalled by using the steps provided.

An application developed for a few users may evolve over time and may end up being used by a diverse group of people in different countries, locations, or computer environments. It is important, then, that the LMIS application is targeted for a supported environment, operating system, or versions of common files from Microsoft and tested for all such supported environments.

Typically, an application developed to run on Microsoft Access 97 may not run on other versions of Microsoft Office or other common database files from Microsoft. The LMIS application should be tested under all supported environments and should clearly state any known issues or unsupported environments through a *readme file*.

Table 10 summarizes the items to consider as one plans for deployment of the software.

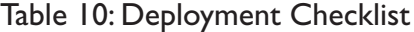

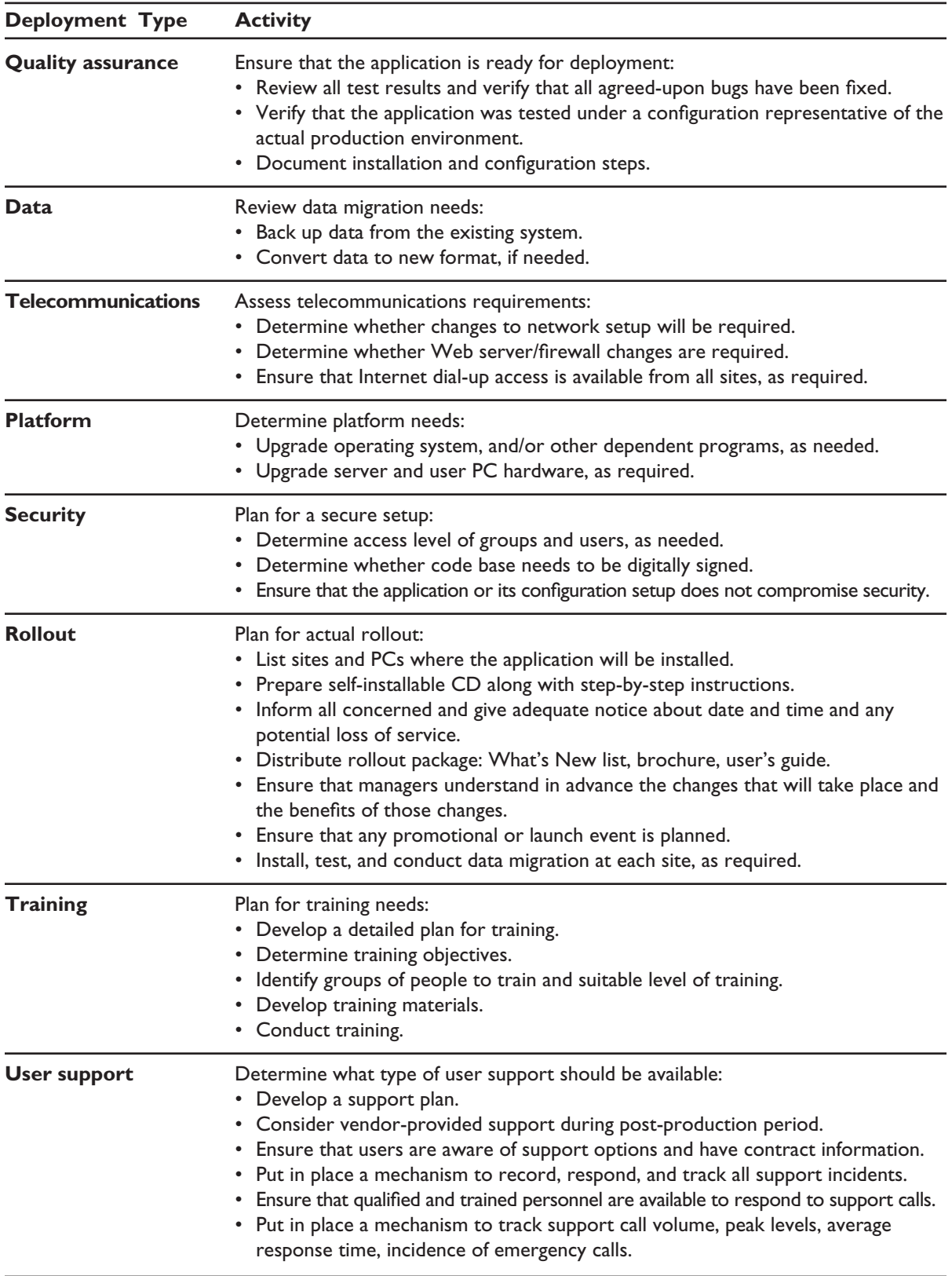

# Training LMIS Users

## *Training Methods*

Typically, just before a new or enhanced software application is delivered, the intended users are trained how to operate it. Two major ways can be used to convey to these users, potential users, and project sponsors how to operate the software and access the data it contains:

- *Structured on-the-job training* is a planned process in which specific tasks are carried out at the work setting with the use of job aids and, in some cases, assessment tools. The instructor (usually the supervisor) guides the learner through the steps required to complete certain tasks, such as entering data, preparing to run a report, or placing an order for supplies according to data in a report. This is an appropriate method to ensure ongoing performance improvement.
- **n** *Competency-based training* is designed to ensure that the knowledge and skills required to operate or use software (competencies) are developed under the guidance of an instructor. This type of training generally takes place in a formal classroom setting. Throughout the training session, the instructor provides participants with simulations and case studies that contain exercises meant to develop competency for specific tasks, such as entering data reported by facilities or generating summary reports. Testing of skill acquisition can be done at selected points throughout the course.

## *What Method Is Best for Training People to Operate the LMIS?*

Every computer configuration is unique. Often, expert knowledge of the software is required to configure it to work on a particular computer. In addition, the number of people to be trained to operate the software is usually small—at most two people at each installation. Taken together, these imply that the most suitable type of training on software operations may be on-the-job training provided by a member of the development team or by a person specially trained by the development team.

However, JSI's experience in implementing software has shown a major weakness in applying this as the only approach to training. It neglects to demonstrate to end users—program managers, officials, donors, and policymakers—how the software's data can be used to guide and support key decisions on product selection, procurement, resource allocation, and financing. The result is that the software operates where it has been installed but is not used to influence major logistics decisions. In 2002, JSI conducted a review of implementations of an LMIS in two African countries, which concluded that "there needs to be a focus on the use of data by logistics managers and policymakers early in the implementation process, in order to create demand for system outputs and to generate support for system operations." The next section of this chapter will discuss a possible way to bring the software and its outputs to the attention of major end users.

Competency-based training has proven effective in developing essential skills in classroom settings, and it is worth considering how to incorporate competency-testing exercises into on-the-job training. One option would be to create exercises that test the learner's ability to (1) navigate the application, (2) enter typical data, and (3) find data that answer a particular question.

## *What Method Is Best for Training People to Use LMIS Data?*

As stated earlier, instructing software operators to enter and retrieve data is not an adequate training approach. To be successful, a training approach must also focus on demonstrating to end users how to use the software when making key logistics decisions. Yet, in many cases, end users do not have the time or inclination to attend a traditional, competency-based training session in a classroom. A viable training approach for these end users is to present outputs of the software's data—reports, charts, and graphs—at regular meetings or forums in which key logistics decisions are being made. These meetings will vary by country but may include quarterly (or annual) meetings of the logistics coordinating committee, donor coordination meetings, and gatherings of high-level officials to review or change national policies governing health care.

The logistics decisions typically made at such meetings are based on the following questions:

- $\Box$  How much of a particular product do we have nationwide?
- $\blacksquare$  How much of a particular product is used on average per month/quarter/year?
- $\blacksquare$  Are we going to stock out of a particular product? When?
- How much of a particular product should we procure?

A well-designed LMIS can help answer all these questions. Although such an LMIS contains the data needed to calculate the answers, additional reports, graphs, or other outputs tailored to the information needs of a particular distribution system may be required. New or customized reports are generally modest changes to the software, and the software should provide the capability to create them as needed.

Table 11 lists training topics for two audiences.

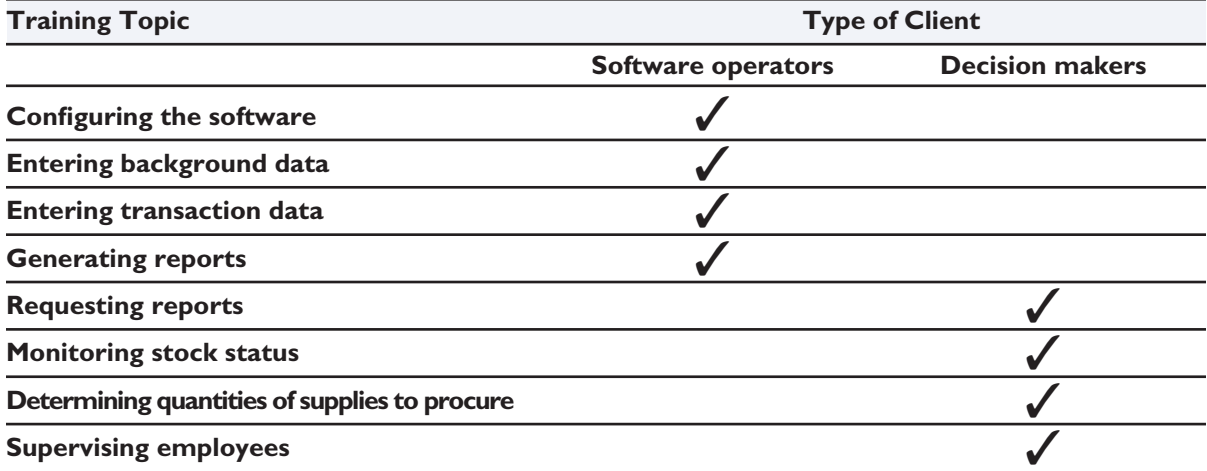

#### Table 11: Two-Pronged Training Method for a Computerized LMIS

# Modifying the LMIS

Most computerized LMIS implementation activities deal with the ongoing and never-ending tasks of fixing and enhancing existing applications. Note that, when faced with enhancing the application with a significant upgrade, the system is really undergoing a new cycle of development. All steps described above regarding development of the LMIS also apply to upgrades and should be followed accordingly.

Since supporting an existing application is ongoing, project participants need a tool to continuously record software defects or suggested enhancements, to assign them to upcoming versions of the software, and to track their status during testing.

### *Tracking Defects and Enhancements*

After a computerized LMIS is operational, its continued successful operation depends on the regular collection and tracking of two types of software issues:

- **n** *Defects* are faults in the software that prevent or hinder users from efficiently performing their tasks.
- **n** *Enhancements* are suggested by users or the product manager to improve or expand software performance, often in response to a change in the business environment.

Both types of issues can be tracked in the incident tracking database, but may require very different responses from the developers, depending on the severity of the issue reported. Some defects may need to be fixed as soon as they are reported—especially any critical defects that prevent users from performing an essential task; others can be grouped with the enhancements awaiting development of the next version of the software. In the latter case, following the steps listed below can help to ensure that new versions of the software are released on schedule and within budget and also contain all the enhancements and defect fixes that users expect.

### *Recommended Components of a Defect and Enhancement Tracking Tool*

The tool used for tracking defects and enhancements should, at a minimum, track the data items and generate the reports listed in table 12. The severity data item describes the impact of an issue, as outlined

| Data Items                                                                                              | <b>Reports</b>                                                        |
|----------------------------------------------------------------------------------------------------|-----------------------------------------------------------------------|
| • Person reporting the issue<br>• Date the issue was reported                                           | • Open (unresolved or unverified) issues by application<br>and module |
| • Application and module where the issue was encountered<br>(if more than one application is supported) | • Closed (resolved and verified) issues by application<br>and module  |
| • Severity of the issue (see table 13)                                                                  | • Issues by severity                                                  |
| • Priority of the issue                                                                                 | • Issues by priority                                                  |
| • Summary description of the issue                                                                      | • Issues by target version                                            |
| • Detailed description of the issue                                                                     |                                                                       |
| • Target software version                                                                               |                                                                       |
| • Person assigned to address or resolve the issue                                                       |                                                                       |
| • Date the issue was addressed or resolved                                                              |                                                                       |
| • Description of the resolution                                                                         |                                                                       |
| • Date the resolution was verified                                                                      |                                                                       |

Table 12: Data Items and Reports in a Defect and Enhancement Tracking Tool

in table 13. The list of reports should provide basic support to the product manager and other project participants in planning and managing new releases of existing computerized LMISs.

See appendix 3 to view a paper-based enhancement specification form.

| <b>Severity</b>    | <b>Description</b>                                                          |  |
|--------------------|-----------------------------------------------------------------------------|--|
| <b>Blocker</b>     | Blocks development and/or testing of work                                   |  |
| <b>Critical</b>    | Software crashes, loss of data, severe memory leak                          |  |
| Major              | Major loss of function                                                      |  |
| <b>Normal</b>      | Average bug                                                                 |  |
| <b>Minor</b>       | Minor loss of function or other problem where an easy workaround is present |  |
| <b>Trivial</b>     | Cosmetic problem such as misspelled words or misaligned text                |  |
| <b>Enhancement</b> | Request for enhancement                                                     |  |

Table 13: Types of Severity of Software Defects

## *Initial Steps in Modifying a Computerized LMIS*

- n Establish a target release date. The product manager establishes a target release date for the next version, according to the schedule of activities in the work plan (if it exists).
- $\blacksquare$  Review and decide priorities for the list of defects and enhancements. The product manager reviews all enhancements and defects currently listed in the issue tracking tool and closes any that are no longer relevant or that do not apply. In consultation with users and project sponsors, the product manager prioritizes the list for inclusion in the next software version.
- $\blacksquare$  Estimate time required to make requested changes. The product manager gives the prioritized list to the developer, who then estimates the time required to make all the changes requested.
- $\blacksquare$  Finalize the list of enhancements for the next version. The product manager completes the list of enhancements based on the existing budget and the estimated developer effort. The product manager may then defer some proposed changes until later versions if the developer effort exceeds the current budget for releasing a new version.
- n Establish a preliminary schedule for releasing the next version. The product manager develops a preliminary schedule based on estimated developer effort, the target delivery date, and availability of the developer and testers.

# Development Options

There are three options for developing a computerized LMIS: in-house developers (if applicable), packaged off-the-shelf software, or the services of an information technology consultant or organization. Using in-house resources is helpful since developers are nearby and often already familiar with many of the LMIS needs. Buying packaged software is an attractive alternative for implementing computerized systems that have common features across multiple organizations and environments. Hiring an external consultant or organization may likewise be a suitable approach for clients with limited human resources or information technology skills. Previous chapters covered the steps involved in developing a computerized LMIS; those are the steps to follow when using in-house developers. This chapter provides a brief review of the latter two options, and the following chapter outlines the steps involved in buying services to develop the LMIS.

# Buying Packaged Off-the-Shelf Software

In general, it is better to buy packaged software than to develop software, for these reasons:

- **n** *Lower maintenance costs over the long term.* While the initial cost for licensing and technical support may appear daunting, the long-term costs for maintaining packaged software are lower than the costs for custom-developed software. The cost for maintaining packaged software is spread across a large number of clients, so each client's share of that cost is small compared to the cost for maintaining software developed specifically for one client.
- **Faster implementations. Packaged software has already been tested by the vendor as well as by** numerous clients, so unlike custom-developed software, it does not need to be tested thoroughly before implementation. It was also designed to be installed in a wide variety of client environments and includes utilities to facilitate installation.
- n *Access to upgraded versions of the software.* Vendors continuously develop new versions of packaged software to fix identified defects and to include suggested enhancements from clients. Clients can then choose to upgrade to the latest version of the packaged software rather than spend time and resources developing custom modifications.
- **n** *Access to product and user support*. When clients buy a software package, they also have the option of purchasing support from the vendor for some period of time, usually one year. This support helps address any technical problems clients experience using the software. In addition to support agreements with the vendor, clients can find answers to their questions from other users of the software, often via Internet-based discussion forums set up for that purpose.

Although all of these are powerful incentives to buy rather than develop software, even when purchasing an off-the-shelf software package some amount of customization to fit the organization's functional needs is still required.

# Buying the Services of an IT Consultant or Organization

Another way to implement a computerized LMIS is to purchase the services of an outside consultant or company to custom-build a solution. JSI has used this approach in several countries: Bangladesh,

Honduras, Mozambique, Nepal, Philippines, Tanzania, and Zimbabwe. (See appendix 1 for lessons learned in implementing computerized LMISs in several of these countries.) This can be an effective approach to computerized LMIS implementation in public health organizations that have limited or no information technology skills. It also allows these organizations to benefit from the skills of outside consultants or companies who have experience implementing computerized systems for a number of clients in a variety of settings.

# Buying the LMIS

When buying outside services for computerizing an LMIS, the program manager should plan to spend time preparing a detailed statement of needs so that the service provider can make a more accurate estimate of cost and time. After that, the manager should follow a clearly defined series of steps to make sure that what has been communicated is what is being built. In the end, a well-prepared statement of needs and processes will serve as a solid foundation for a computerized LMIS that will meet the program's information needs. Following are steps in the process, as well as aspects for consideration. Please note that this section attempts to assist a manager in better planning for, and communicating, the needs for an LMIS; it is not meant to cover contractual requirements regarding purchases (e.g., sole source, international competitive bidding, etc.). Please review your procurement requirements and involve others as required by your organization.

# Communicating Your Needs

A well-documented description of the flow of information, structure, and functions being supported is necessary for the service provider to estimate the time and cost of building the computerized LMIS solution. Depending on procurement requirements, this description could be included as part of a Request for Proposal/Quotation (RFP/Q) or as background to a sole source justification. Regardless of the method of purchase, the document should include, at a minimum, background information about one's business (e.g., volume, number of transactions, how often information is coming in, how many people enter and use information, etc.), a description of the functionality expected in the system itself, and other requirements that must be met during, and after, the solution-building process.

Use cases are the preferred format in which functionality is captured. Please refer to the chapter on the Development and Implementation of a Computerized LMIS, which outlines the process and steps that a vendor will take. The section on Analyzing User Needs provides a description of use cases and examples. Table 14 below provides a checklist of two types of items to communicate: (1) the components that should be included or considered when designing the system and (2) other requirements expected to be met during and after the building of the system.

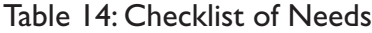

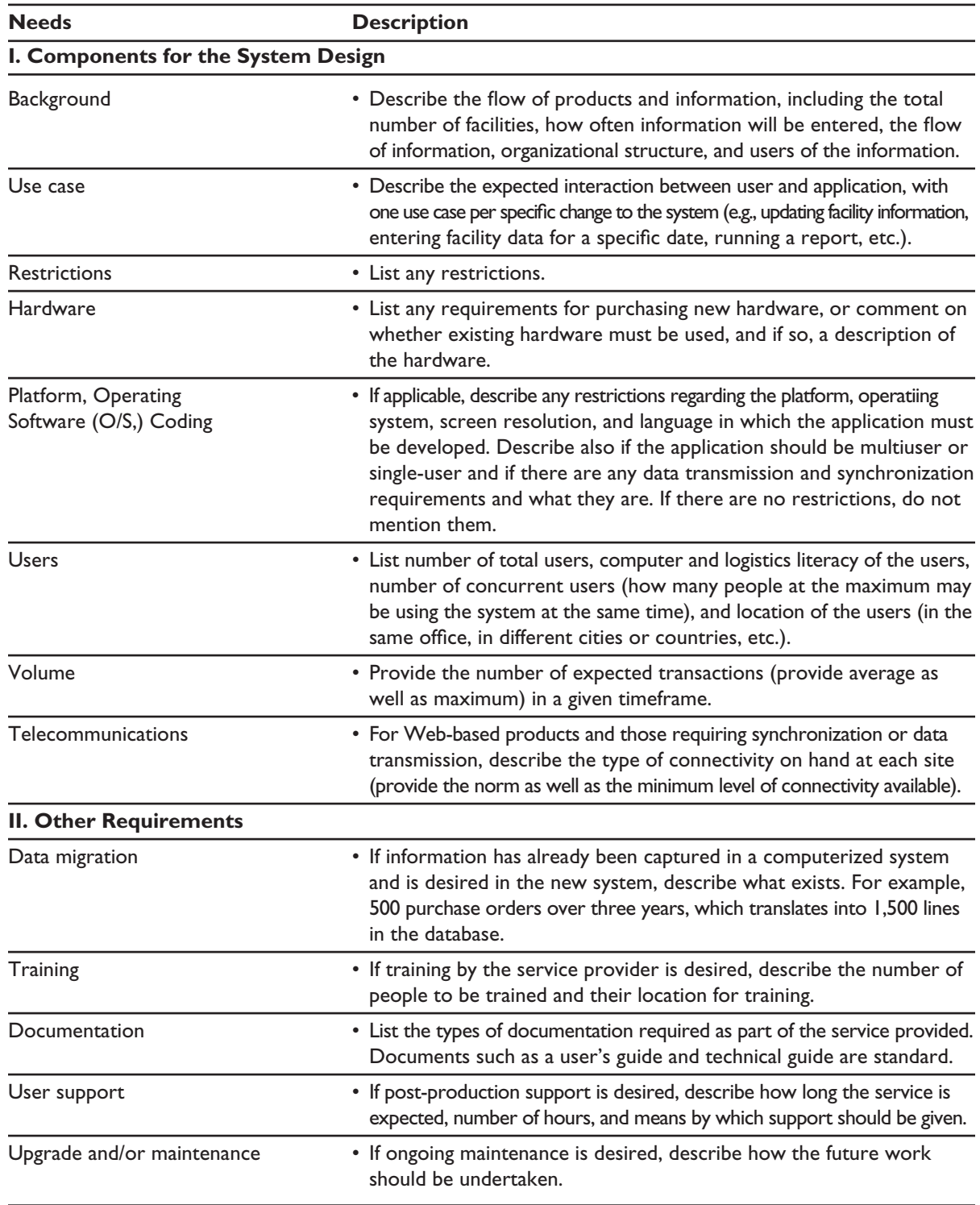

The next section describes aspects to consider in preparing for a competitive bidding or contracting process and for evaluating proposals. If you have determined that the LMIS service provider will be selected through a competitive bidding process, you may wish to review these guidelines. The final

two sections review the steps involved in managing the process and are relevant to any computerized LMIS purchase (sole source, competitive bidding, etc.).

# Preparation for Competitive Bidding

Once the needs and process are detailed as described earlier, if your organization has determined that the best way to proceed is through a competitive bidding process, a number of other decisions should be made before announcing the request. Those decisions are explained further below:

- 1. *Determine selection criteria.* To be transparent, it is important to list the criteria by which bidders will be evaluated. On the basis of these criteria, a more detailed list should be prepared for evaluation that should include the following categories:
	- $\blacksquare$  functions that the software must perform
	- $\blacksquare$  outputs (reports and graphs) that the software must produce
	- n hardware, operating systems, other software, and network that the software must work on or with
	- $\blacksquare$  number of users to be supported
	- $\blacksquare$  deployment plan required (installation, setup, testing, data migration, and training)
	- $\blacksquare$  special requirements (language, accessibility, and interface with other software)
	- $\blacksquare$  total cost for purchase and installation
	- $\Box$  post sales/installation support (service, response time, and cost).

For each category, the selection committee should specify the minimum acceptable criteria, additional desirable criteria, and scores for both the minimum and desirable criteria. In addition, the committee should identify which criteria are essential, so that any package that fails to meet these will not be a candidate for selection.

A sample of criteria and their weighting is given in table 15. However, you should review for your own purposes the various facets of service provision and their relative weights for the project.

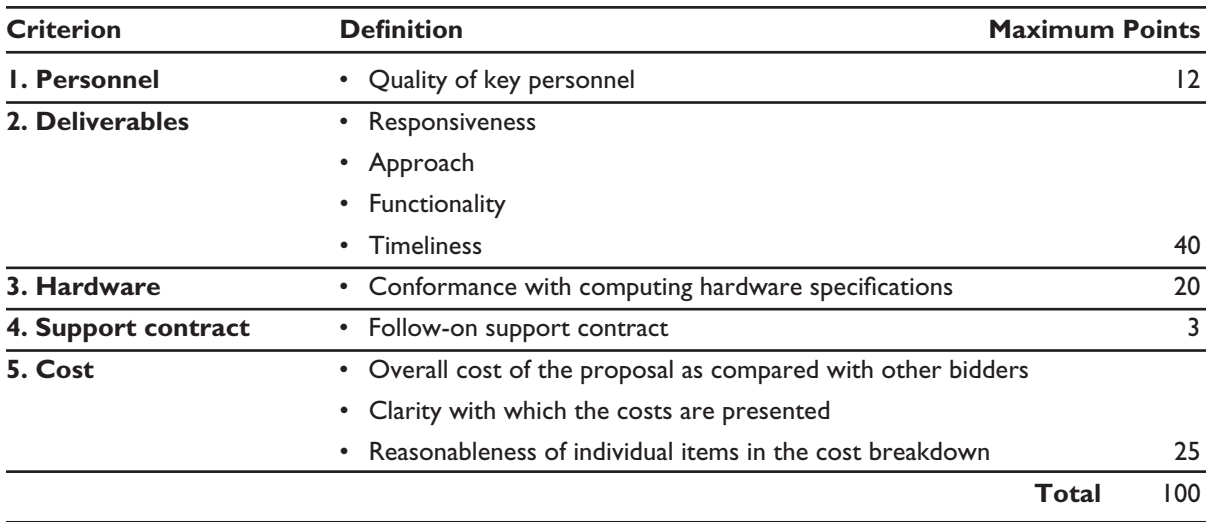

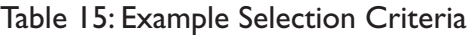

- 2. *Select a bidding process.* Select how the bidding process will take place—either open local competition, open regional competition, short-listed competition (local or regional), or sole source. Such a process must be consistent with the procurement rules in effect. If companies are short-listed, then this can either be through a formal expression of interest and evaluation process or through a more informal market survey. The documentation needed to justify the selection of companies will be determined by the procurement rules, but a large enough pool should be selected to guarantee a reasonable level of competition.
- 3. *Determine dates.* Select the dates for the various steps along the award process, including, but not limited to, the deadline for questions, when a bidders' conference will be held (if applicable), when proposals are due, and when decisions will be made or a shortlist will be selected.
- 4. *Develop a submittal process.* Describe where, how, and when you would like proposals to be submitted. For example, some agencies require several copies to be submitted, along with separate technical and cost proposals, CDs of the proposals, and no email submissions.
- 5. *Form a selection committee.* This committee should include the program manager, at least one person with enough information technology experience to judge the technical quality of the vendors' proposals, and a member of the funding agency if it is other than the program itself. Others can be added, as needed, but avoid adding too many people or anyone who will not be able to technically or programmatically judge the quality of the proposals. Committee members will identify and evaluate candidate packages and select one package for implementation.
- 6. *Observe standard clauses.* As mentioned previously, depending on one's funding source and organizational requirements, certain standard clauses and procurement processes must be followed. This should be coordinated with your organization's procurement and contracts officer.
- 7. *Host a bidders' conference.* Holding a bidders' conference has many advantages. It allows the manager to determine whether potential vendors understand the requirements, allows for clarification of any unclear portions of the RFP, and can contribute to higher quality proposals. A bidders' conference should generally be organized within a week or two of issuing the RFP to allow the vendors time to review the proposal and formulate questions but not so long after the issuance that vendors will have invested heavily in preparing a response.
- 8. *Plan for responding to questions.* In general, the RFP process should include a period during which vendors can submit written questions. The manager or committee should then provide a copy of all questions and responses in writing to all those who collected the RFP. The only questions that should be answered are those submitted in writing, and the answers should go to all vendors to avoid any issues of procurement integrity.

# Process of Evaluating Offers

Any offers received by the deadline are evaluated. The evaluation is a more or less formal process that includes the steps described below. The goal of the evaluation is usually to select the most technically sound proposal that presents the best value to the program. Price is important but not the most important criterion.

- 1. Verify that proposals have met the requirements listed in the request. Are the proposals complete? If not, then a proposal should be rejected.
- 2. Convene the committee and review those proposals that are complete. The committee normally reviews the technical proposals first and scores the proposals with the evaluation criteria agreed on above. Typically, the committee members would meet and agree on a consensus score for each vendor and then rank the vendors by a consensus technical score. If the committee cannot meet together in one place, an average score can be used instead. During the evaluation process, the committee can choose to submit written questions for clarification to one or more vendors. All communication with the vendors should be done in writing or via email and the documentation saved in case questions of interpretation arise.
- 3. Some vendors may offer a custom-built solution, while others may offer a commercial off-the-shelf (COTS) package that can be customized. For those COTS packages, if desired, the committee can request demonstrations to understand better what functionality already exists and what modifications will be needed to meet the program's needs. Prior to the demonstration, the committee should develop a list of questions for the vendor(s) to answer and features that they would like to have them display. The committee may want to document each vendor's responsiveness and suitability after the demonstrations to use as part of the final technical evaluation.
- 4. Open the cost proposals if they are submitted separately and score them. This may be done by the same committee or could include additional members with financial expertise. The same consensus or averaging process as described above should be used. The cost scores are added to the technical scores to derive composite scores and a final ranking. The committee would then normally either negotiate with the top scorer or award them the contract.

After an award, the contract must be managed proactively to avoid problems. The next section offers guidance on completion of stages, which can be tied into payment schedules. Again, please note that this should not replace any contractual guidance or regulations required by your organization.

# Deliverable Schedule

There are several stages in the development of software when you and the builder of the computerized LMIS should both agree on where you are in the process and what you expect to happen next. These stages are marked by a deliverable, which should be reviewed thoroughly by someone who understands what is desired in the end. Attention to details at every stage is important, as the next stage builds upon the information contained in the previous stage. In addition to development, these deliverables often are linked to payment schedules. Table 16 provides an example of a schedule.

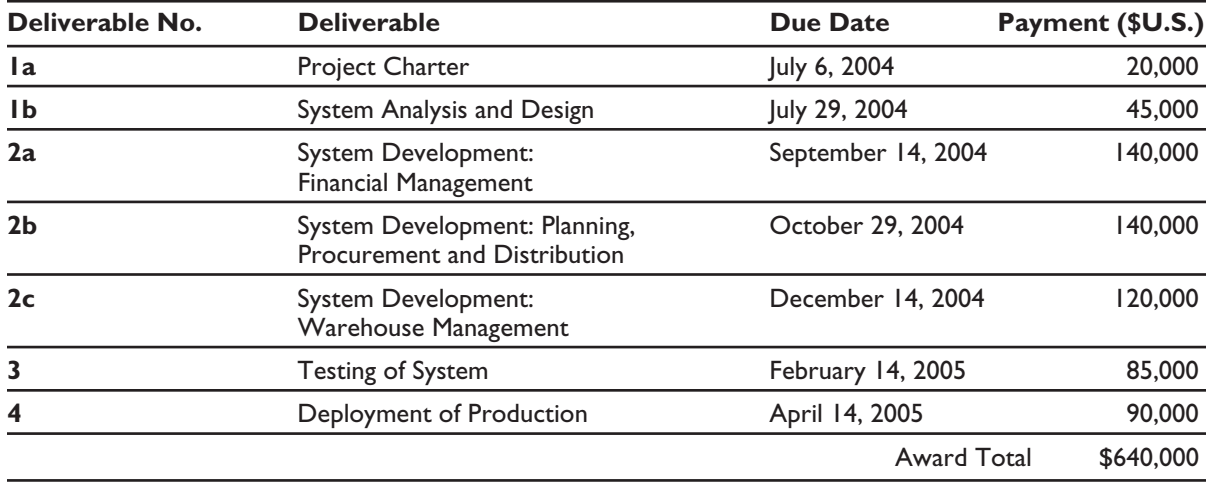

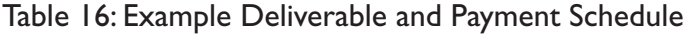

Table 17 provides an example deliverable schedule that lists each stage along with a description and deliverable. "Company" as used in table 17 refers to the solution provider. Timeframes, which are not included in the table, will vary for each project.

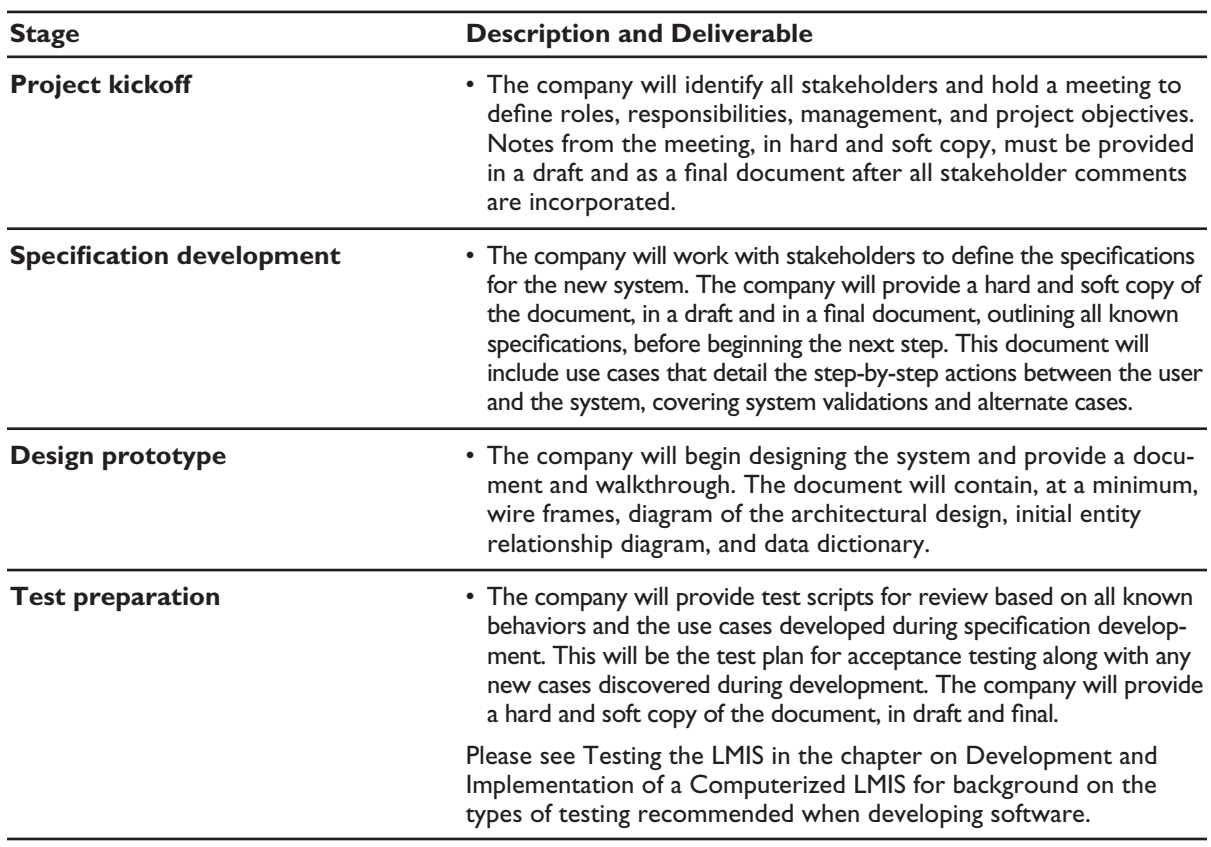

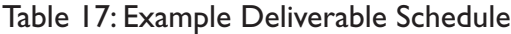

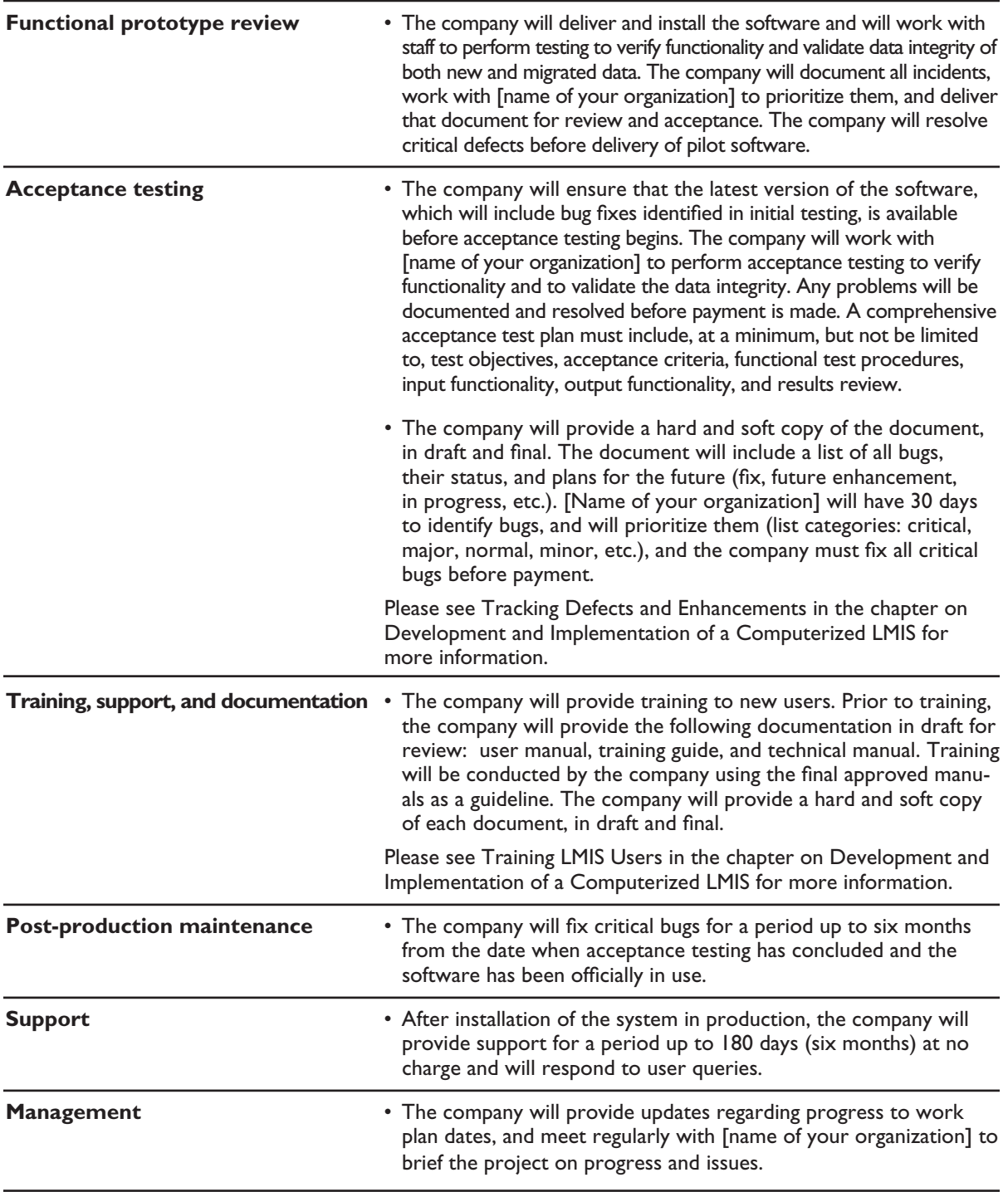

# Computerized LMIS Operations

Efforts to design, develop, and implement a computerized LMIS may take months, or even years, and involve many people. But, the hard work does not end after the LMIS has been implemented. Successful ongoing operation of an LMIS requires several activities: placing the LMIS within the central organization, managing LMIS data, monitoring data quality, and providing technical support. These activities are described in more detail in this chapter.

# Placing the Computerized LMIS within the Central Organization

There must be one organizational unit at the central level where the computerized LMIS is physically and administratively located. The LMIS could be located in one of three possible units:

- n The department that has responsibility for procurement, storage, and distribution for all pharmaceutical and medical supplies.
- n The department with responsibility for information technology and management information systems (IT/MISs).
- $\blacksquare$  The programmatic department responsible for delivery of the health supplies that will be used by the health services.

There are advantages and disadvantages associated with placing the LMIS in each of these units. The procurement and logistics unit is the first and natural choice for several reasons. First, it is the source of most of the data on storage and distribution of supplies. Second, it is the primary user of the information generated, which is the basis for deciding when, where, and how much to ship. But, a major disadvantage of locating the system in the logistics unit is that logistics personnel may not have the information technology skills and resources required to operate and maintain a computerized system.

Conversely, locating the system in the IT/MIS unit can ensure that both the hardware and software that make up the system will receive adequate technical support. Placing the system within this unit also facilitates integration or comparison of logistics data with data on service delivery or other health indicators. At the same time, giving the IT/MIS unit primary responsibility for the system leads to a major disadvantage: the users of the data in the system—logistics managers and managers of various health service delivery programs—may not be able to access the data in time to make key decisions affecting supply. In that case, the logistics information system loses its main usefulness.

Housing the LMIS within a health service delivery program confers a major advantage: these programs are the ultimate clients of the logistics system and, therefore, the ultimate beneficiaries of high-quality logistics information. They are responsible for the rational use of supplies, and they rely in part on logistics data to monitor and evaluate the effectiveness of their work. But, like personnel in the procurement and logistics unit, program personnel may lack the technical skills to maintain a computer-based system. In addition, these programs may focus on high-profile, donor-driven health information systems (HISs) and neglect the LMIS system.

The precise location of the LMIS within a program unit may depend on whether or not the logistics function is integrated across all programs or is managed vertically by program. If the LMIS is, or is likely to become, integrated across some or all programs, it should be placed high enough within the organization to represent all the programs it will serve.

Ultimately, organizational politics may dictate the location of the LMIS, without much weight given to these technical considerations. Nevertheless, it is important to consider the advantages and disadvantages of each location to anticipate problems that might arise because of the particular location. For example, if the system is to be located within the IT/MIS unit, steps must be taken to ensure the timely flow of data into the system and to ensure that both logistics managers and program managers have timely access to information in the system.

Table 18 summarizes the advantages and disadvantages of each unit as the possible location of a computerized LMIS.

| <b>Organizational Unit</b>                                        | <b>Advantages</b>                                                                                                    | <b>Disadvantages</b>                                                                                                    |
|-------------------------------------------------------------------|----------------------------------------------------------------------------------------------------|----------------------------------------------------------------------------------------------------|
| <b>Procurement and</b><br>logistics unit                          | Original source of data on inventory<br>and distribution.<br>• Primary user of logistics information<br>system data.                                                                                                    | Personnel may not have informa-<br>tion technology skills or resources.<br>• Low priority of procurement<br>and logistics function within the<br>organization may lead to low<br>visibility of the LMIS. |
| Information technology/<br>management information<br>systems unit | • Personnel have information<br>technology skills.<br>• Facilitates integration or<br>comparison with other sets of<br>information managed by the unit<br>(for example, service statistics).                                                                                                    | • Logistics managers and program<br>managers may not have timely<br>access to logistics data for deci-<br>sion making.                                                                                   |
| Program unit                                                      | • Personnel gain direct access to<br>logistics data to monitor and evaluate<br>effectiveness of their programs.<br>• Personnel may not have information<br>technology skills or resources.<br>Logistics information system may<br>$\bullet$<br>receive little attention compared<br>to higher-profile HMISs. |                                                                                                    |

Table 18: Advantages and Disadvantages of Location of the Computerized LMIS

## Managing Computerized LMIS Data

Operation of a computerized LMIS includes the following key tasks:

**n** *Collecting, entering, and validating routine LMIS data.* A successful LMIS relies on routine collection and processing of LMIS data received from facilities in the distribution system. It also relies on routine monitoring of receipt of data from each facility and procedures to resolve erroneous, incomplete, or late reporting by facilities.

- **n** *Distributing routine LMIS reports*. In addition to data entry, LMIS procedures should include the routine distribution of logistics reports to provide feedback or enable decision making. Together with data collection and entry, this task is the most important ingredient in a successful computerized LMIS. (See table 4 for a complete list of recommended LMIS reports.)
- **n** *Responding to special requests for LMIS data.* Occasionally, LMIS users or other organizations request LMIS reports that do not currently exist in the computerized LMIS. Procedures should be in place for handling these requests in a timely manner. Technical support personnel may need to assist with this task in some cases—for example, by developing special reports tailored to meet a particular request.
- n *Identifying and reporting software defects.* Like all software, LMIS software will contain defects. A key task in LMIS operations is identifying and reporting these defects as they occur. Depending on its severity, the defect may be fixed immediately or added to the list of modifications for the next version of the software. (For more information, see Tracking Defects and Enhancements in the section on Training LMIS Users in the chapter on Development and Implementation of a Computerized LMIS.)
- **n** *Identifying improvements for the next version of the software.* Like all software, LMIS software will periodically need to be improved or modified in response to changing requirements. LMIS operations must include a way to document suggested improvements and modifications as ideas for improvements arise. Operational procedures must also include a way to specify the suggested improvements in more detail before developing the next version of the software. As an example, special requests for LMIS data may join the list of improvements if they are requested repeatedly by users. (For more information, see Recommended Components of a Defect and Enhancement Tracking Tool in the section on Modifying the LMIS, in the chapter on Development and Implementation of a Computerized LMIS.)

## *Monitoring the Quality of LMIS Data*

Despite the expression *garbage in–garbage out,* there is a universal tendency to accept as true anything that comes out of a computerized system. It is common to overlook the actual quality of data being collected. By the time data are entered into a computer, it is often too late to control many problems with data quality.

The most valuable data in a computerized LMIS—particularly data on consumption and availability of products to clients (stock on hand)—originates at service delivery points (SDPs). Since SDPs are unlikely to have computers, there will be at least one degree of separation between data generation and data entry if the district level is computerized and two or more degrees of separation if the LMIS is computerized at the central level only. Because many, if not most, problems of data accuracy and validity occur at the point of data collection, data quality monitoring and control must focus on SDPs.

If SDP staff view the collection of LMIS data as nothing more than a bureaucratic requirement, they will give less care and attention to that task. In contrast, if LMIS data collection is designed and carried out in a way that supports decision making at the local level, then SDP staff will pay more attention to the accuracy of the data they collect and report. Otherwise, the quality of data that reaches the computerized component of the LMIS may be compromised.

A well-designed program of training and supervision, combined with an LMIS design that emphasizes the use of data at the point of data collection, will help minimize problems of data accuracy and validity.

Routine monitoring of data quality—for example, monitoring indicators, such as the number of errors detected in computerized validity checks and timeliness of reporting by facilities—may also help increase the accuracy of LMIS data.

# Providing Technical Support

Effective computerized LMIS operations rely not only on routine data collection and reporting but also on technical support for backing up the database to ensure continuous smooth operation of the computerized LMIS and for fixing defects and making enhancements. Technical support comprises the following key tasks:

**n** *Backing up the database.* When the hard drive containing the database for a computerized LMIS crashes, the data may be lost forever. One of the most important elements of technical support is ensuring that LMIS data are backed up regularly—perhaps daily—to avoid losing data as a result of hard drive failure. Technical support providers should plan to regularly back up LMIS data on an external storage medium, such as a zip disk or tape drive.

Forgetting to back up data routinely is a common mistake when implementing a computerized LMIS. During implementation, clients and other project participants should look specifically at mechanisms and procedures for backing up LMIS data.

- **Managing user access.** Computerized LMISs, like other information systems, may assign roles and privileges to different users as a way of protecting the integrity of LMIS data. Some users might only enter and update data, others might only view reports, and one or two users may have rights to do anything (administrative rights). Technical support personnel should put procedures in place for adding or inactivating users and assigning roles to these users. In some computerized LMISs, a user with administrative rights may manage user access.
- **n** *Fixing software defects*. When LMIS users identify and report software defects, it is the responsibility of technical support personnel to fix these defects, depending on the severity of each defect immediately, in the case of a severe defect—or during the next scheduled round of enhancements and modifications.
- **n** *Making enhancements and modifications*. Technical support personnel are also responsible for making enhancements and modifications reported by LMIS users. These are typically gathered into a list to be included in the next version of the software.

For more information, see the sections on Testing the LMIS and Modifying the LMIS in the chapter on Development and Implementation of a Computerized LMIS.

# **GLOSSARY**

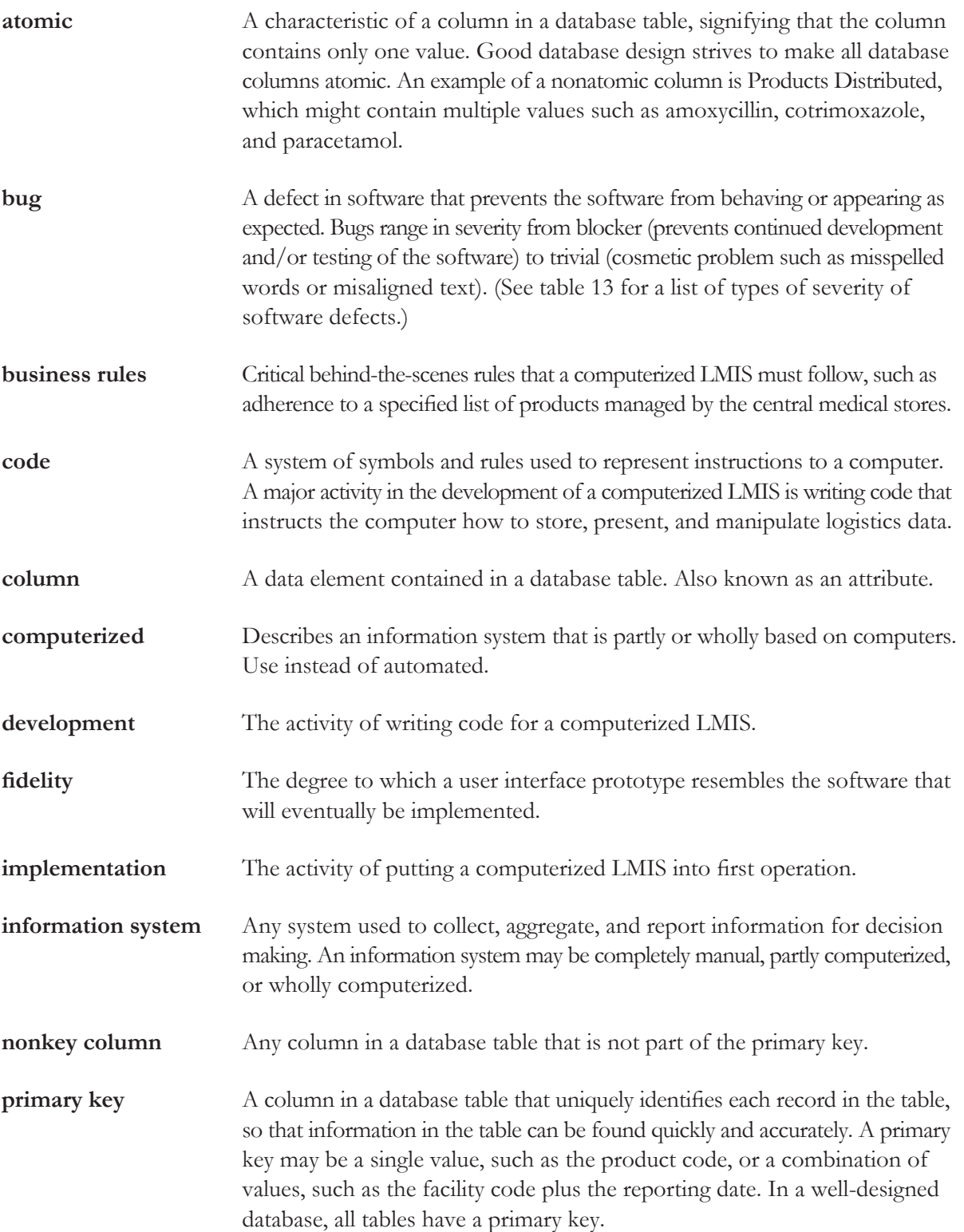

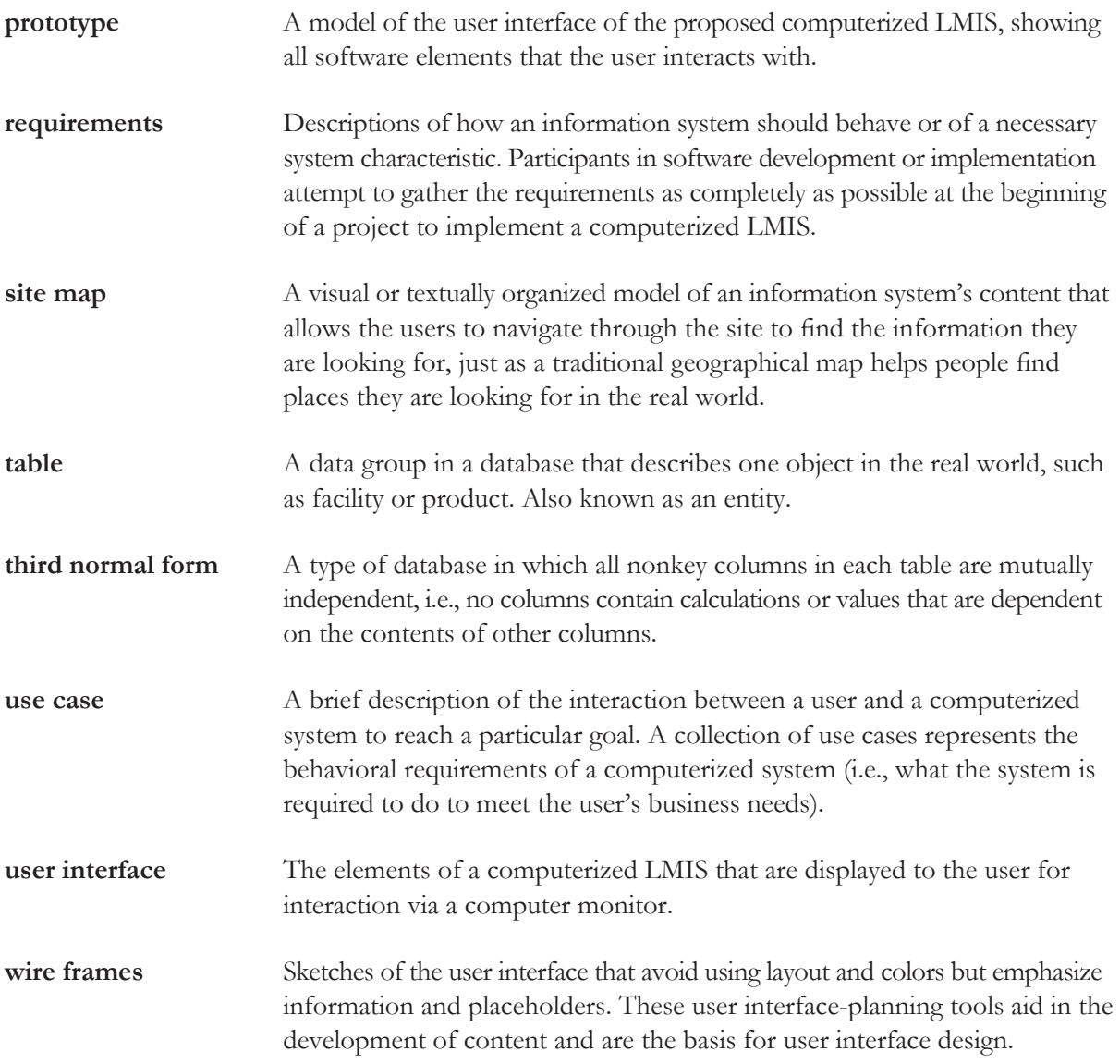

# Appendix 1 Lessons Learned in Implementing a Computerized LMIS (June 2002)

# **Background**

Appendix 1 reviews existing computerized logistics information systems in five countries—Bangladesh, Jordan, Kenya, Nepal, and Philippines. The goal of the review was to compile a set of updated lessons—universal truths and best (or worst) practices—that will guide DELIVER's work to advise on the development and management of computerized LMISs in more complex settings. Research methods were limited to reviews of documents and interviews of staff with mostly historical and, in some cases, current knowledge of the systems in question.

After an initial review of documents, three areas stood out as worthy of investigation: (1) organizational context and its effect on sustainability of LMIS operations; (2) mechanisms and resources for development, maintenance, and modifications of the software; and (3) utilization of LMIS data in decision making. These three areas are discussed in the following pages.

# Organizational Context

Organizational context refers to the agency or agencies responsible for operating the LMIS. The context of an LMIS includes the history of its organizational home. Organizational context also refers to the position and status of the LMIS agency within the broader host organization, other functions the agency performs, and the personnel responsible for carrying out these functions. Following are descriptions of how these contextual factors have affected LMIS operations in each of the five countries.

## *Bangladesh*

Development of the computerized LMIS in Bangladesh began in 1987. From 1987 to 1995, the system was housed at JSI offices and managed by JSI staff. During this period, an MOH employee—the assistant director of the MIS unit of the Directorate of Family Planning (DFP)—was seconded part-time to work with LMIS staff at JSI.

At the end of 1995, LMIS computers and operations were transferred to the MIS unit of the DFP. During the first year after the transfer, JSI seconded two of its staff to help ensure continuity of LMIS operations. JSI also paid for consumables (paper, diskettes, and printer toner) during this transition period.

Before the transfer took place, JSI decided to simplify LMIS operations. For example, six separate monthly reports were consolidated into one; processing of annual physical inventory data was eliminated; and processing of a form for tracking other health supplies—which had a low reporting rate—was also eliminated. These efforts to simplify were intended to adapt the LMIS to the reduced human resources available in the MIS unit; MIS staff were also responsible for processing and reporting on service statistics and thus were not available to manage the LMIS full time.

In 1999, the MIS unit in the DFP was transferred to the Directorate of Health Services (DHS) and incorporated into the DHS MIS unit. This was done on the recommendation of the World Bank and other donors, who advocated the integration of previously separate functions within each directorate. Currently, the MIS unit is one of the few integrated facilities at the central level.

#### *Jordan*

Design and implementation of a logistics information system grew out of a 1997 workshop facilitated by JSI, in which the MOH and two other host country organizations redesigned the national contraceptive logistics system. The computerized Jordan Contraceptive Logistics Information System (JCLIS) was initially implemented that year at the logistics unit of the Maternal and Child Health (MCH) Directorate (MOH's maternal and child health arm). While JSI provided the technical resources to implement the system, MOH staff managed many routine system operations, including data entry and report generation. JSI also assisted the MOH in analysis of LMIS data.

#### *Kenya*

Before 1988, distribution of contraceptives fell under the purview of the MOH Medical Supplies Coordinating Unit (MSCU), which was generally responsible for the warehousing and distribution of all public-sector medical supplies. However, the contraceptive logistics system was widely considered to be in poor condition, with problems throughout the supply chain. This situation was generally attributed to the low priority placed on family planning services by both service providers and high-level policymakers. To address the problem, a Logistics Management Unit (LMU) was created within the then Division of Family Health (now the Reproductive Health Division) expressly for the purpose of managing contraceptives. This established a separate, vertical logistics system for contraceptives within the MSCU.

A computerized LMIS was first implemented in the LMU in 1988. For the first several years, development and operations of the LMIS were managed predominantly by JSI and other non-MOH staff. Gradually, MOH staff were incorporated into the work of the unit. As of 2002, MOH employees manage most LMIS operations, although JSI still plays a key role in technical and management areas.

For most of its history, the LMIS has served mainly two vertical programs: family planning and, later, HIV and sexually transmitted infection (STI) commodities. As a result, it has served a narrow set of regular clients within the MOH, but it has also maintained a focus on donors and nongovernmental organizations (NGOs) as clients. The LMU unit itself has remained institutionally part of the Reproductive Health Division. Despite this, it continues to be heavily staffed by non-MOH employees, and there are no MOH counterparts to LMU senior managers and technical staff.

The LMU and the LMIS have been identified as potentially playing a key role in the development of an integrated logistics information system. Integration of commodity distribution has been under discussion since 1996 but has not progressed much as of 2002.

With the recent expansion of the scope of DELIVER's activities in Kenya, the computerized LMIS has been moved into an Oracle-based system designed to manage reproductive health commodities (for family planning, STI, and HIV/AIDS); tuberculosis (TB) and leprosy products; and several other pharmaceutical and nonpharmaceutical products. The system includes an integrated inventory control and distribution module and commodity-type specific forecasting and quantification modules that support the integrated use of storage, distribution, and basic inventory control forms while still generating reports and providing quantification methods specific to particular health programs. The system has also moved from the Reproductive Health Unit of the MOH to the Kenya Medical Supplies Agency (KEMSA), the new parastatal organization formed to take over the functions of the MSCU.

The focus in LMIS development has likewise shifted to capacity building of staff at KEMSA, not only to operate the computerized LMIS but also to further develop it. The goal is for KEMSA to become a logistics services solution center within the MOH, working with different units of the MOH to forecast, procure, store, manage, distribute, and deliver commodities, and collecting essential data on consumption and distribution for use in decision making.

## *Nepal*

Efforts to develop a computerized LMIS in Nepal began in 1995. At that time, an LMIS unit within the MOH was created specifically to manage the LMIS. While design and development of the LMIS was carried out by JSI, the implementation and operation of the LMIS was contracted out to a local NGO (New ERA) for the first five years (1995–1999).

Beginning in 2000, as the New ERA contract came to an end, JSI contracted with another local company, MASS, to manage LMIS operations. Since 2000, MASS has operated the LMIS unit, with USAID funding. The MOH has provided one counterpart staff member, who assists with data management (reviewing and sending feedback reports). JSI continues to provide technical personnel for system maintenance, in addition to some materials and supplies.

At the time of its creation, the LMIS unit was institutionally and physically linked to the Logistics Management Division within the MOH. This institutional link has remained stable over time; since its inception, the LMIS unit has been part of the LMD and has not been transferred to other departments. In 2002, it was situated at the highest level of the LMD organizational structure, which gives it responsibility for all logistics information functions within the MOH.

One unusual feature of the Nepal LMIS is that from the outset it was an integrated system: it tracks not only contraceptives but also some essential drugs and medical supplies. This is in contrast to the other systems reviewed here, all of which started as strictly vertical systems for tracking contraceptives. Because of the wider scope of products it tracks, the Nepal LMIS potentially serves a diverse group of stakeholders within the MOH and in the NGO and donor communities. The fact that the LMIS is integrated has likely enabled its high position within the logistics division of the MOH.

On the other hand, there is some concern about the future viability of the LMIS unit. JSI's review of accomplishments and lessons learned in Nepal (2000) noted that "at the central level, the LMIS is threatened because of the informal nature of the LMIS unit, its staffing, and its funding." Although it appears to be well positioned within the LMD and enjoys a wide base of support, it relies almost entirely on donor funding.

### *Philippines*

Development of the computerized Philippines Contraceptive Distribution and Logistics Management Information System (CDLMIS) began in 1991. From 1991 through 1998, the CDLMIS was managed within several different departments within the Department of Health (DOH). Within each department, a unit for managing the CDLMIS was specially created. (In other words, it was not incorporated into an existing MIS unit, as was the case in Bangladesh.) During that time, JSI provided all financial support and staffing to operate the computerized system.

Beginning in 1999, there was a gradual reduction in JSI staff assigned to help manage the CDLMIS. At the same time, CDLMIS operations were transferred again within the DOH, in this instance from the Family Planning Service (FPS) to the Procurement and Logistics Service (PLS). The transfer included the reassignment of five FPS staff to the PLS to operate the CDLMIS, although the budget to support these staff remained with the FPS. JSI continued to provide 11 staff on a part-time basis to supplement the work.

At the time of the transfer of the CDLMIS from the FPS to the PLS, there was some confusion about what specific tasks would be transferred. Originally, the FPS planned to retain responsibility for training and monitoring, in which case it would continue to be an important consumer of CDL-MIS information. Then, there was a change of director at the FPS, and the new director transferred all logistics responsibilities to the PLS.

During the 1990s, DOH experienced two agency-wide events that affected CDLMIS operations. The first was decentralization, in which significant decision-making responsibility—including procurement—was devolved to the 16 regions. The second was a reengineering effort at the DOH to rectify a shortage in skills in the newly empowered regions. This reengineering effort resulted in major staffing changes in Manila, including the transfer of many staff trained in logistics and CDLMIS operations to other jobs within the DOH. During these events, the CDLMIS continued to operate as a centralized system at the PLS.

By mid-2000, the CDLMIS was being managed fully by DOH/PLS staff with DOH funds; JSI staff were no longer supplementing the work. During 2000, the CDLMIS staff of seven was reduced to two. As a result, CDLMIS data processing was seriously backlogged by six months or more. To determine quantities to resupply, the remaining CDLMIS staff used historical data from a year ago or more, rather than data submitted recently.

### *Lessons Learned*

- $\blacksquare$  Early host organization commitment and involvement—in the form of staff, in particular can help integrate the LMIS into the organization's operations.
	- In Bangladesh, the MOH contributed the part-time services of one MIS manager when the computerized LMIS was initiated in 1987. When the LMIS was formally transferred to the government in 1995, the MOH provided all operations staff and offices. As of 2002, the LMIS has become an integral part of government operations, although JSI continues to provide significant support in the form of occasional software upgrades and modifications.
	- Similarly, the MOH in Jordan contributed staff to operate the computerized JCLIS. JSI provided essential technical assistance (especially in the form of software development)

but, otherwise, did not play an operations role that it would have to transfer to the MOH at a later stage. In addition, a design workshop helped establish host-country ownership of and commitment to the logistics system before JCLIS was created. Within a few years of its inception in 1997, JCLIS had become an essential component of MOH logistics activities.

- In contrast, the Philippines computerized CDLMIS was developed and staffed by JSI with donor funds for most of its operational life, so that it largely came to be perceived by the DOH as a donor activity rather than an integral part of DOH operations. As a result, the CDLMIS has not been able to take firm root within the government and, as of 2002, faces the prospect of total collapse.
- n Incorporating computerized LMIS operations into an existing host organization unit, rather than a specially created unit, gives the LMIS access to established resources and may promote host organization ownership and commitment.
- n In Bangladesh, the computerized LMIS was transferred into a well-established MIS unit of the MOH that also managed other information systems, including a system for tracking service statistics. To facilitate the transfer, the LMIS was adapted to the resources available in the MIS unit, which included the part-time contributions of experienced data entry operators and technical support personnel.
- In cases in which host organization commitment or resources are lacking, the creation of a new unit within an existing institution can help the computerized LMIS get the resources it needs for initial development and operation. At the same time, additional actions or decisions may be required to promote the longer-term viability of the LMIS.
	- In Kenya, the creation of a special LMIS unit staffed by JSI was followed by the gradual incorporation of MOH employees into LMIS operations. Despite this, the unit continues to rely heavily on non-MOH employees, and concerns remain about its future within the MOH. However, the LMIS unit has mitigated this risk by expanding its clientele beyond the MOH to include donors and NGOs—additional stakeholders with an interest in continued LMIS operations.
	- Likewise in Nepal, the LMIS unit was created at JSI initiative especially for the computerized LMIS. The unit has benefited from having the same organizational home for the duration of its existence; this has helped establish the LMIS unit within the MOH. As in Kenya, the Nepal LMIS has reduced risks to sustainability by catering to a larger group of interested parties—in this case, other health units within the MOH, in addition to the family planning unit.
	- In the Philippines, as well, a unit was specially created to manage the computerized LMIS. But, unlike in Nepal, the unit did not have a stable organizational home; instead, it was transferred to several different DOH departments. Because of this, and because the unit lacked high-level support within the DOH, the unit was not able to become established in the DOH and continued to rely on donor support.

## Mechanisms and Resources for Software Maintenance and Modification

All systems, including well-designed and well-functioning ones, need technical support—to fix defects or malfunctions in the software or hardware, or perform routine system maintenance. In addition,

systems need technically skilled people who can modify, enhance, and adapt them to constantly changing environments and evolving information needs. Often, it is the successful systems—the ones that do the tasks well that they are designed to do—that come under pressure to expand, as users seek to apply that success to other tasks. Local resources are important to the process of designing and implementing modifications as well as to more routine technical support activities.

This section describes briefly the history and current status of technical support for the LMIS in each country and the process for making enhancements to the system.

### *Bangladesh*

The LMIS started as a spreadsheet application in 1987 and was rewritten in several different platforms over a number of years. Since 1992, the LMIS application and database have been in Oracle, which is the standard technology platform of the MOH. All of these development activities were funded by USAID and carried out by JSI staff through a combination of long-term assistance and short-term visits.

After the transfer of the system to the MOH in 1995, MOH staff were trained to provide basic maintenance. JSI continued to provide backup technical support and to plan and implement modifications to the system.

Two major modifications occurred within a few years. First, in 1999, to be Y2K compliant, JSI subcontracted with a local technology firm to rewrite the entire application in a newer version of Oracle. Toward the end of the work, JSI/DC staff made a short-term visit to review the work of the subcontractor and provide guidance to JSI staff in Dhaka concerning acceptance testing of the rewritten application. This visit revealed a number of serious software defects that were corrected before the new application was installed.

Then, in 2001, the application and database were modified to accommodate the planned unification of family planning and health programs. Two JSI staff (Bangladeshi nationals) based in Dhaka carried out development and testing.

As of 2002, JSI provides resources and personnel for technical problems that MOH staff are unable to address, as well as any modifications to the system, such as the unification of family planning and health logistics data.

## *Jordan*

The Jordan LMIS started in 1997 as an implementation of a software application developed by JSI for projects in Thailand and Brazil. For two years, after initial implementation of this application renamed the Jordan Contraceptive Logistics Information System, or JCLIS—MOH staff actively participated in discussions with JSI about possible enhancements to the LMIS. These discussions centered on JCLIS outputs that would be useful to logistics managers in monitoring system performance. JSI staff through short-term assistance visits then developed agreed-upon enhancements.

At one such visit in early 1999, JSI staff identified the need to hire a local firm or individual to provide technical support to the system. Several months later, JSI's resident advisor reported that "finding competent computer programming and technical support has been difficult and has slowed down the programming needs of the project." While there appeared to be competent technical support within the MOH, the MCH Directorate—where JCLIS was located—did not have the clout to access it.

During the last six months of the JSI resident advisor's tenure in Jordan, USAID funded the creation of an umbrella health project. After discussion, an informal agreement was reached stating that the new project's MIS advisor would provide on-call technical support to the MOH senior logistics officer.

### *Kenya*

As in Jordan, the computerized LMIS in Kenya began in 1988 with an implementation of an existing software application—the Contraceptive Commodity Management Information System, or CCMIS, developed by the Centers for Disease Control. After several years, it became apparent that this system had neither the functionality nor the flexibility to meet local needs. As a result, work began in 1993 on a new system developed in Clarion, which at that time was (and still is) a standard database platform within the MOH. LMU staff (both JSI and MOH staff), who had first received Clarion training in the United States, developed the new LMIS.

Development of the new system continued for about two years. Since about 1995, the LMIS has operated smoothly with regular maintenance and minor modifications carried out by LMU staff (JSI employees).

## *Nepal*

JSI and a local NGO, New ERA, initially developed the computerized LMIS in 1995, with funding from USAID. By 1999 it consisted of three separate components: data entry developed in FoxPro for DOS; reporting on facility errors and on annual dispensed-to-user data developed in FoxPro for Windows; and feedback reporting developed in MS Access 97. In 2000, JSI hired a local consultant to integrate the three components into a single system in MS Access 97.

As of 2002, technical support is provided through a JSI bilateral project funded by USAID.

### *Philippines*

Like the Bangladesh system, the Philippines CDLMIS evolved through a number of technology platforms after it was first developed in 1991. The CDLMIS was maintained and modified by JSI staff or contractors hired by JSI for the duration of FPLM assistance (1991–2000). Donor support for the CDLMIS, through JSI, ended in 2000.

Initial development, implementation, and support activities took place without the involvement of the MAS (later renamed IMS), the IT unit of the DOH responsible for supporting the DOH computer network and applications. In an effort to facilitate future support from IMS, in 1996 the application was redeveloped in PowerBuilder with a Sybase database backend, which are DOH standard technologies.

Despite this and other efforts to institutionalize technical support (including a formal agreement between USAID and the DOH), the continued lack of technical support from the IMS remained a major issue of concern during the last few years of FPLM assistance. In 1999, the IMS belatedly assigned two programmer-analysts to support the LMIS part-time, although JSI consultants expressed concern that this level of support would be insufficient.

In 1999, JSI hired a local technology firm (an affiliate of Sybase) to migrate the CDLMIS to newer, Y2K-compliant versions of the application and database. Several months later, JSI provided short-term assistance to upgrade LMIS hardware (server and client workstations). At that time, it was expected that JSI's role would be to assist the IMS in upgrading the hardware, but the IMS ended up participating only at the end of the upgrade work, mainly because of a failure by PLS staff to coordinate upgrade plans with the IMS.

After reports of poor LMIS functioning, JSI staff traveled to the Philippines in early 2002 to assess system performance. During the visit it was noted that the CDLMIS was receiving no support from IMS staff. One of the two remaining CDLMIS staff was providing basic maintenance.

#### *Lessons Learned*

- **n** Implementing an existing application and then adapting it to local requirements can enable a basic LMIS to operate from the outset while LMIS staff gain the knowledge and experience necessary to guide the design of modifications and enhancements.
	- The Jordan LMIS was based on an application developed for projects in other countries. After implementation of this imported system in 1997, MOH staff worked with JSI for more than two years to identify and design software enhancements that would meet the particular needs of Jordan's logistics system.
	- The LMIS in Kenya also began with the introduction of an existing application with predefined functionality. The LMIS unit then made a single transition to another technology platform that conformed to MOH standards, after several years of identifying requirements for LMIS functions specific to Kenya.

 $\blacksquare$  Compliance with local technology standards may facilitate the provision of staff by the host organization but does not guarantee the provision of adequate technical support.

- In Bangladesh, the conversion of the LMIS to Oracle prompted the MOH to assign employees to support the LMIS, but these employees did not have the skills to fully support it. JSI has continued to provide critical technical assistance to maintain and upgrade the software.
- In Kenya, the LMIS was redeveloped in Clarion, the MOH database technology standard, but continues to rely on technical support from JSI.
- The Philippines CDLMIS was rewritten in the DOH technology standard within a few years of its initial development, but it has never received regular or adequate support from DOH computer support staff. In this case, the technical capacity exists in-country, but DOH decision makers are not committed to ensuring that the CDLMIS can access it.
- Backup technical support can be an effective donor contribution to computerized LMIS operations that are otherwise operated and supported by the host organization.
	- In Bangladesh, Jordan, and Nepal—where the computerized LMIS is operated with host country resources—donor funding supports essential technical assistance that is either unavailable or difficult to obtain within the host organization.
- n In organizations where the computer support unit is separate from the unit operating the LMIS, mechanisms that enable the LMIS unit to buy services from the computer support unit may help ensure technical support.
	- In the Philippines, the unit formally responsible for computer support (the IMS) is institutionally and physically separate from the PLS, the unit that operates the computerized

CDLMIS. Such a configuration can be beneficial, because it enables DOH to pool technical resources and skills and make them available to the entire organization. But, in the absence of mechanisms for the PLS to buy services from the IMS, there is little incentive for the IMS to support the CDLMIS.

- Outsourcing to local technology firms may be the most feasible and efficient way to make software modifications. This enables the government to buy services from the private sector, as needed, rather than trying to compete with it for technically skilled people.
	- In Bangladesh, Nepal, and the Philippines, JSI hired local technology firms or consultants to make major software modifications. This approach serves as a model for host organizations to follow for future modifications.
- $\blacksquare$  Even when the computerized LMIS is managed and supported locally, short-term external assistance can continue to play a vital role through the transfer of skills in software development process management.
	- In Bangladesh, JSI provided short-term assistance to review and guide software modifications being done by a local contractor. This visit facilitated the transfer of skills in the critical area of software testing.

## Utilization of LMIS Data for Decision Making

The ultimate measure of an information system is how the information is used to make logistics decisions—both routine operational decisions and longer-term strategic decisions. This section examines the use of data from computerized LMISs in each of the five countries. Also of interest are activities to address information use during the initial design process and activities (formal and informal) to promote information use during the implementation process. Both are important proactive steps to ensure that the LMIS provides useful information and that logistics stakeholders are aware of and understand how to use this information.

## *Bangladesh*

The main output of the computerized LMIS in Bangladesh is the Family Planning Monthly Logistics Report, which is sent to family planning managers in Dhaka and to managers of central, regional, and district warehouses (a total of 21 facilities). This report presents results by facility on stockouts and potential stockouts, reporting rates, stock status, and consumption trends. The report also ranks warehouses on the basis of the performance of months of stock on hand and provides feedback to the central, regional, and district warehouses on how they can improve performance.

At the central level, issues and stock status data are used to inform procurement decisions at donor coordination meetings. A relatively large donor community—consisting of bilateral and multilateral donors—contributes contraceptives to Bangladesh, and LMIS data have proven essential to the complex task of coordinating donor activities. The computerized LMIS enables the MOH to orchestrate the components of this task—namely, determining quantities to order and planning shipment schedules.

Central, regional, and district warehouses use this report to compare their performance to other facilities and identify ways to improve their own performance or the performance of facilities they supervise. In theory, higher-level facilities can also use the report to determine quantities to issue to the facilities they supply and to monitor stock balances.

In practice, the report arrives too late to be useful to warehouses in determining quantities to supply to lower-level facilities. To get the timely information they need, some warehouses have developed their own computerized systems for calculating issue quantities. These systems capture the same information that is processed by the central LMIS, but they are used to drive immediate supply decisions rather than longer-term procurement and shipping decisions.

#### *Jordan*

The Jordan LMIS includes a variety of reports designed for use by the Senior Logistics Officer to assess performance of the overall logistics system as well as the performance of individual facilities. The reports are grouped into three types: (1) administrative reports, which include a report listing nonreporting facilities; (2) graphs, which display average countrywide stock level, couple-years of protection (CYP), dispensed-to- user and service statistics (new and continuing users) by month; and (3) logistics reports, which include aggregate stock movement and facility stock movement.

### *Kenya*

The Kenya LMIS is comprised of four modules, each of which produces outputs for operation and management of the logistics system. The Forecast module generates about 12 reports that include aggregate information on commodity projections, donor commitments, and order tracking from commitment through customs clearance. The Inventory Control module produces a variety of reports to assist in the distribution of commodities. The Distribution Resource Planning module produces reports for monitoring and planning distribution of commodities. Finally, the Present module is a tool for organizing reports from other modules into customized presentations, enabling presentation of data targeted to specific decision makers.

At the central level, LMIS data are used primarily to plan distribution of commodities to the districts. The data are also used to forecast contraceptive requirements and to identify potential stockouts at the national level so that emergency procurement orders can be placed.

At lower levels, district logistics management teams and service delivery providers have received extensive training on operating the manual components of the LMIS. It is not clear to what extent this training focused on data collection versus the utilization of information for improved decision making.

### *Nepal*

Outputs of the computerized LMIS in Nepal are primarily geared toward central-level managers and to a lesser extent toward managers at the regional level. The system produces several reports that enable managers to assess system operations on a quarterly basis—the reporting status and stock status of each facility in the distribution system. Another quarterly report highlights inconsistencies in submitted reports. In addition, annual reports provide dispensed-to-user data by district, region, or the entire country.

These reports have demonstrated significant improvements in logistics management in the country since 1995—most notably a reduction in stockouts. At the central level, they are used primarily to provide dispensed data for procurement planning of selected commodities and to determine quantities to push to districts on an annual basis. At lower levels, the quarterly reports are sometimes used to identify stock imbalances among facilities and to redistribute commodities accordingly.
For the manual components of the system, in operation at the regional and district stores and SDPs, JSI has sponsored extensive logistics training focused on data quality and use of information for decision making.

Despite these training efforts, JSI's lessons learned report (2000) states that "within the record system, inaccuracies and errors were common and the reports were not being used for decision making." In addition, a 1998 donors' report on the state of the logistics system notes that "there have been complaints from some MOH decision makers, USAID, and other donors that the LMIS feedback reports, as currently formatted, are of limited practical use because they are too long and contain too much raw, unanalyzed data." Since 1998, annual reports produced by JSI have included summary reports and graphs on quantities dispensed of selected commodities over a five-year period, stockout rates of selected commodities over a five-year period, and projected contraceptive needs. It is not clear to what degree these annual reports address the needs expressed by donors for more summary analyses of LMIS data.

#### *Philippines*

The Philippines CDLMIS produces two major reports designed to assist logistics operations: (1) a summary delivery report, which lists stock status and usage for each facility, and (2) a feedback report designed to alert provincial and regional family planning managers to current or potential problems, such as stockouts, low stocks, calculation errors, or reporting inconsistencies, in the facilities they supervise.

The first report has been used by CDLMIS managers to determine quantities of contraceptives to supply to provinces and cities. This determination is based on aggregated consumption reported by all the facilities within that province or city and the stock on hand at the provincial or city warehouse. Total average monthly consumption for all facilities has also served as the basis for estimated annual consumption in the contraceptive procurement tables used by USAID to guide procurement and shipments.

Both the summary delivery report and the feedback report are sent to family planning managers in regions, provinces, and cities, every quarter. In theory, they are invaluable tools for monitoring the performance of each facility, identifying and correcting problems, and providing guidance and supervision. However, it is not clear how regularly and extensively these reports are used by managers to manage the facilities under their supervision.

During the first years of CDLMIS implementation, JSI designed a number of reports that calculate CYP, determine the peso value of shipped commodities, and flag unusually high or low consumption for types of facilities or individual facilities. As of 1994, none of these reports were being utilized.

In recent years, problems associated with host organization staffing for the CDLMIS (described earlier) have adversely affected the utilization of data. In particular, a chronic shortage of people to enter and manage data has caused a severe backlog of forms. This problem was first noted by JSI consultants in 1997 and was reported to persist by the most recent visit in early 2002. As a result of the backlog, summary delivery reports are not available to help determine quantities to supply to provinces and cities. Instead of using current LMIS data to make these decisions, logistics managers are using historical data or their own judgment.

#### *Lessons Learned*

- n To continue to operate successfully, a computerized LMIS must provide data to support at least one vital logistics decision.
	- In Bangladesh, the computerized LMIS produces information essential to coordinating the activities of various donors. This has created a large and appreciative audience and helped to sustain demand for LMIS data.
	- For most of its existence, the Philippines CDLMIS primarily performed one essential task: providing data to central managers to determine quantities to resupply to provinces and cities. As data entry became backlogged in the late 1990s, the CDLMIS could no longer perform this task and, consequently, lost its main usefulness to logistics managers.
- $\blacksquare$  There is always some time delay between collection of LMIS data and the availability of the data in a central computerized LMIS. Making this data available in time for routine resupply decisions at lower levels may require significant changes to the computerized LMIS.
	- In Bangladesh, the monthly LMIS report produced centrally and then sent to lower levels is not timely enough for resupply decisions made at those levels. Longer-term solutions being explored include (1) sending data electronically to lower-level facilities immediately after processing by the central computerized LMIS and (2) moving data processing—and thus the computerized LMIS—down to lower-level facilities.
- Successful computerized LMISs include reports and graphs that summarize and present data in ways that are meaningful to analysts, managers, and policymakers.
	- LMISs in both Bangladesh and Kenya generate reports and graphs that highlight overall logistics system performance, such as total quantities dispensed and stockout rates over time. Both systems have gained the notice and support of policymakers and other donors.
	- In Nepal, MOH policymakers and donors have in the past complained about a lack of reports that summarize and analyze data from the computerized LMIS.
	- In the Philippines, the CDLMIS includes reports of potential interest to policymakers within the DOH—such as a report calculating CYP—but these reports were never utilized. The lack of demand for CDLMIS data among DOH decision makers appears to be a major factor in the failure of the CDLMIS to gain political and financial support within the DOH.

# APPENDIX 2

## Recommended LMIS Reports and Graphs

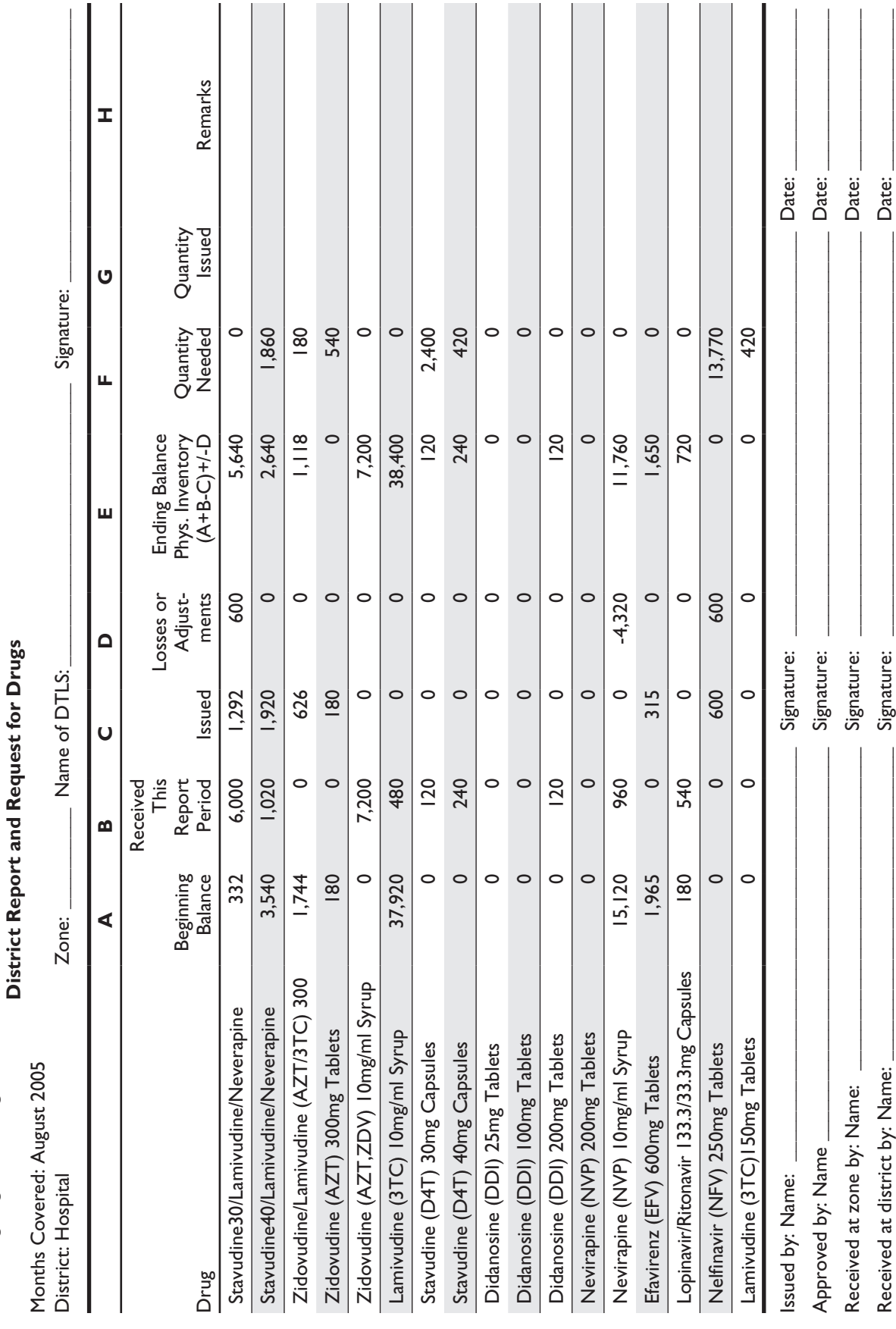

QUANTITY TO SUPPLY OR QUANTITY REQUESTED BY FACILITY Quantity to supply or Quantity requested by facility

Ministry of Health Run Date 28-Oct-05 ARV Drug Logistics Management Run Time 9:28 AM

Ministry of Health<br>ARV Drug Logistics Management

Run Date 28-Oct-05<br>Run Time 9:28 AM

### STOCK STATUS BY DISTRIBUTION LEVEL

Ministry of Health Run Date: 28-Oct-05

ARV Drug Logistics Management **ARV** Drug Logistics Management

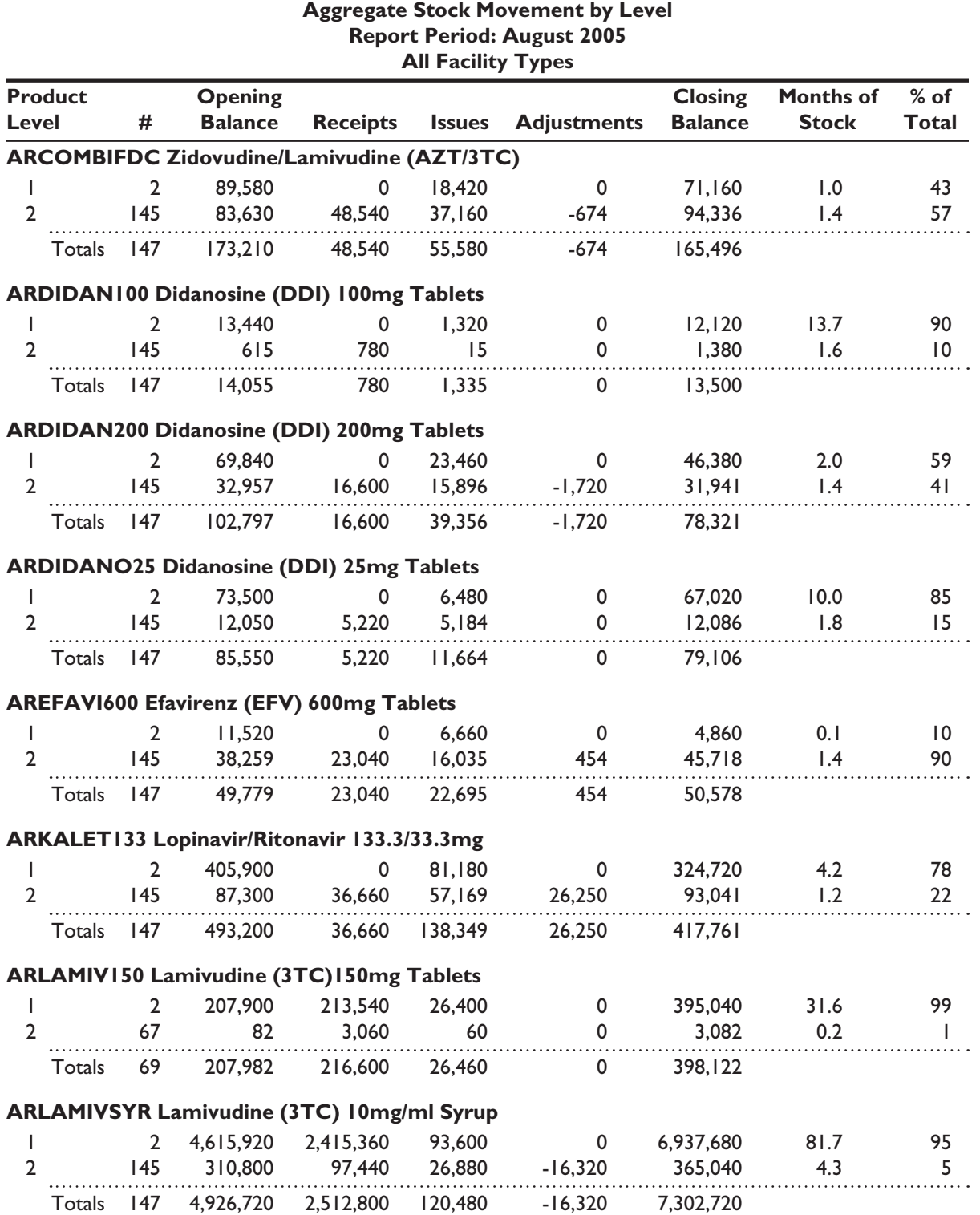

SUPPLY STATUS BY FACILITY Supply Status by Facility

**Adjusted Average** Maximum Months of Stock: 2.0 Minimum Months of Stock: 1.0 Supplying Facility: National Medical Stores Maximum Months of Stock: 2.0 Type: South-District Hospital Minimum Months of Stock: 1.0 Run Date: 28-Oct-05<br>Run Time: 9:26 AM Ministry of Health Run Date: 28-Oct-05 ARV Drug Logistics Management Run Time: 9:26 AM Report Period: August 2005 **Report Period: August 2005** All Reporting Groups **All Reporting Groups** All Facility Types **All Facility Types** Supplying Facility: National Medical Stores ARV Drug Logistics Management Type: South-District Hospital Ministry of Health Facility: Hospital Facility: Hospital

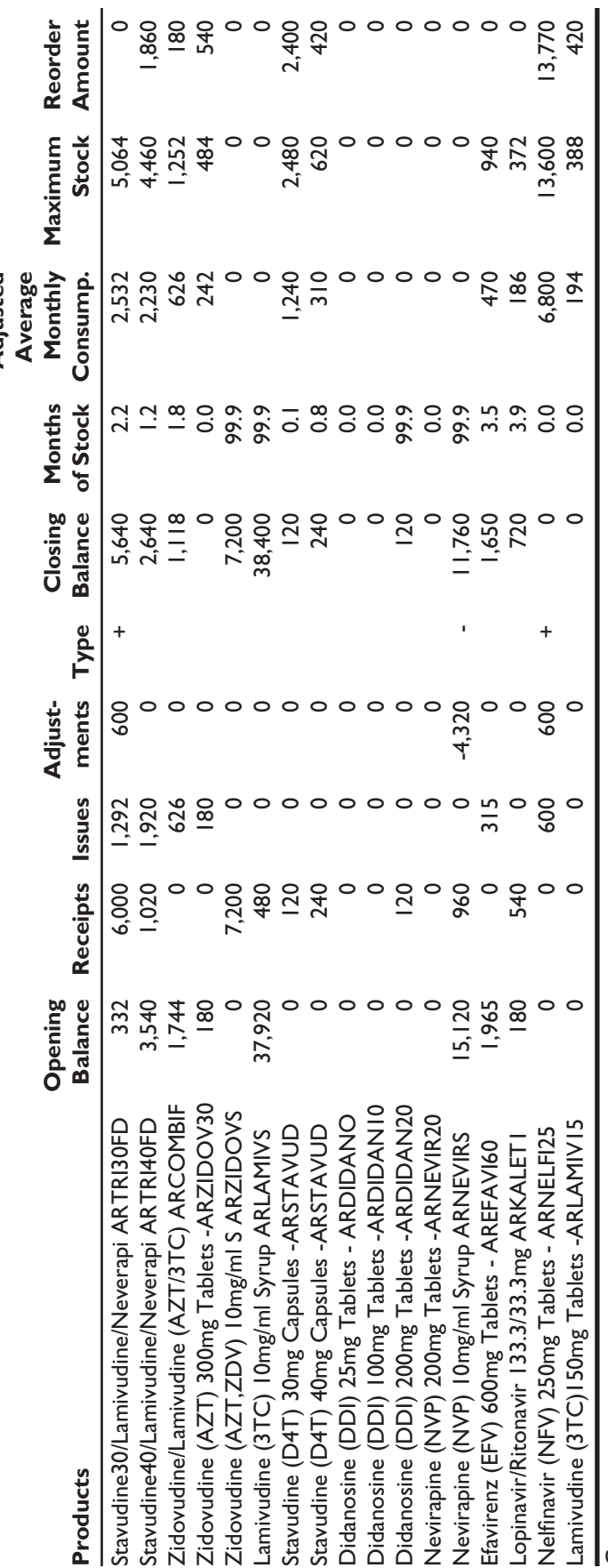

Comments **Comments** 

Computer Generated Adjustment of: 600 Computer Generated Adjustment of: 600

on 08-22-2005 at 15:47:07 for Stavudine30/Lamivudine/Neverapine (D4T/3TC/NVP) 30/150/200mg Tablets on 08-22-2005 at 15:47:07 for Stavudine30/Lamivudine/Neverapine (D4T/3TC/NVP) 30/150/200mg Tablets Computer Generated Adjustment of: -4320 Computer Generated Adjustment of: -4320

on 08-22-2005 at 16:13:50 for Nevirapine (NVP) 10mg/ml Syrup on 08-22-2005 at 16:13:50 for Nevirapine (NVP) 10mg/ml Syrup

Supply Status by Product

Ministry of Health<br>ARV Drug Logistics Management ARV Drug Logistics Management Run Time: 10:35 AM

**Report Period: August 2005 All Facility Types • All Reporting Groups**

Health Run Date: 28-Oct-05

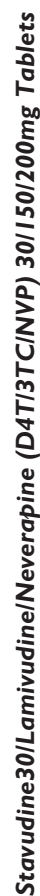

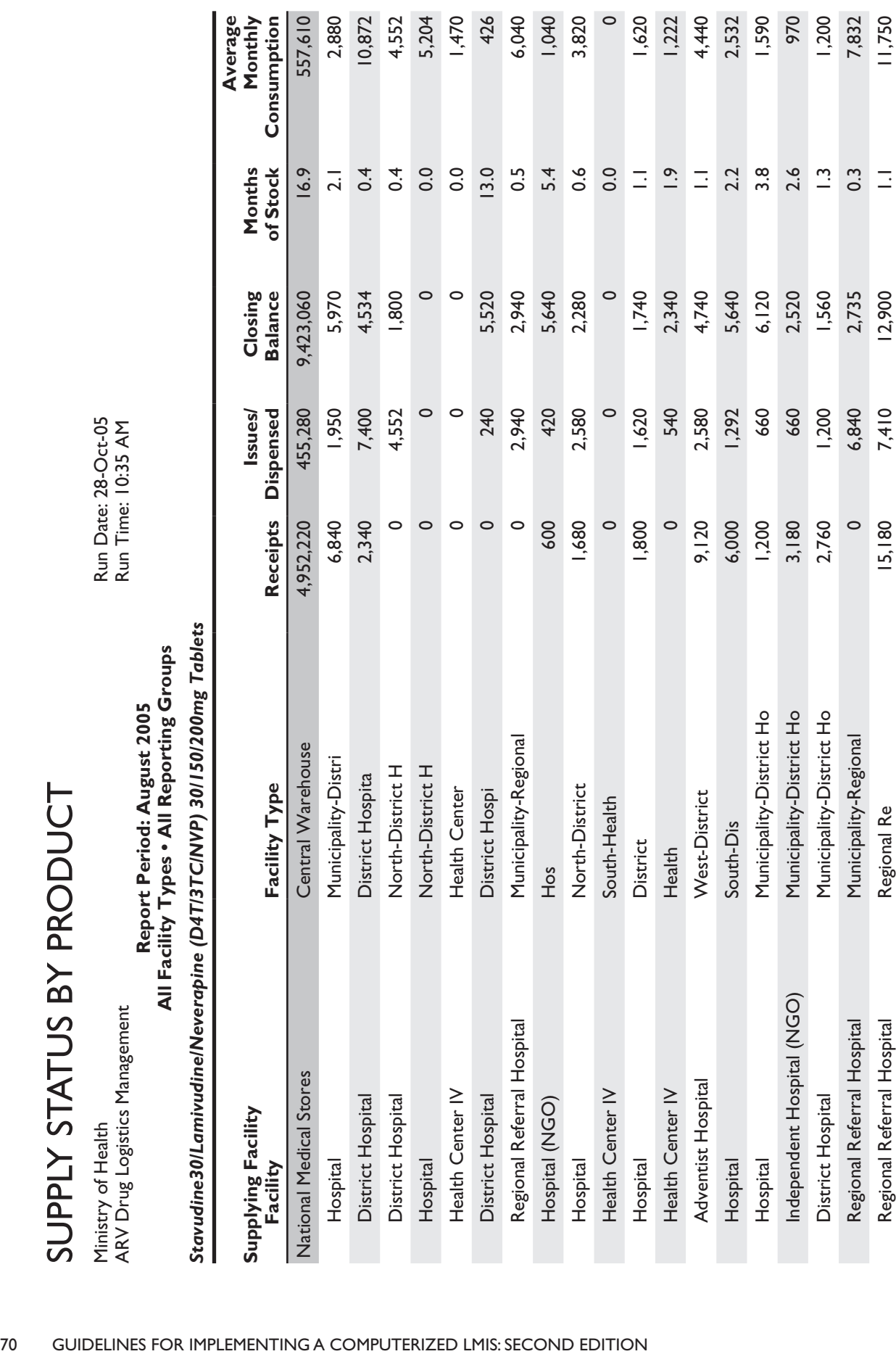

### Consumption Averages by Product

Supply Chain Manager **Run Date: 14-Nov-05 Run Date: 14-Nov-05** Ministry of Health Run Time: 1:15 PM

#### **Report Period: August 2004 Health Centre North Health Centers**

Type: Health Centre **Maximum Months of Stock:** 3.0 Supplying Facility: (Central)

Facility: Area **Minimum Months of Stock: 1.0** 

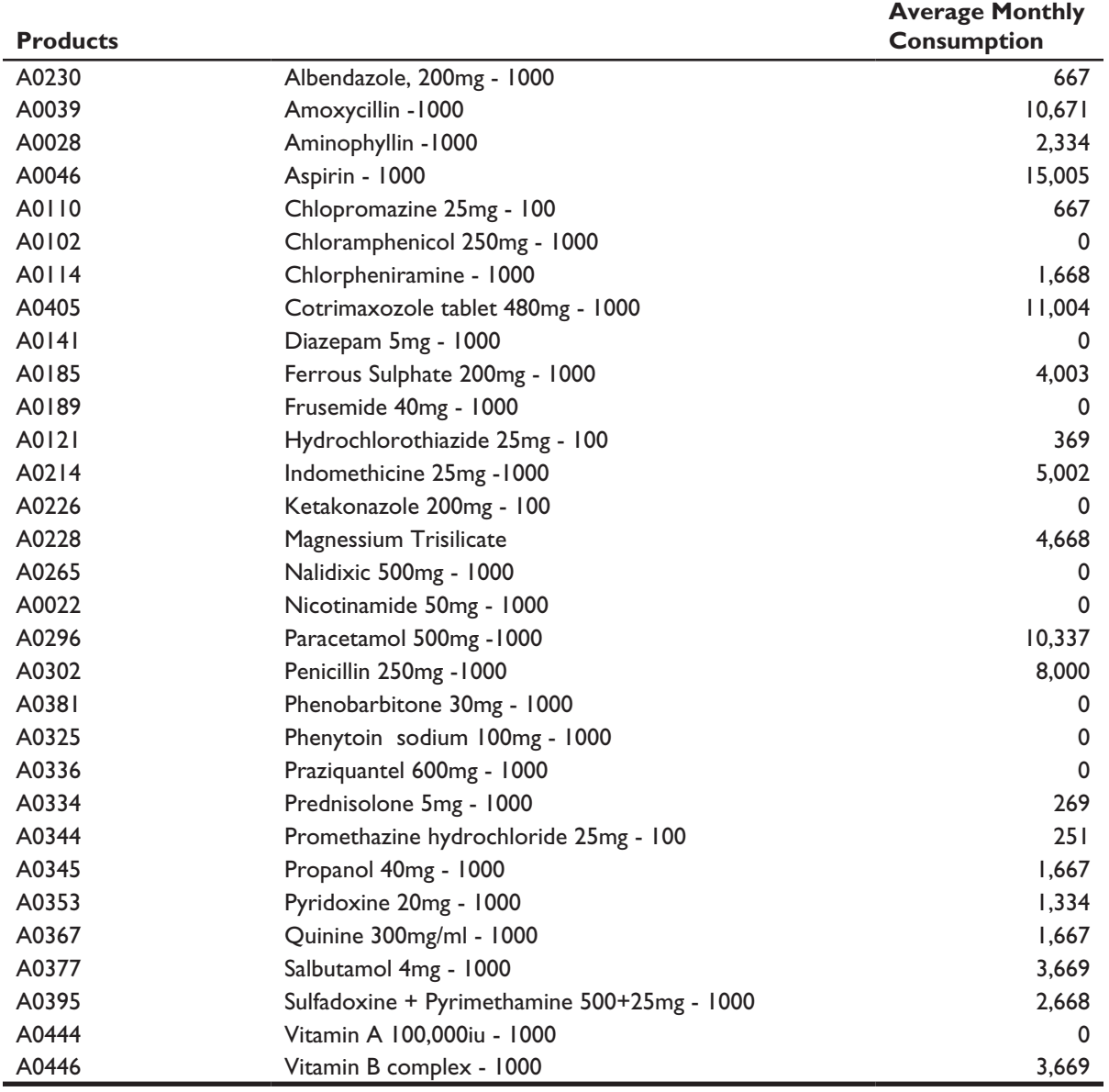

### Distribution Discrepancies

Ministry of Health Run Date: 28-Oct-05

HIV Test Logistics **Run Time: 10:45 AM** 

#### **Report Period: May-June 2005 All Facility Types**

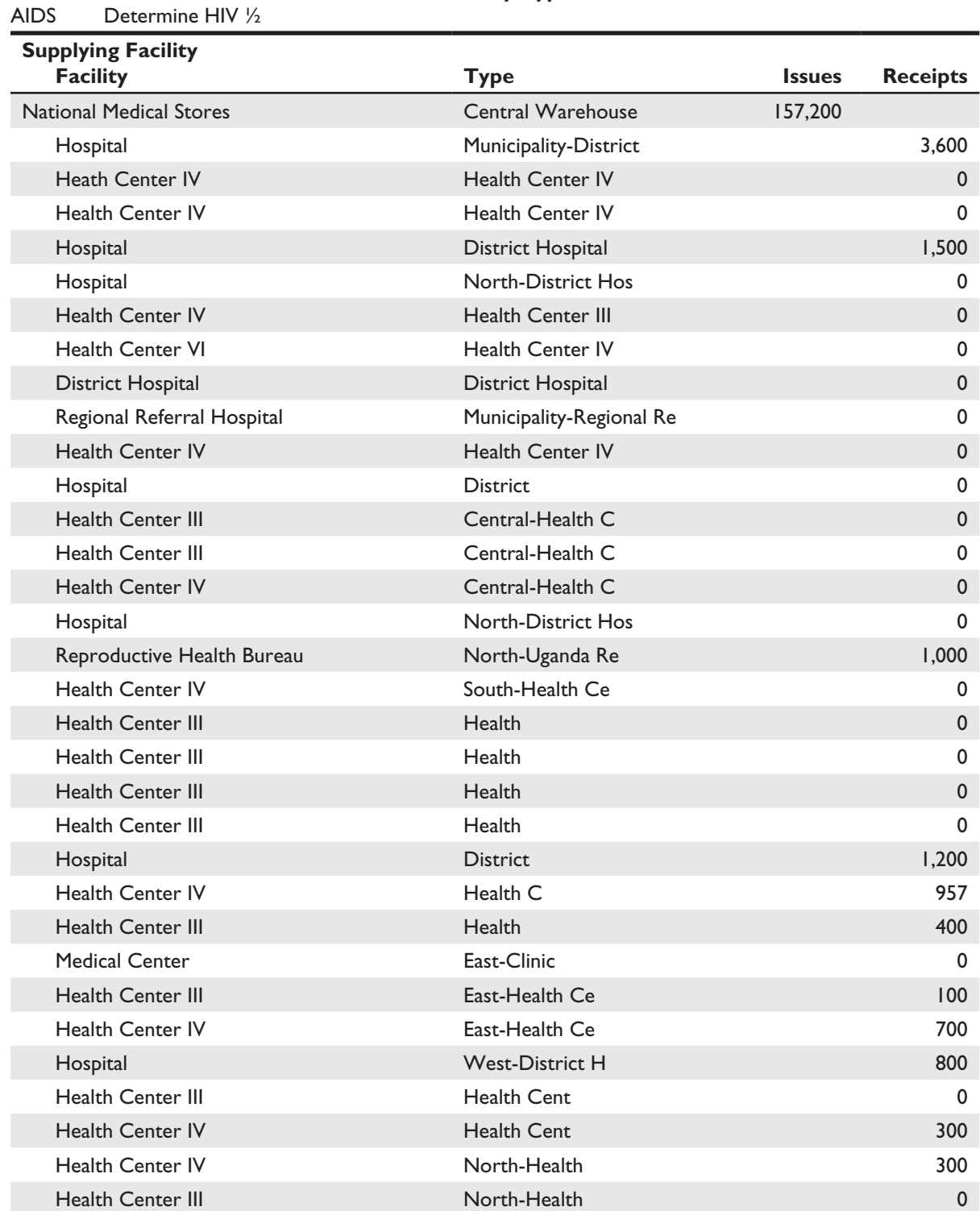

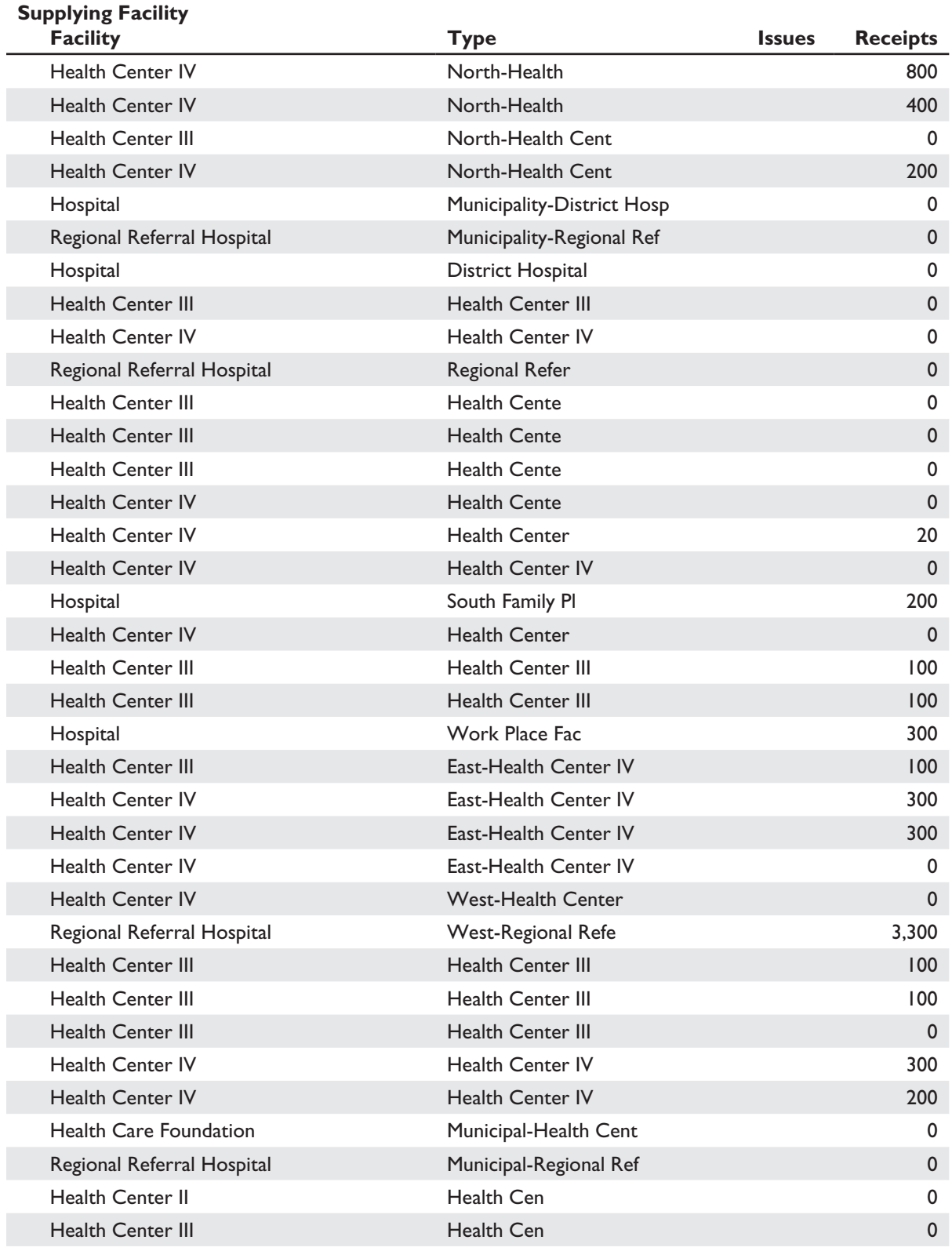

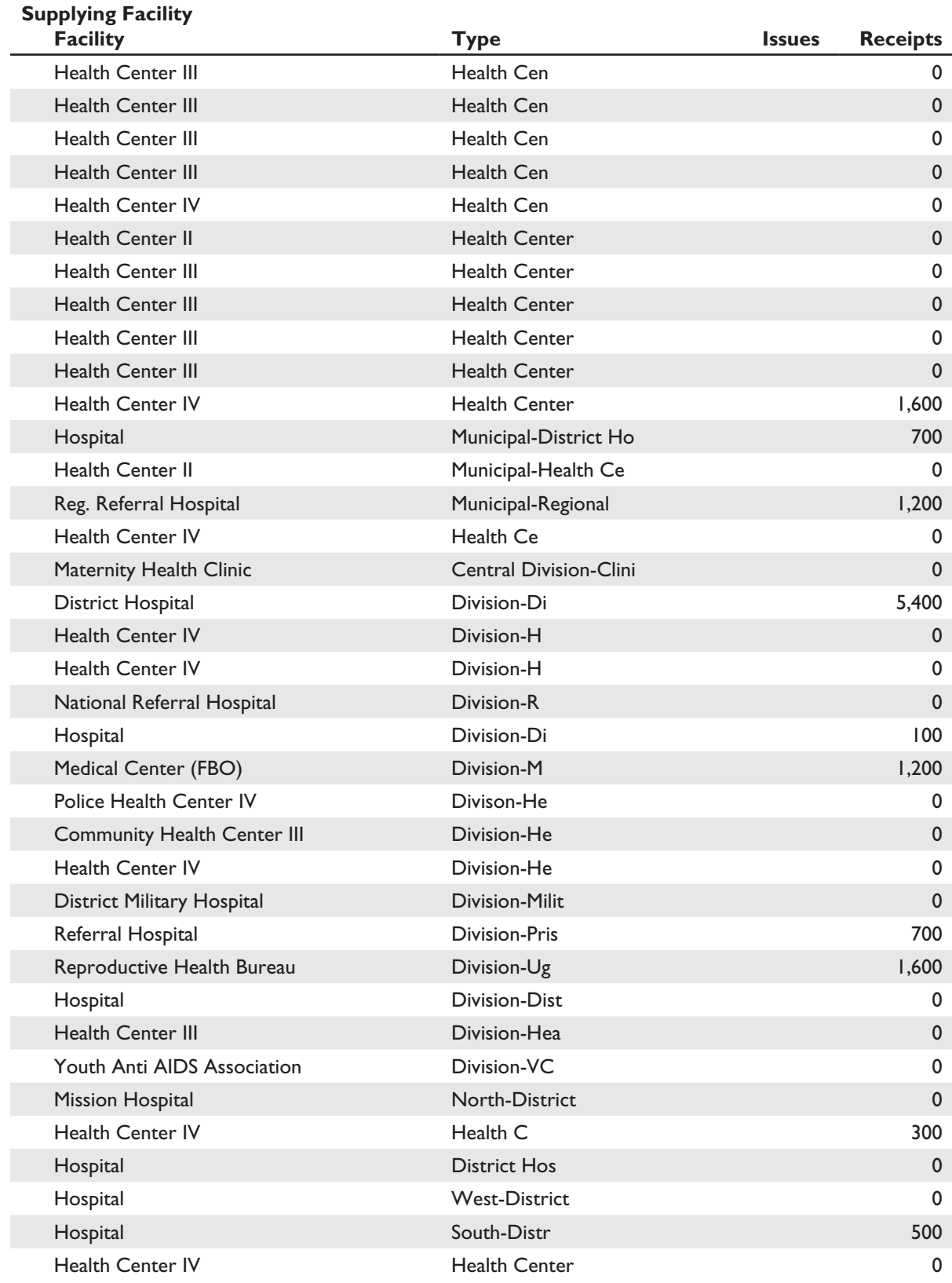

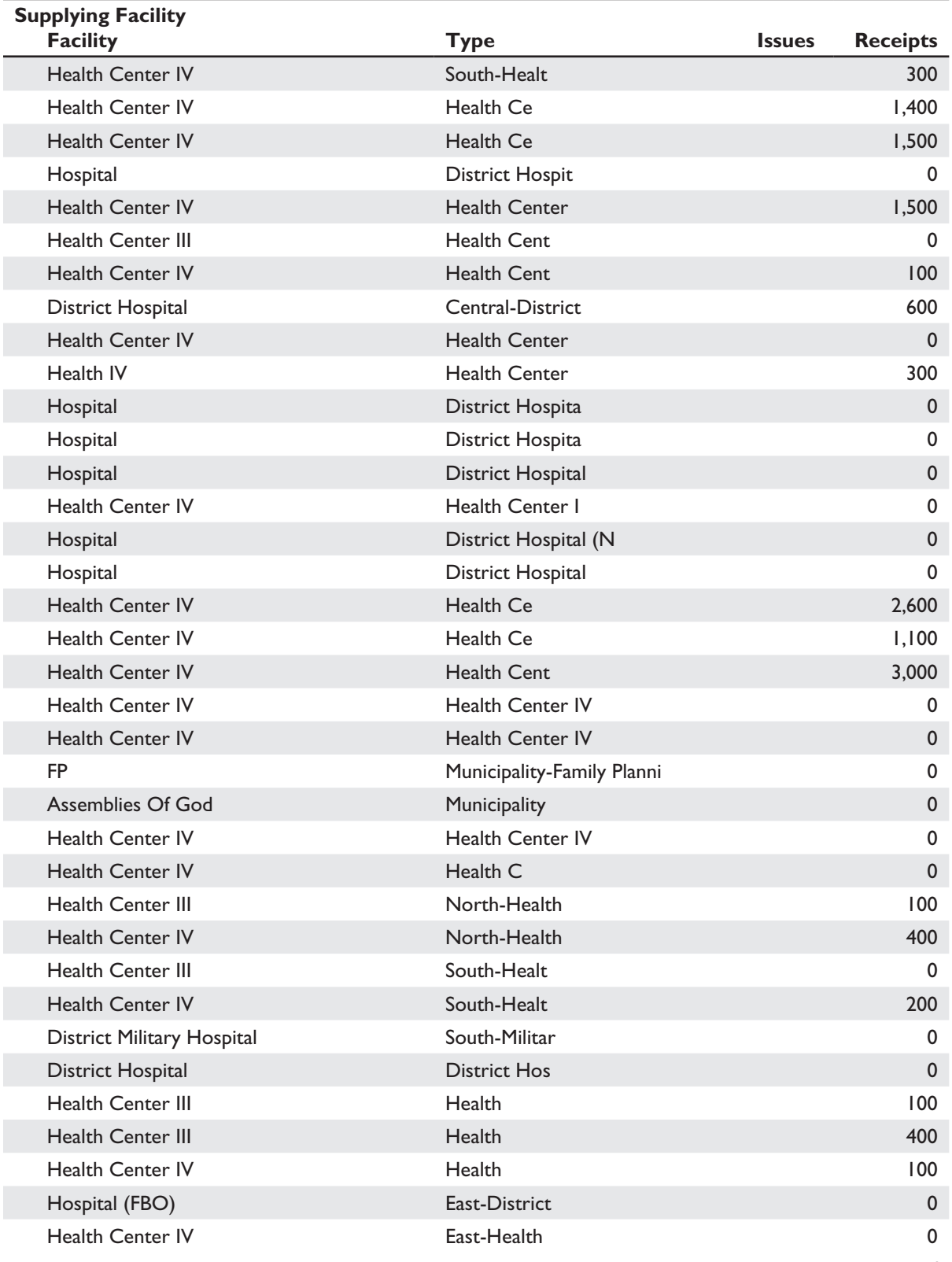

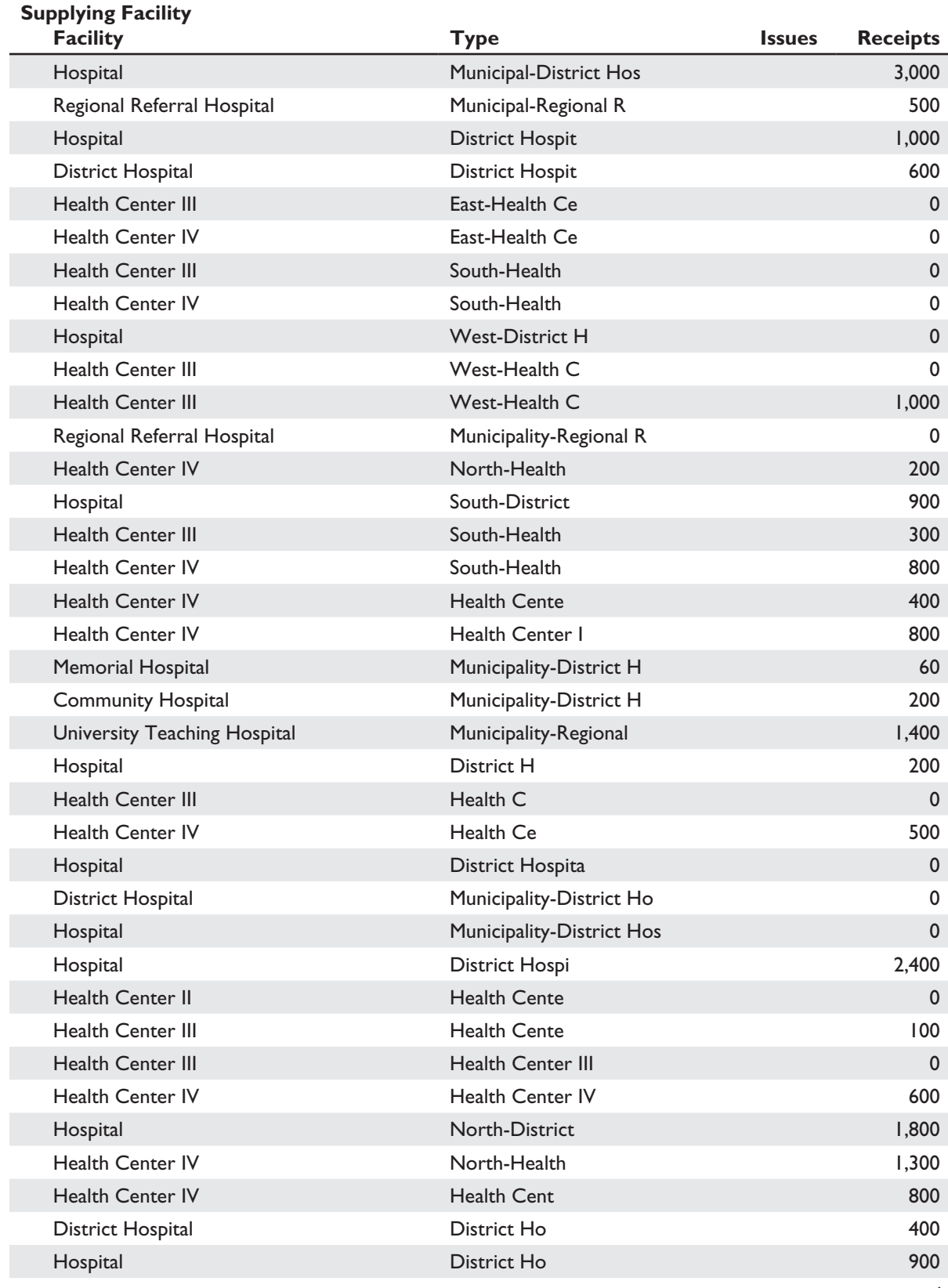

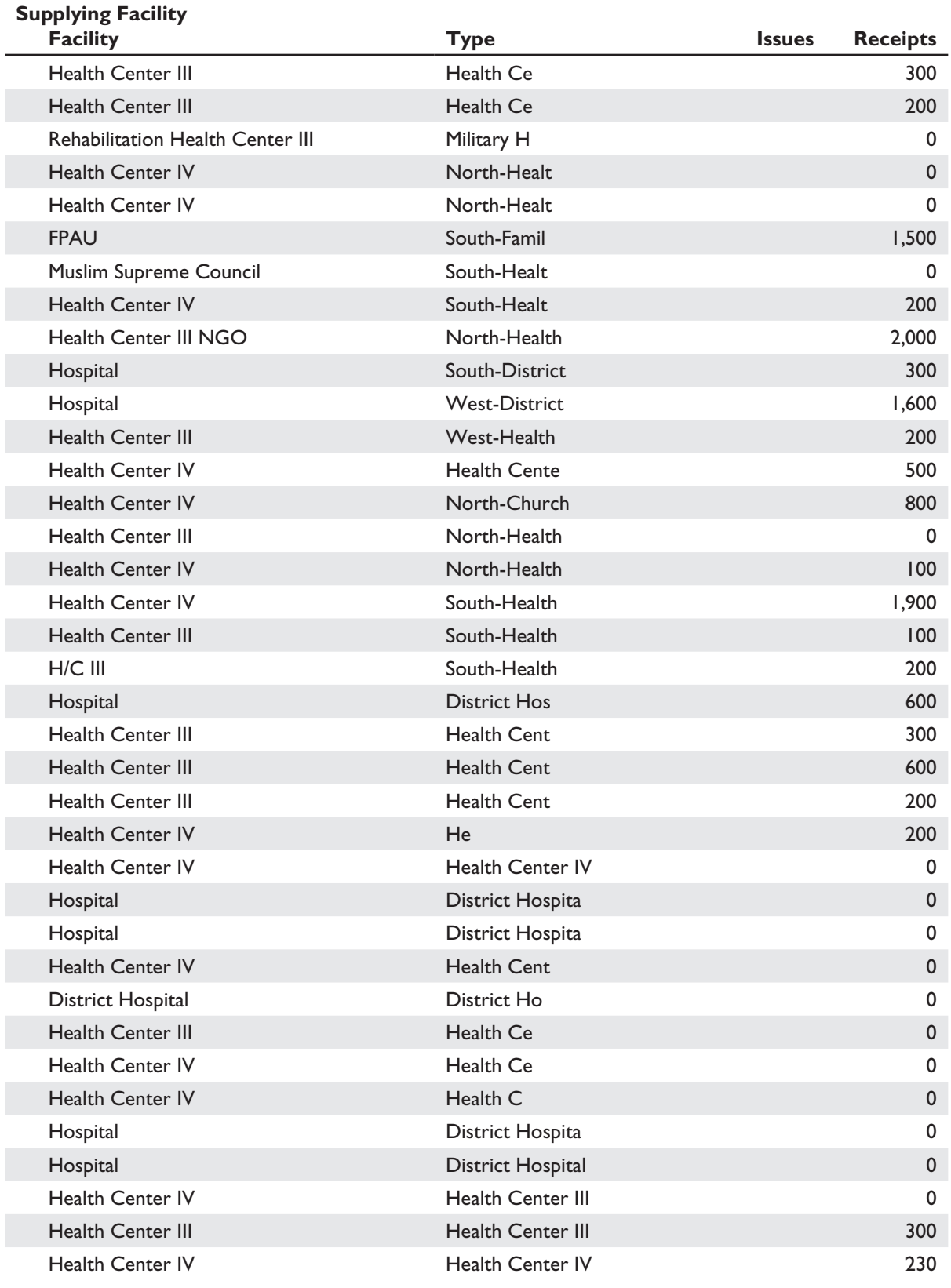

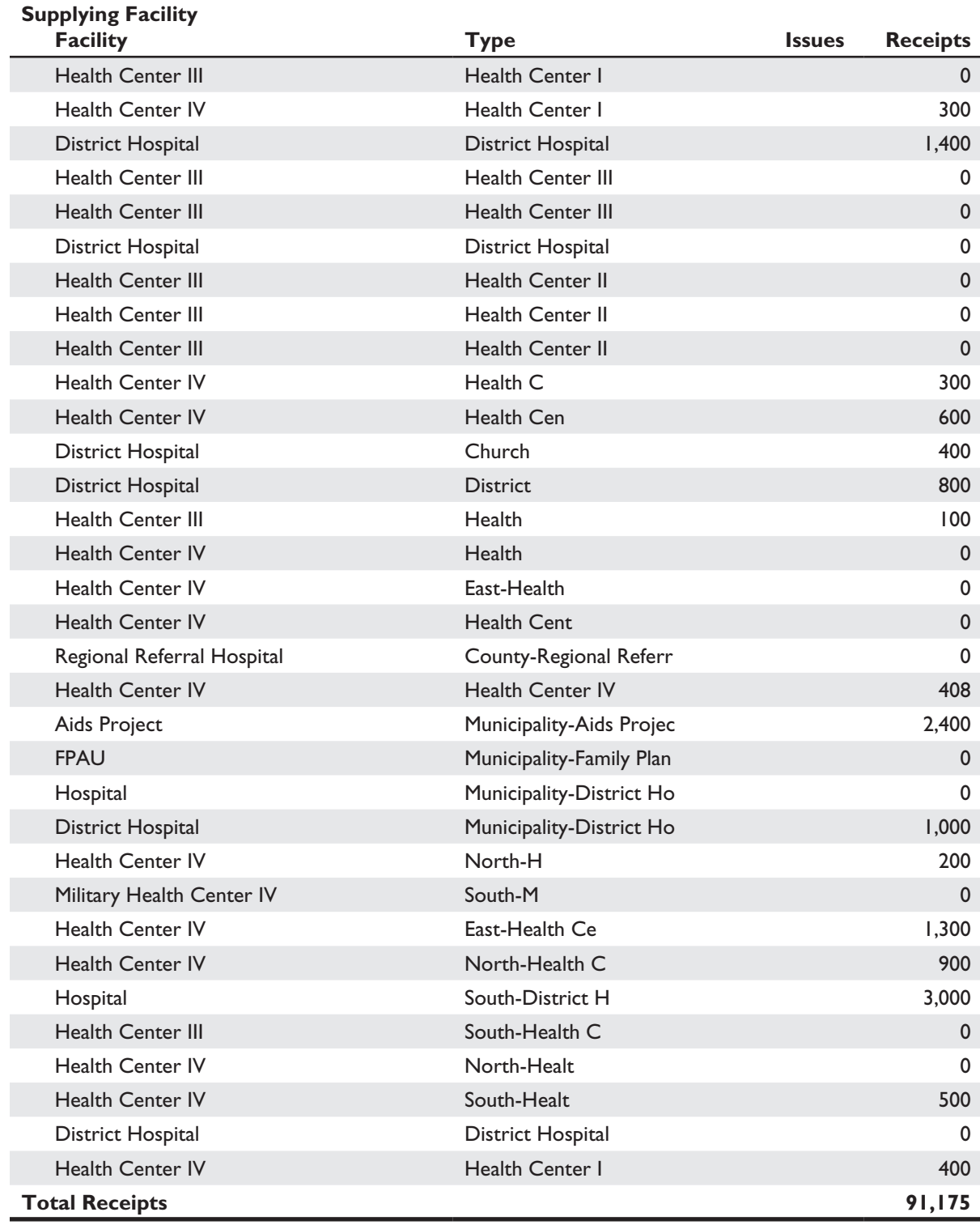

DATA ENTRY ERRORS Data Entry Errors

Ministry of Health Run Date: 28-Oct-05 ARV Drug Logistics Management Run Time: 10:48 AM Ministry of Health<br>ARV Drug Logistics Management

Report Period: August 2005 **Report Period: August 2005**

Run Date: 28-Oct-05<br>Run Time: 10:48 AM

Facility: Regional Referral Hospital<br>Facility Type: Regional Referral Hospital<br>Supplying Facility: National Medical Stores Supplying Facility: National Medical StoresFacility Type: Regional Referral Hospital Facility: Regional Referral Hospital

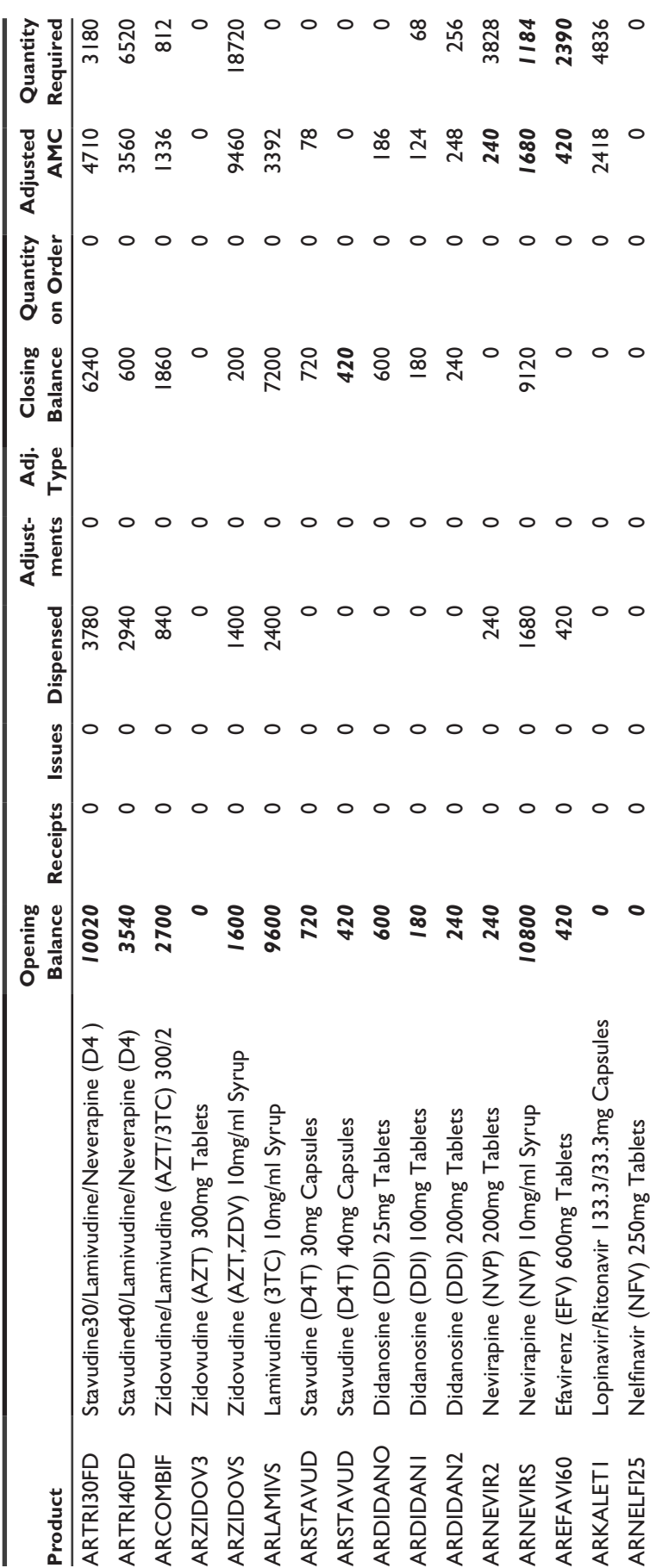

### Non-Reporting Facilities

Ministry of Health Run Date: 28-Oct-05 ARV Drug Logistics Management **Run Time: 10:51 AM** 

**All Facility Types Period: Sep 2005**

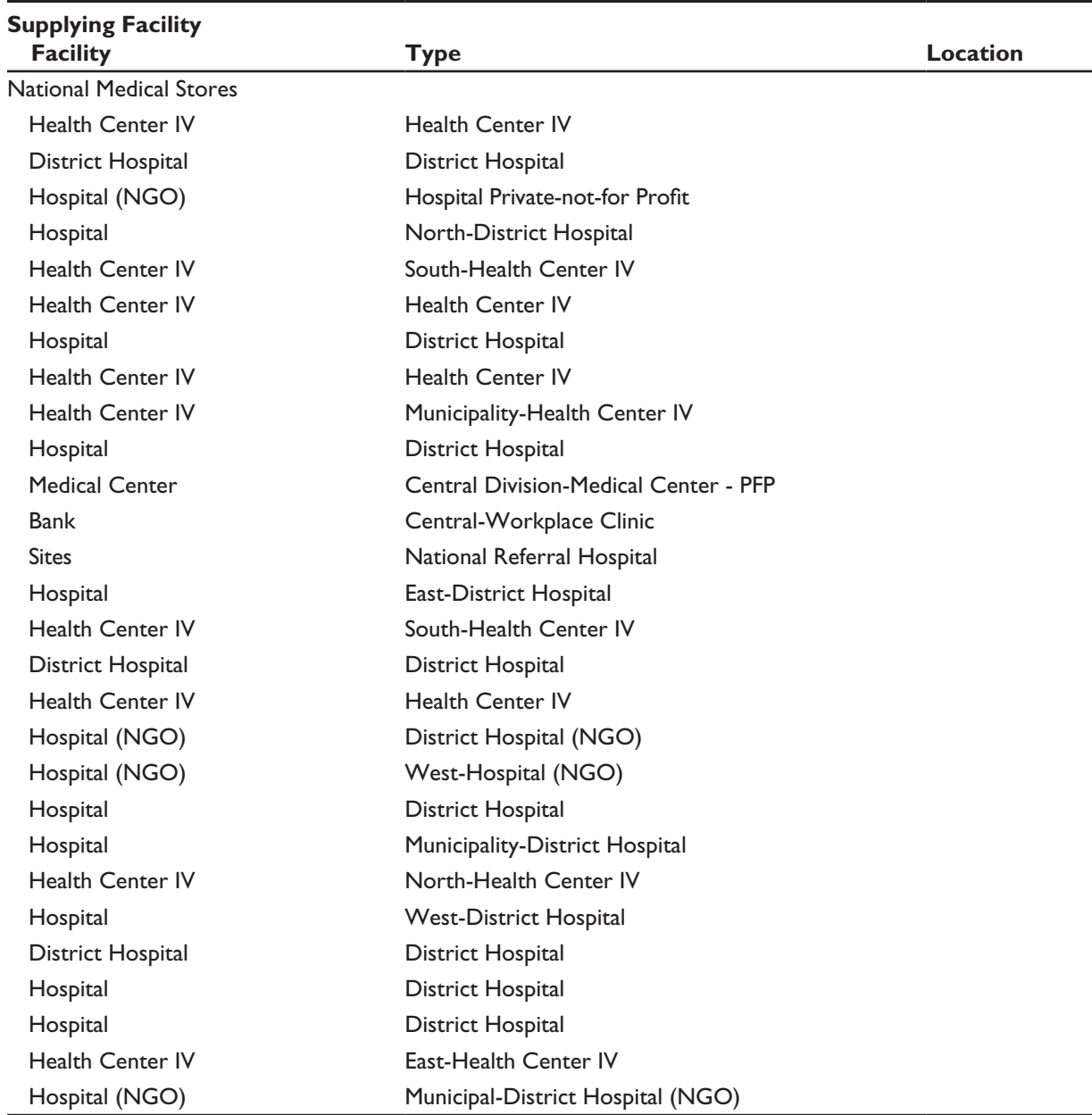

28 Non-Reporting Facilities

- Active Supplied Facilities 152
- Non-Reporting Percent 18%

Total Non-Reporting Facilities 28  $\overline{28}$ 

Total Active Facilities 154

Total Non-Reporting Percent 18%

STOCK IMBALANCES Stock Imbalances

ARV Drug Logistics Management Run Time: 10:59 AM Ministry of Health Run Date: 28-Oct-05 Ministry of Health<br>ARV Drug Logistics Management

**Report Period: August 2005<br>All Facility Types Report Period: August 2005 All Facility Types** 

Run Date: 28-Oct-05<br>Run Time: 10:59 AM

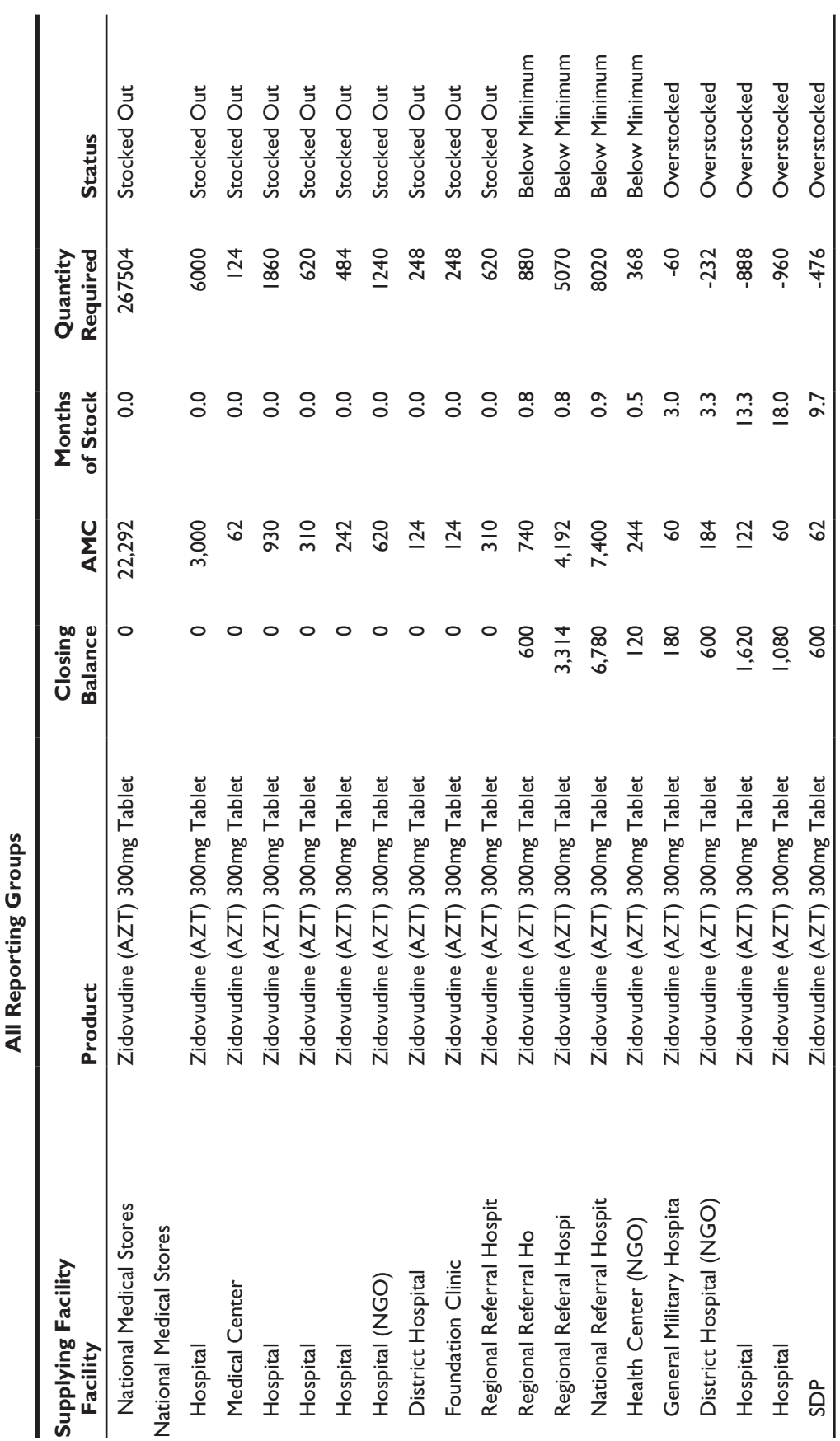

Adjustments Summary

Ministry of Health<br>ARV Drug Logistics Management

**Report Period: August 2005 All Facility Types All Reporting Groups**

Health Run Date: 28-Oct-05 ARV Drug Logistics Management Run Time: 11:02 AM

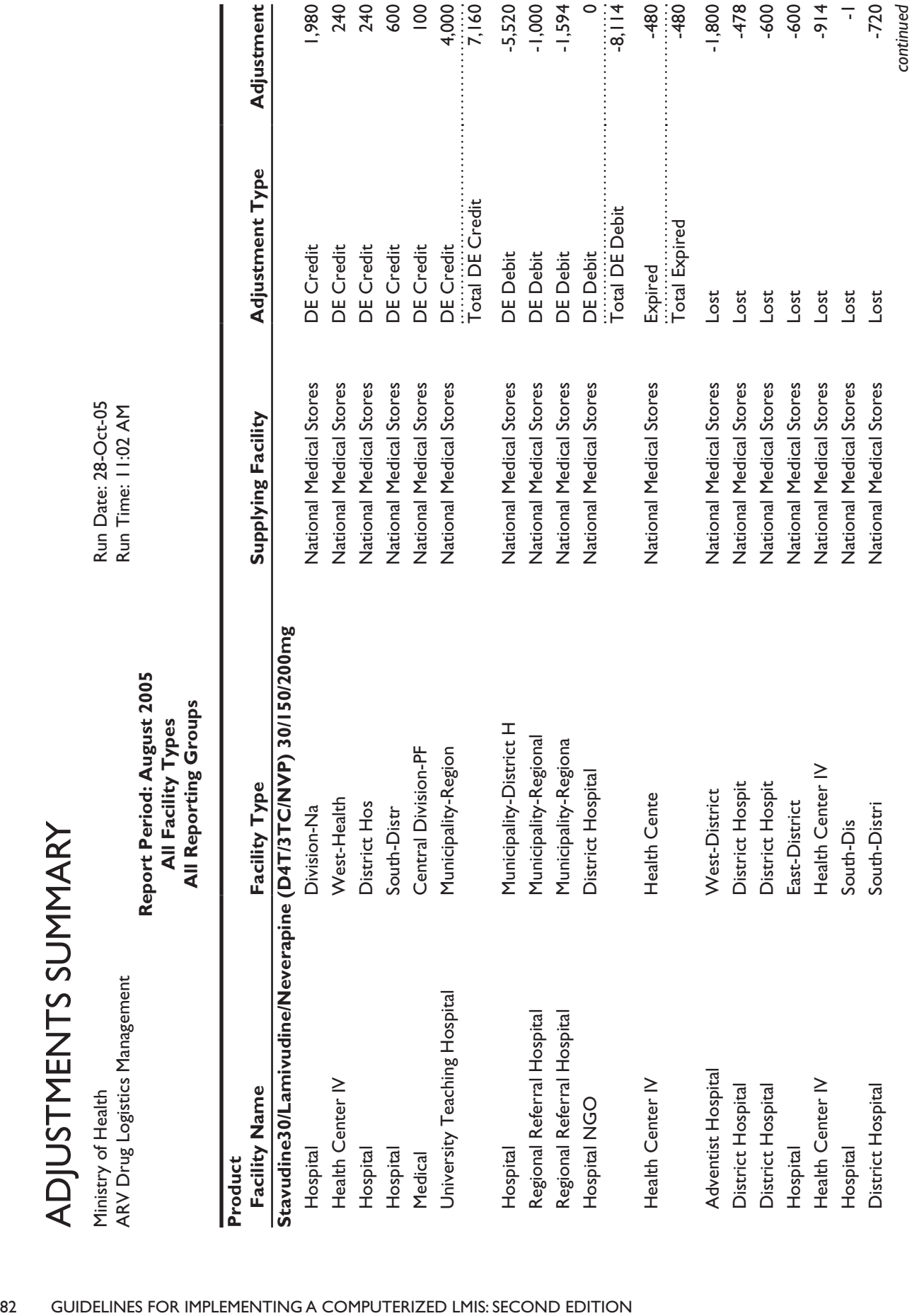

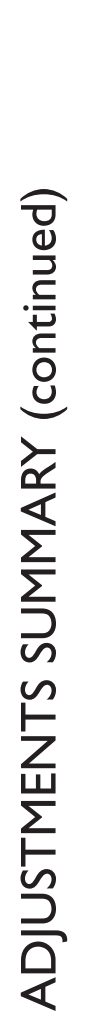

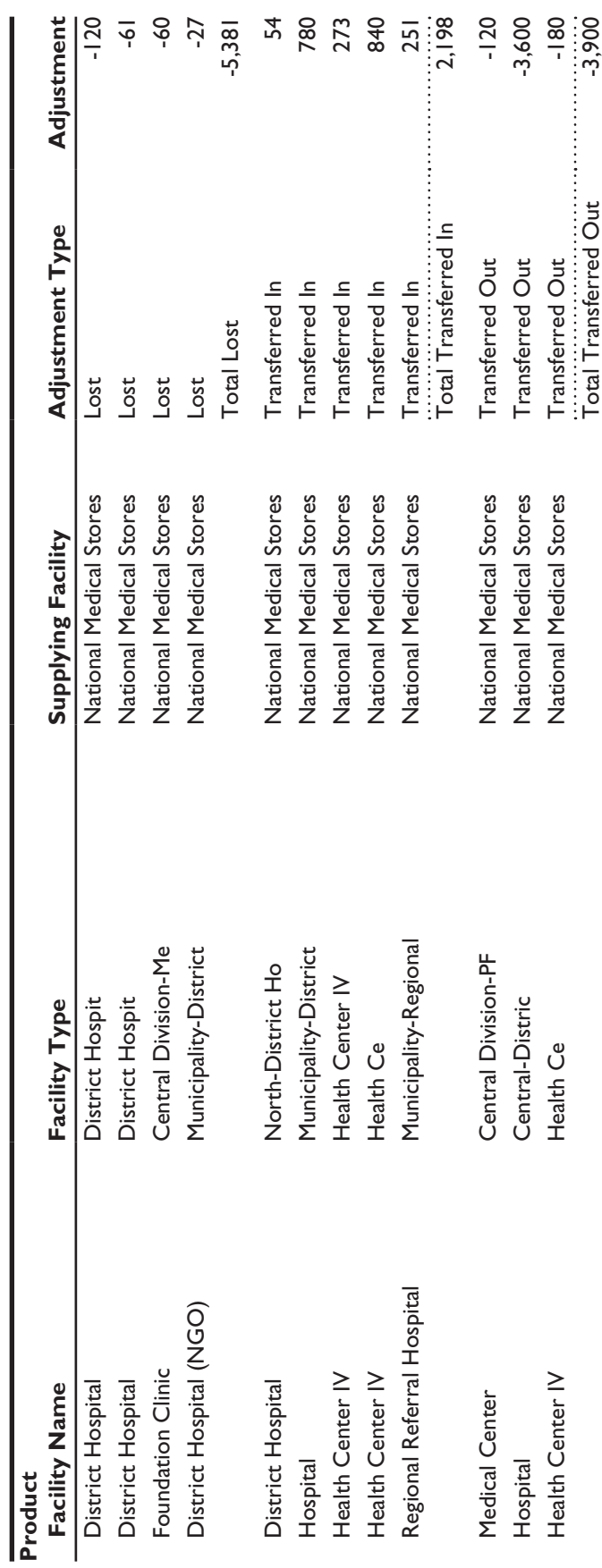

Stavudine30/Lamivudine/Neverapine (D4T/3TC/NVP) 30/150/200mg Tablets -8,517 Stavudine30/Lamivudine/Neverapine (D4T/3TC/NVP) 30/150/200mg Tablets -8,517

### DISPENSED TO USERS

**DELIVER Database Run Time: 10:36 AM** 

Sample Logistics System **Example Logistics** System **Run Date:** 23-Jun-03 Page: l of l

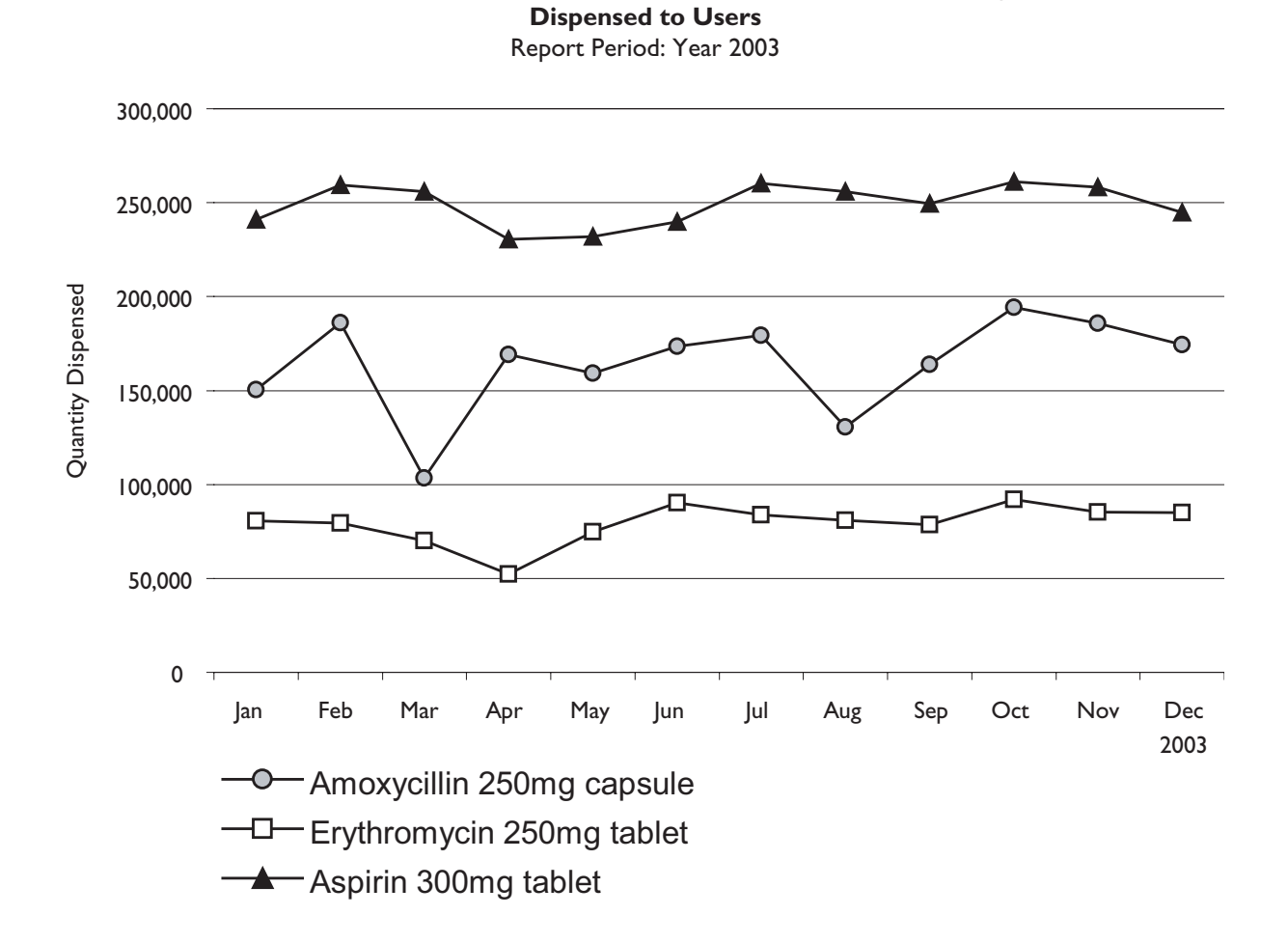

### STOCK STATUS

Sample Logistics System **Run Date:** 23-Jun-03 **DELIVER Database Run Time: 10:36 AM** 

Page: l of l

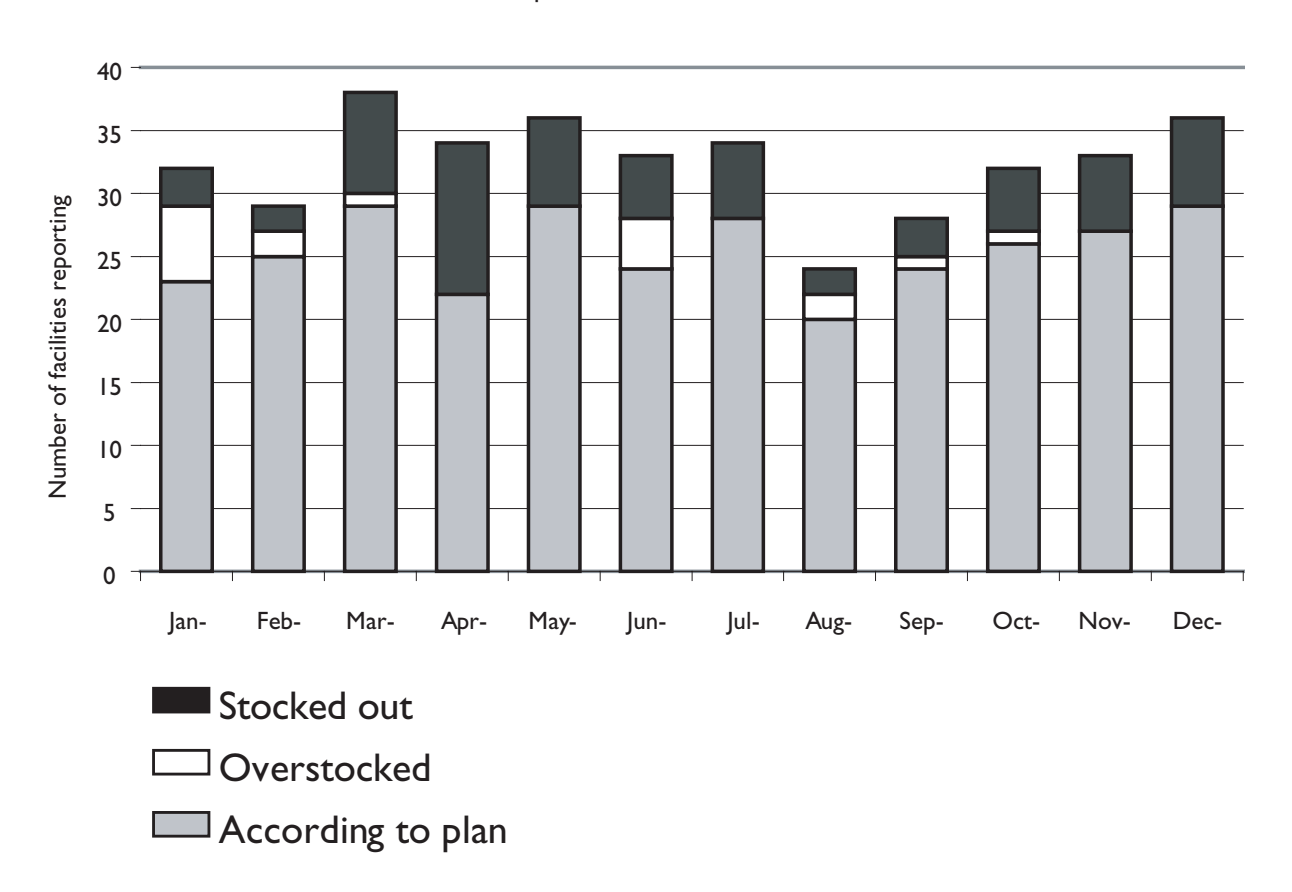

**Stock Status** Report Period: Year 2003

### AVERAGE STOCK LEVELS

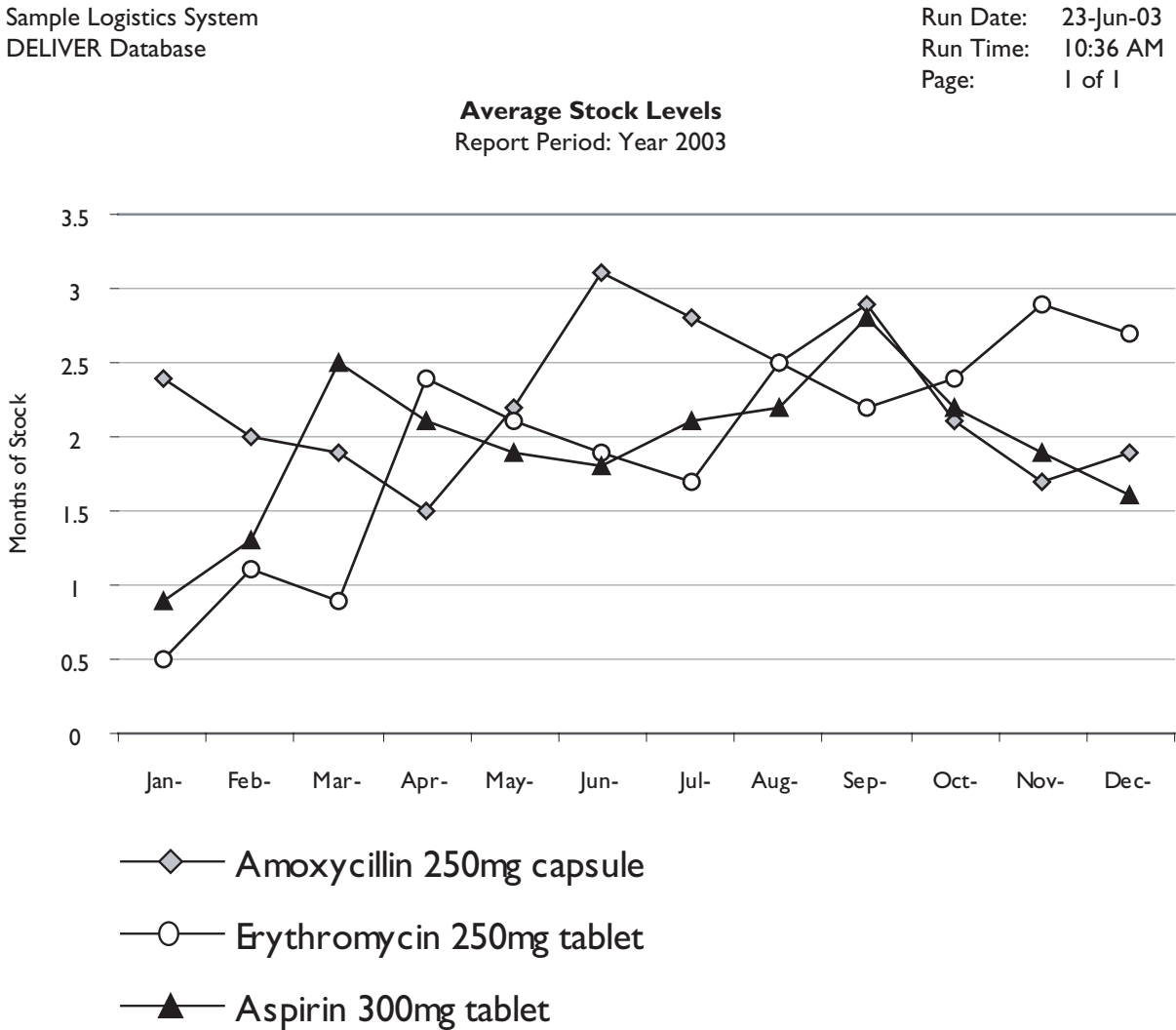

# Appendix 3

## LMIS Development Process **DOCUMENTS**

### Requirements Assessment Outline

#### *Introduction*

#### **Problem statement**

[Briefly describe the current distribution system and especially the impetus for seeking to implement a new computerized LMIS or change an existing computerized LMIS. What is the root problem driving this activity? This section should be short—no more than three to four paragraphs.]

#### **Purpose**

[Explain how the proposed new or changed system will address the root problem described above. This section should also be brief. It is often helpful to describe the new system functions in a bulleted list.]

#### **Scope**

[Use this section to state what the system will and will not do. A common misapprehension held by project sponsors and end users at the start of a development project is that the new or changed system will solve all their problems. This section provides an opportunity to clarify from the beginning that the proposed system will solve some, but not all, of their problems.]

#### **Assumptions**

[Describe any tasks that the client needs to complete before the new system can be implemented successfully. If there are no such tasks, leave this section out.]

#### *System Overview*

#### **Procedures**

[New computerized systems almost always require new procedures. Use this section to outline any major changes in procedures that will be required by the new system. In some cases, this section may be short; in others, it may be longer, depending on the extent and scope of procedural changes required.]

#### **Users**

[List the types of users of the system and how they will interact with the new system. A bulleted list is usually sufficient for this section.]

#### **Technology**

[This section provides an opportunity to describe and evaluate various technology options. For truly new systems, the two options are usually "buy versus build." For enhancements to existing systems, this section can be used to assess various approaches or software tools to support the enhancements.]

#### *System Functions*

[This section should include one and only one thing: use cases.]

#### *Other Requirements*

#### **Security**

[Describe the security model for the new system. A simple way to do this is to include a bulleted list of user types, along with system functions that they can access.]

#### **Training**

[Outline the training that will be needed to make the system operational. Like the security section, this section can contain a bulleted list of user types, plus the training that they will receive before system deployment.]

#### **Documentation**

[Briefly describe the written materials that will be produced, including any technical manuals.]

#### **Technical support**

[Explain how the system will be supported: what do users do when they encounter problems or the system breaks down entirely? This section should briefly describe who provides primary technical support and who this person can turn to for problems that cannot be resolved on-site.]

#### *Development and Implementation Process*

[Provide a high-level timetable for developing and implementing the system. Like a workplan, this section can include a list of tasks and the expected completion date for each task.]

#### *Illustrative System Outputs*

[Design mock reports and present them here. As much as possible, these reports should support tasks described in previous sections and include actual data.]

### Requirements Assessment Example

An example outline and document follow that demonstrate a requirements assessment for a warehouse management system (WMS).

#### **1 Introduction**

- 1.1 Problem statement
- 1.2 Scope
- 1.3 Purpose

#### **2 System Overview**

- 2.1 Procedures
- 2.2 Users
- 2.3 Technology

#### **3 System Functions**

- 3.1 Record a purchase order
- 3.2 Receive a purchase order
- 3.3 Receive expired items from field sites
- 3.4 Remove expired or damaged items
- 3.5 Issue items—paper requisitions
- 3.6 Determine quantities to order
- 3.7 Manage the list of supplies
- 3.8 Conduct physical inventories
- 3.9 Move items between storage locations
- 3.10 Issue items—partial orders
- 3.11 Request items electronic requisitions
- 3.12 Issue items electronic requisitions

#### **4 Other Requirements**

- 4.1 Security
- 4.2 Training
- 4.3 Documentation
- 4.4 Technical support

#### **5 Development and Implementation Process**

#### **6 Illustrative System Outputs**

- 6.1 Stock movement report
- 6.2 Physical inventory report
- 6.3 Pick list
- 6.4 Consumption report—by item
- 6.5 Consumption report by customer (facility)

#### **7 Process Flow Diagrams**

- 7.1 Requisition and issue items
- 7.2 Record purchase order
- 7.3 Receive purchase order
- 7.4 Return expired items
- 7.5 Conduct physical inventory
- 7.6 Reorder items

### **Outline**

#### *Example*

#### *1 Introduction*

#### 1.1 Problem Statement

A reliable supply of laboratory reagents, pharmaceuticals, and other items is critical to Rosslyn's activities in the areas of HIV testing, research, surveillance, prevention, and treatment. In recent months, supplies have not been reliable; in fact, stockouts of essential items have disrupted project activities. At the same time, overstocks of some items have led to wastage of expired products.

There are two primary causes for the stock imbalances. First, the project does not have a standard system for tracking stock movement and use. As a result, project staff are unable to routinely monitor stock levels and take action to correct stock imbalances (either by placing orders for resupply or by redistributing stock about to expire). Second, the project's procurement process involves a number of steps across several organizations; although each step is usually performed efficiently, the sheer number of steps required means that the lead time for some orders is six months or more. These delays can lead to stockouts even when orders are placed several months in advance.

#### 1.2 Scope

The system proposed in this document aims to address the first of the root problems mentioned above by providing a standard way to track stock movement and use.

Tracking the procurement process—from internal project request to submission of a purchase order to the vendor—is out of the scope of this system. While closely related to stock management, procurement is essentially a separate process; developing a system to track this process would require a separate set of activities that could take place either in parallel with the implementation of the stock management system or afterwards. (The system described here will, however, enable stock managers to record a purchase order after it has been submitted to a vendor for delivery.) Focusing first on implementing a stock management system is likely to yield the greatest benefit to Rosslyn; effective management of current supplies—which this system will facilitate—is the foundation of all logistics activities, including procurement. After this system is in place, Rosslyn can then use the information it generates to better manage procurement activities.

Also outside the scope of this system is stock management at field sites. After this system is successfully implemented at project headquarters, it could be extended in the future to include stock management at field sites.

#### 1.3 Purpose

The purpose of the system is to track the movement of laboratory supplies and pharmaceuticals into and out of storage locations at the project headquarters and off-site. Information recorded in the system will enable Rosslyn to make timely stock management decisions. In particular, the system will provide data for Rosslyn staff to perform the following essential tasks:

- **Extimate how long current supplies will last based on average consumption.**
- n Calculate quantities of items to order based on average consumption and current supplies in stock.
- **n** Determine when to replenish on-site storage locations with supplies from backup storage locations.
- n Identify products that are about to expire in order to redistribute or otherwise dispose of them.

#### *2 System Overview*

2.1 Procedures

Implementation of the computerized system depends on establishing new standard stock management procedures. To facilitate the short-term success as well as the longer-term sustainability of the stock management system at Rosslyn and any successor project, the procedures proposed in this document build on existing procedures and rely largely on technology familiar to project staff.

The most fundamental of these new procedures are (1) limiting access to storerooms to two designated staff per section and (2) requesting and issuing supplies via a requisition form. These two procedures are already in place for some supplies (pharmaceuticals and nonrefrigerated clinical lab supplies).

The new procedures, which are described in detail in section 3, are—

- $\blacksquare$  Record a purchase order.
- $\blacksquare$  Receive a purchase order.
- **n** Receive expired items from field sites.
- Remove expired or damaged items.
- Issue items—paper requisitions.
- $\blacksquare$  Determine quantities to order.
- $\blacksquare$  Manage the list of supplies.
- $\blacksquare$  Conduct physical inventories.
- Move items between storage locations.
- Issue items—partial orders.
- **n** Request items—electronic requisitions.
- Issue items—electronic requisitions.

#### 2.2 Users

There are four primary groups of users of the system:

Stock managers for the clinical lab, virology, and the administrative section will be the most active users of the system. They will receive and issue all supplies and record the transactions in the system. They will use reports generated by the system to calculate quantities to order on the basis of past consumption. They will also monitor stock levels and alert section chiefs to impending problems or issues (such as critically low supplies or supplies about to expire).

Section chiefs will use reports generated by the system to monitor consumption of laboratory supplies and pharmaceuticals.

Administrative section staff will use reports generated by the system to verify receipt of purchase orders and may also use reports to validate purchase order requests from other sections on the basis of current supplies and rates of consumption.

Technicians and field site staff will submit a requisition form to stock managers to request supplies. In a later implementation phase, technicians at project headquarters will submit requisition forms electronically through the system.

#### 2.3 Technology

The computerized system will be based on a U.S.-made stock management software package (Smart WMS), which can be configured to operate in multiple languages. The advantage of using a package, rather than developing a custom solution from scratch, is that it gives Rosslyn access to a range of external resources for customization and technical support. Using a package solution also gives Rosslyn the option to upgrade to new versions of the software as they are released.

Another advantage of Smart WMS is that, because source code is provided, Rosslyn can independently modify the package to suit its needs in the future. The project could enlist internal resources (staff from the data section) to modify and support the software, or it could hire a local technology company to do the work. The significant disadvantages of this approach are that it precludes technical support from the manufacturer and it makes upgrading to new releases more difficult. But, it does enable Rosslyn to find independent resources to maintain the system if existing resources (such as technical support or customization services provided from outside Côte d'Ivoire) become unavailable or not workable in the future.

Smart WMS will be set up on multiple (five or more) existing desktop computers connected to a database server on Rosslyn's computer network. Stock managers will use these computers to manually enter data on stock movement into the system; other users will use the computers to access reports generated by the system. This architecture will utilize Rosslyn's current technology infrastructure making it relatively easy to operate and maintain.

While Smart WMS can be operated with scanners for reading bar code labels on items—thus making data entry easier and more accurate—the costs and risks of introducing scanners at Rosslyn outweigh the potential benefits, at least at this time. An implementation based on bar coded items would require equipment that is relatively difficult to obtain and costly to maintain. In addition to scanners, the project would need special bar code printers and labels as well as mechanisms for transferring inventory data from scanners to the host database (via direct cable connections or radio signals). There would also be extra labor costs associated with printing and applying labels to all incoming shipments.

The procedures proposed in this document—designating a limited number of users (stock managers) to enter data—can be an effective means to ensure the accuracy of inventory data, without the risks and costs associated with special equipment. If the stock management needs of Rosslyn change in the future, bar coding can be implemented using the built-in features of Smart WMS.

#### *3 System Functions*

3.1 Record a Purchase Order

- 1. After the administrative section has sent a purchase order to the vendor for delivery, a copy of the purchase order is given to the stock manager of the section ordering the supplies.
- 2. The stock manager records a new receiving order in the system:
	- purchase order number
	- purchase order date
	- vendor
	- expected delivery date
	- item number
	- quantity.

3.2 Receive a Purchase Order

- 1. When items are received and put away, their location within the storeroom is noted on the receiving documents.
- 2. Using the receiving documents, the stock manager then finds and updates the purchase order record in the system:
	- storeroom
	- location within storeroom
	- quantity received
	- expiration date
	- {optional: lot number}.
- 3.3 Receive Expired Items from Field Sites
	- 1. When field sites return expired items, the stock manager records the transaction in the system:
		- field site returning the items
		- item number
		- quantity
		- expiration date
		- {optional: lot number}.
	- 2. The system generates a return issue voucher for the field site representative to sign.
- 3. The stock manager puts the returned items in a quarantine location designated for expired or damaged items.
- 3.4 Remove Expired or Damaged Items
	- 1. When items are removed from current inventory because of expiry or damage, the stock manager records the transaction in the system:
		- original storeroom and location
		- item number
		- expiration date
		- quantity removed
		- reason for removal (expiry or damage).
	- 2. The system moves the items out of current inventory.
- 3.5 Issue Items—Paper Requisitions
	- 1. The stock manager receives a requisition form (signed by the section chief if the request originates from a field site) and records it in the system as a new pick order:
		- requester (customer)
		- date of request
		- date needed by
		- item number
		- quantity.
	- 2. The system generates a pick list showing locations of the items to be picked, based on firstto-expire, first-out (FEFO); items that will expire soonest are selected first.
	- 3. The stock manager picks the items from the storeroom and notes the actual picked quantities on the pick list.
	- 4. On delivery, the requester signs the pick list to confirm receipt of the items.
	- 5. The stock manager then updates the pick order in the system by recording the quantity of each item picked and delivered.
- 3.6 Determine Quantities to Order
	- 1. On a regular basis, the stock manager prints a report on stock movement (see sample report in section 6.1) and reviews quantities on hand and quantities to order.
	- 2. The stock manager compiles a list of items to order and submits the list to the administrative section.
- 3.7 Manage the List of Supplies
	- 1. When new items are added to the list of supplies or there are changes to the characteristics of an item, the stock manager of each section adds an item record or updates an existing record with the following:
- item number
- item description
- category
- cycle count period (days between physical counts) [later implementation]
- replenishment threshold (quantity that triggers a pick list to move items from backup storage) [later implementation]
- primary location [optional].
- 3.8 Conduct Physical Inventories
	- 1. On a regular basis (weekly or monthly), the stock manager prints a physical inventory report listing items due to be inventoried (based on cycle period established for that item), including their locations and expiration dates.
	- 2. The stock manager does a physical count, and writes down the quantities on the inventory report, along with any discrepancies in location or expiration date.
	- 3. The manager then records the actual quantities of each item in the system; notes the reason for any discrepancy, if known; and updates the expiration date, if necessary.
- 3.9 Move Items Between Storage Locations
	- 1. On a regular basis (daily or weekly), the stock manager of each section prints a pick list of items to be moved from the backup storeroom(s) to the primary storerooms at project headquarters.
	- 2. After the items have been moved from the backup to the primary storerooms, the stock manager records the transaction in the system:
		- originating storeroom and location
		- destination storeroom and location
		- item number
		- quantity
		- expiration date.
- 3.10 Issue Items—Partial Orders

This feature will enable the stock manager to track orders that have been filled partially and to issue items for part of an order. (Specifics are defined during phase 1 implementation.)

- 3.11 Request Items—Electronic Requisitions
	- 1. To request an item, headquarters staff enter a new pick order in the system (previously done by the stock manager):
		- requester (customer)
		- date needed by
		- item number
		- quantity.
- 2. The system records the current date as the date of request.
- 3.12 Issue Items—Electronic Requisitions
	- 1. At least once a day, the stock manager prints a pick list of new requisitions placed by headquarters staff.
	- 2. The stock manager then follows the process for issuing items (paper requisitions).

#### *4 Other Requirements*

4.1 Security

All users must have a valid username and password to access the system. (The system may use a valid network login to authenticate users.)

Each user will be assigned a set of privileges to access certain parts of the system:

- $\blacksquare$  System administrator: system setup, security, and language features
- $\blacksquare$  Stock managers: inventory features
- Other staff (primarily section chiefs): reporting features.

#### 4.2 Training

There will be four types of training sessions tailored to each group of users of the system:

- **n** System administrator: system configuration, maintenance, and technical support
- $\blacksquare$  Stock managers: receiving, issuing, and moving stock; monitoring stock movement and inventory levels
- $\blacksquare$  Other staff (primarily section chiefs): accessing and interpreting reports on stock movement and inventory levels
- $\blacksquare$  Technicians (and field staff): submitting requisition forms.

#### 4.3 Documentation

In addition to the standard Smart WMS documentation (user's guide), the following materials will be developed to document the customized implementation of Smart WMS at Rosslyn:

- **n** Procedures manual (user's guide) for managing Rosslyn stock using Smart WMS
- Technical manual for Rosslyn data section staff, describing configuration and maintenance of database server, workstations, and customized application.

#### 4.4 Technical Support

The system administrator will provide on-site technical support to users of the system in resolving technical problems. For problems that cannot be resolved on-site, technical support will be provided by Smart WMS offices based either in the United States or in France. Options for technical support are currently under discussion with Smart WMS representatives. Specific mechanisms and procedures for technical support will be defined before and during the first phase implementation.
#### *5 Development and Implementation Process*

The features listed in section 3 will be implemented in two or more phases. The following features will be implemented during the first phase:

3.1 Record a purchase order.

3.2 Receive a purchase order.

3.3 Receive expired items from field sites.

3.4 Remove expired or damaged items.

3.5 Issue items—paper requisitions.

3.6 Determine quantities to order.

3.7 Manage the list of supplies.

The following features will be implemented during the second phase:

3.8 Conduct physical inventories.

3.9 Move items between storage locations.

3.10 Issue items—partial orders.

The last two features, related to electronic requisitions, may be implemented during the second phase, or may be deferred for a later phase:

3.11 Request items—electronic requisitions.

3.12 Issue items—electronic requisitions.

### *6 Illustrative System Outputs*

6.1 Stock Movement Report

Report selection criteria:

- Product category
- Site
- Date range.

FROM: January 1, 2001 March 31, 2001

CATEGORY: Clinical laboratory SITE: {All} TO:

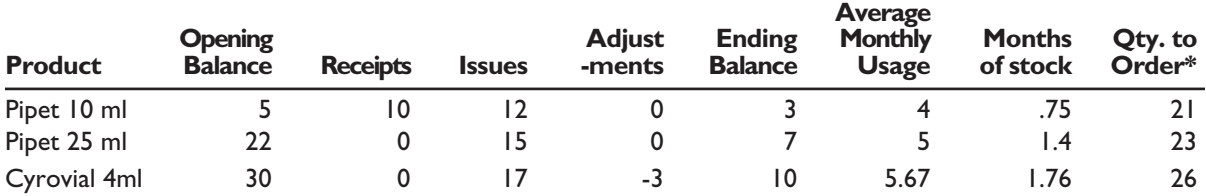

 $*$ Quantity to order = average monthly usage  $\times$  6 (maximum months of stock) minus ending balance.

#### 6.2 Physical Inventory Report

Report selection criteria:

• Site

#### **SITE:Clinical lab storesDATE:February 6, 2002**

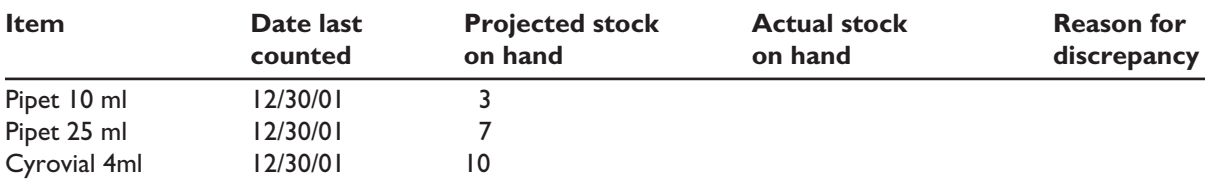

6.3 Pick List

Report selection criteria:

- Order number
- Order date
- Due date

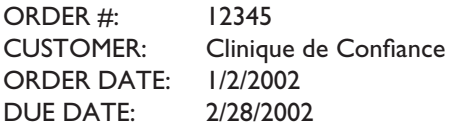

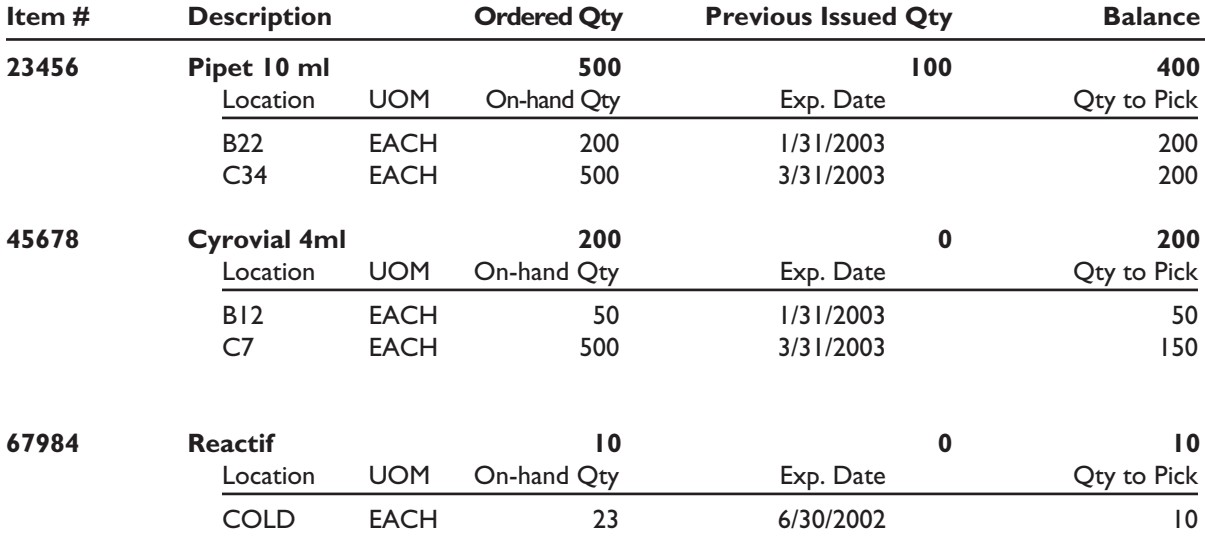

Received by \_\_\_\_\_\_\_\_\_\_\_\_\_\_\_\_\_\_\_\_\_\_\_\_\_\_\_\_\_\_\_\_\_\_\_\_\_\_\_\_\_\_\_\_\_\_\_\_\_\_\_\_\_\_\_\_\_

Date \_\_\_\_\_\_\_\_\_\_\_\_\_\_\_\_\_\_\_\_\_\_\_\_\_\_\_\_\_\_\_\_\_\_\_\_\_\_\_\_\_\_\_\_\_\_\_\_\_\_\_\_\_\_\_\_\_\_\_\_\_\_\_

6.4 Consumption Report—By Item

Report selection criteria:

- Item
- Product category
- Site
- Date range.

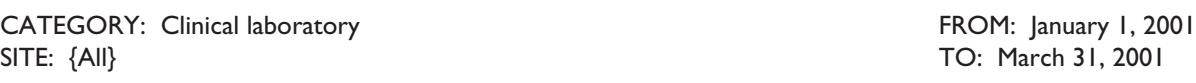

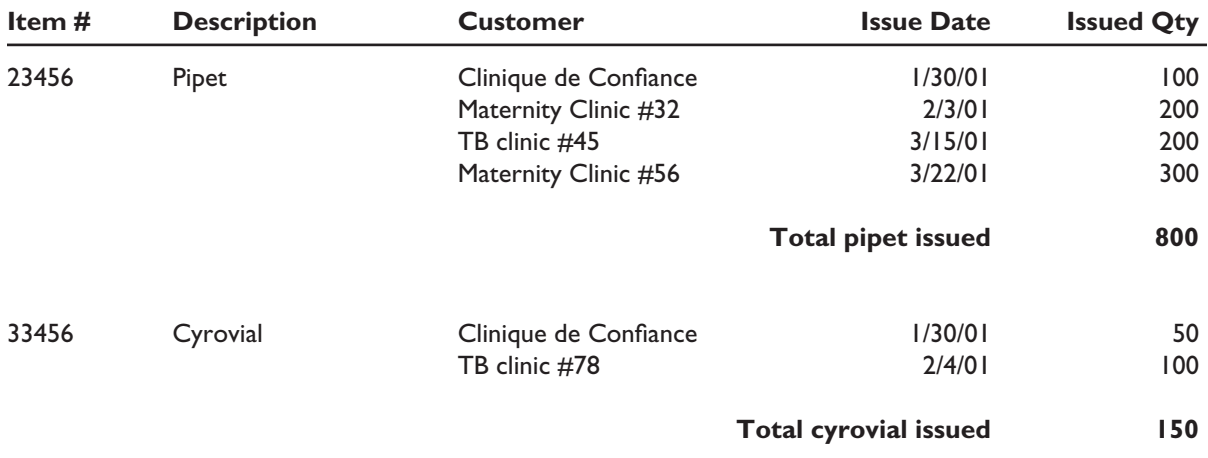

#### 6.5 Consumption Report—By Customer (Facility)

Report selection criteria:

- Customer
- Product category
- Date range.

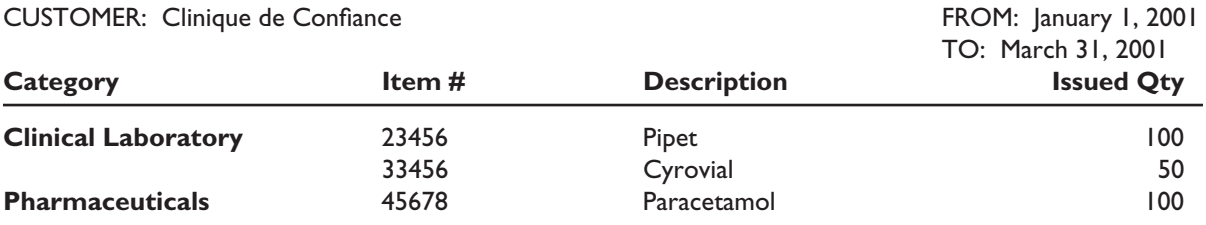

## *7 Process Flow Diagrams*

7.1 Requisition and Issue Items

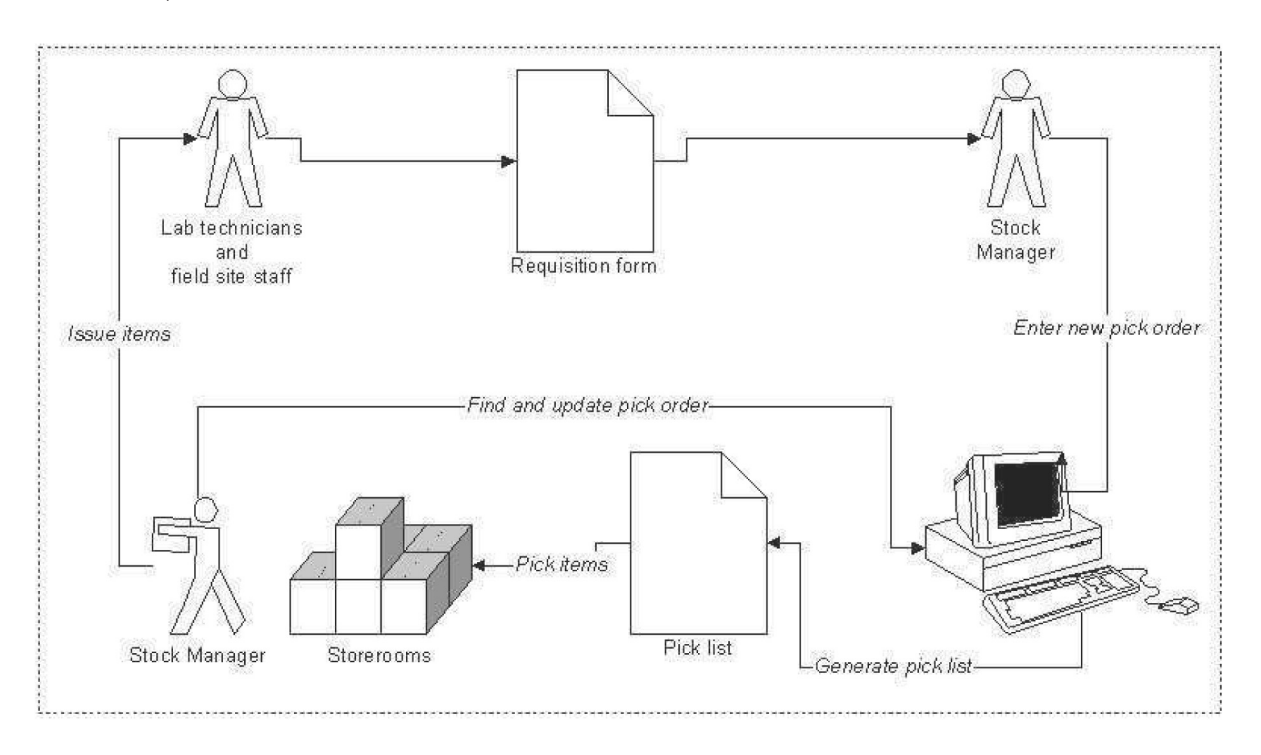

7.2 Record Purchase Order

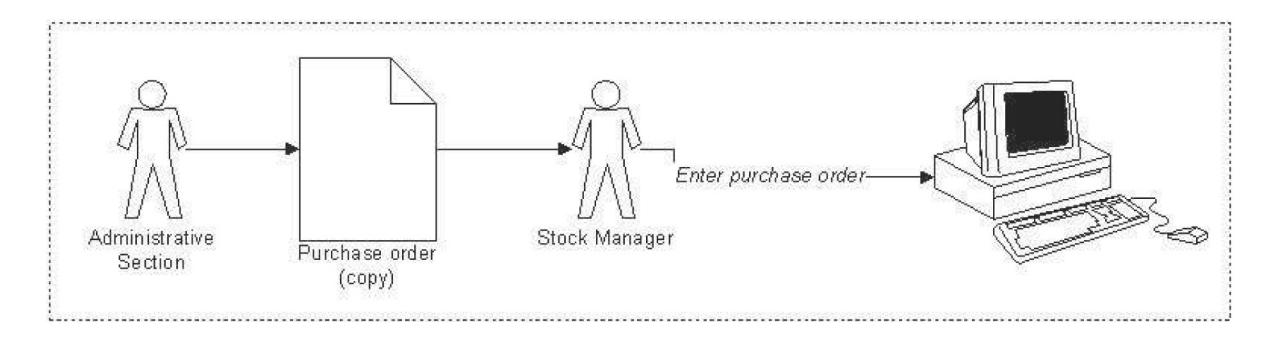

7.3 Receive Purchase Order

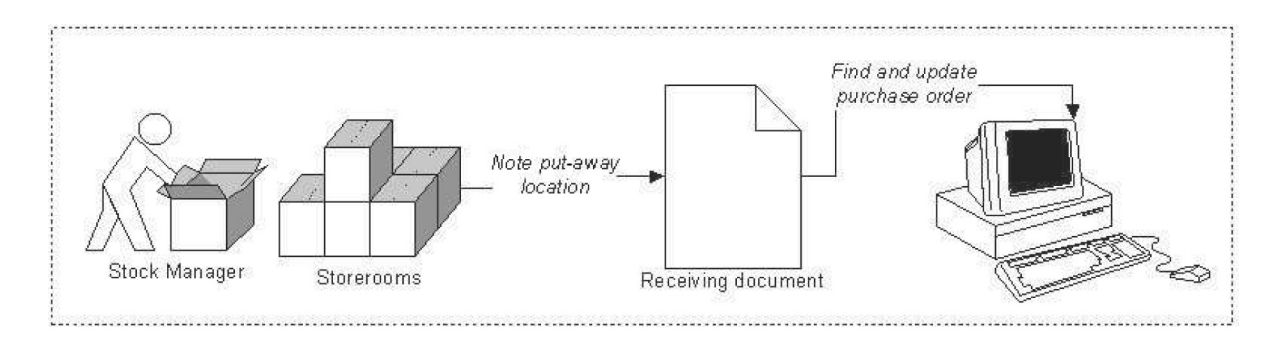

#### 7.4 Return Expired Items

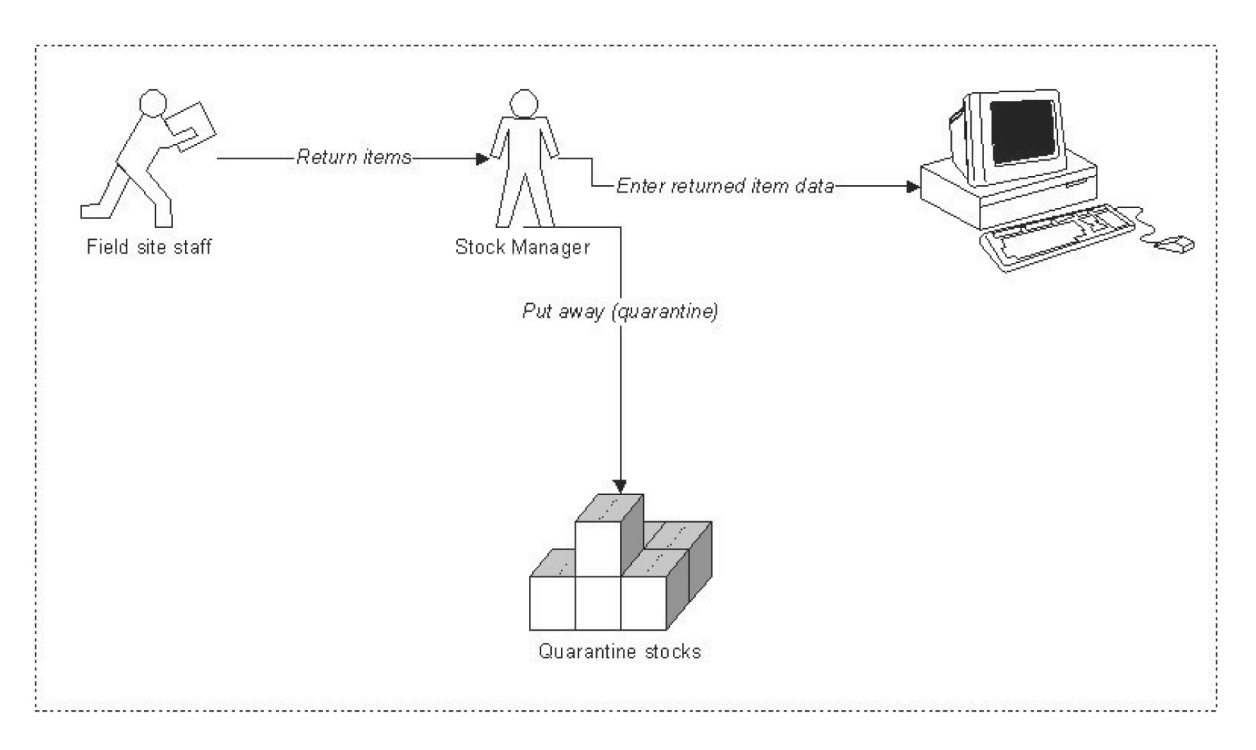

#### 7.5 Conduct Physical Inventory

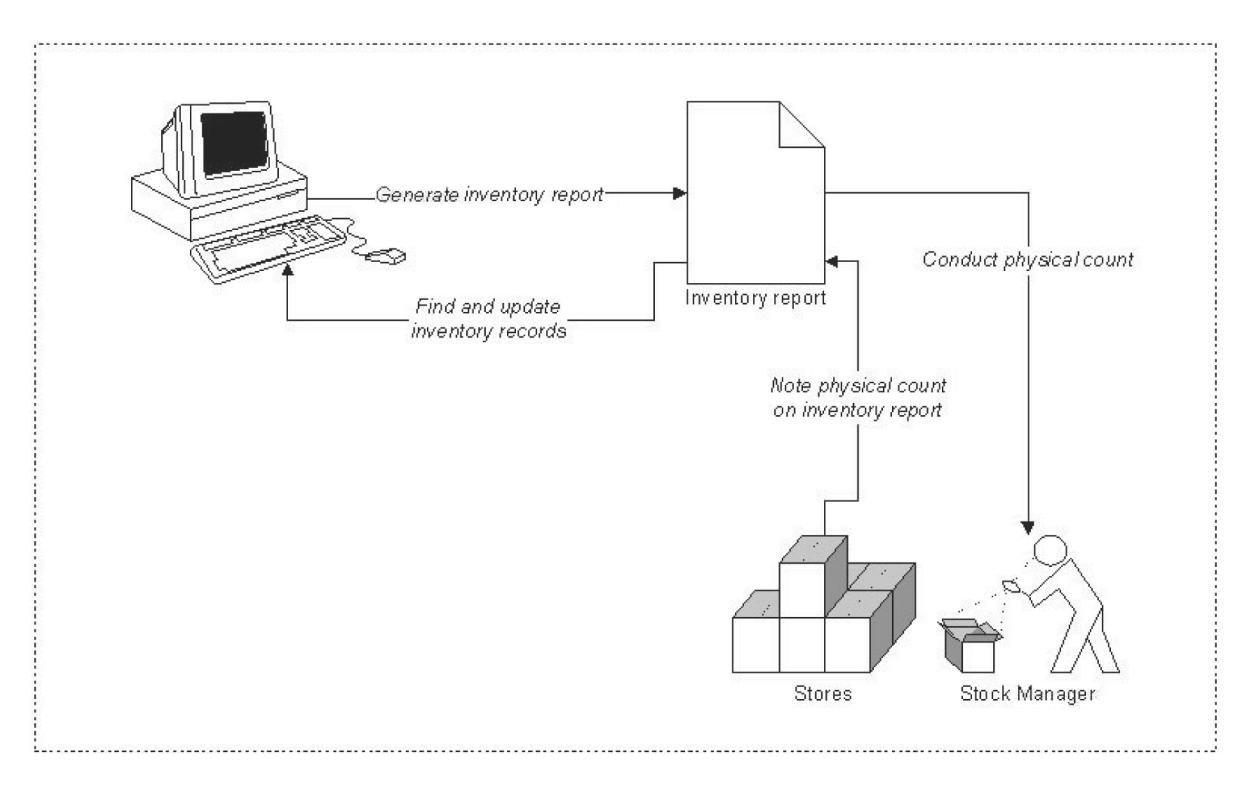

#### 7.6 Reorder Items

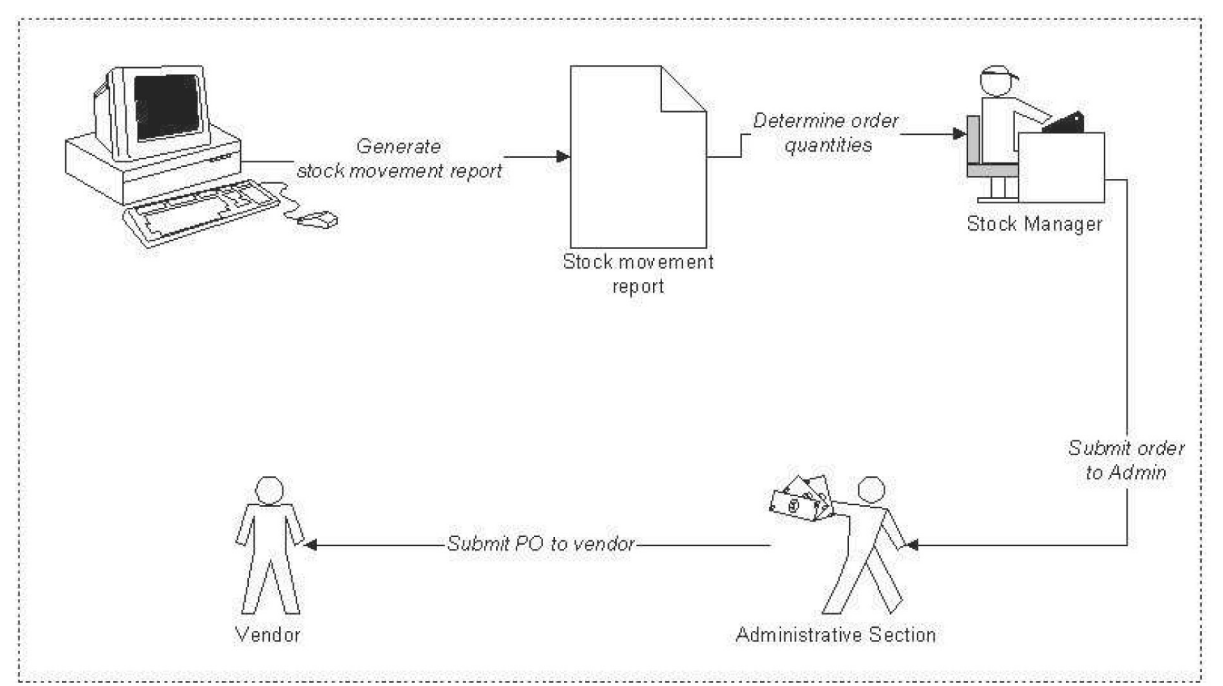

## Use Case

## *Update a Customer Order*

#### **Summary**

After an order is shipped, warehouse staff confirm the shipped quantities on the order and return the order to the WMS operator. The WMS operator then updates the order in the system.

#### **Main course of events**

- 1. User selects an order number.
- 2. System finds and displays order details.
- 3. User selects a pick location and enters the actual quantity picked for each item in the invoice.
- 4. System records the quantity as issued and generates an invoice.

#### **Extensions**

- 2a. Order shipped (quantities already issued):
- .1 System displays order details in disabled fields. Steps 3 and 4 of the main course of events above are skipped.
- 3a. Partial order to be closed (quantities shipped are less than quantities requested, but the order will not remain open):
- .1 User closes the order.
- 3b. Quantity updated by user is greater than quantity on hand:
- .1 System prompts user to edit the quantity entered.

## *Sample Screen Layout*

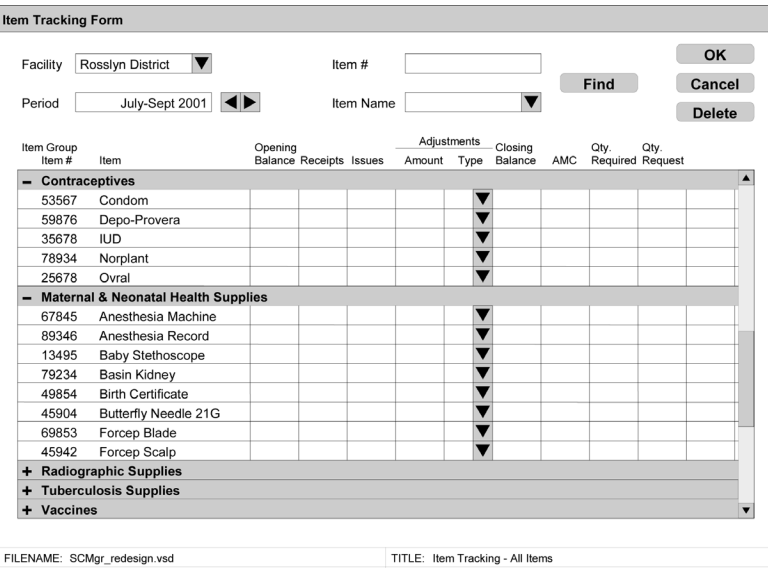

DATE: 6/17/2002 TIME: 3:32:55 PM PG: 1 OF 4 PGS COMPANY: JSI/DELIVER CREATOR: Leslie B. Rock

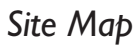

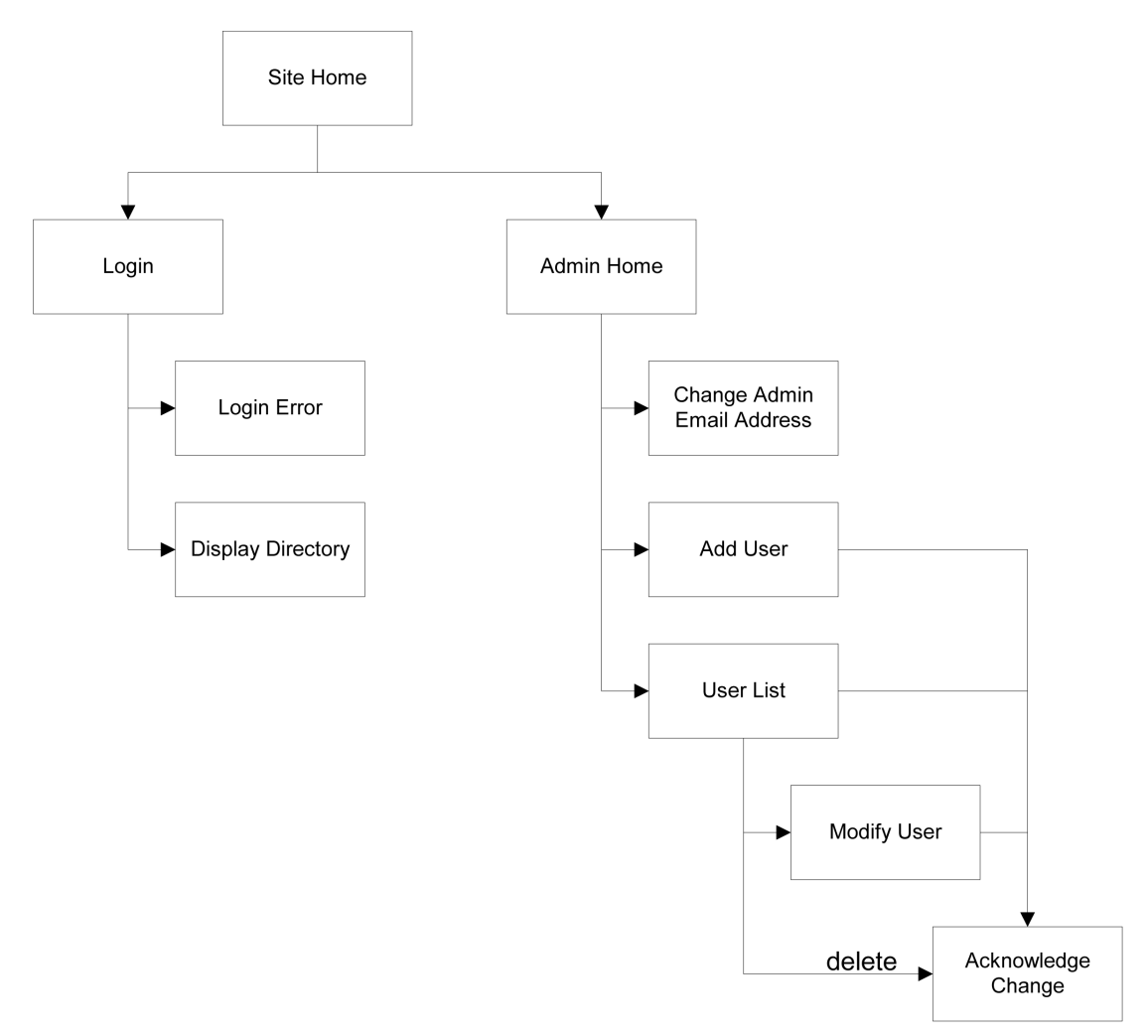

#### *Database Entity-Relationship Diagram*

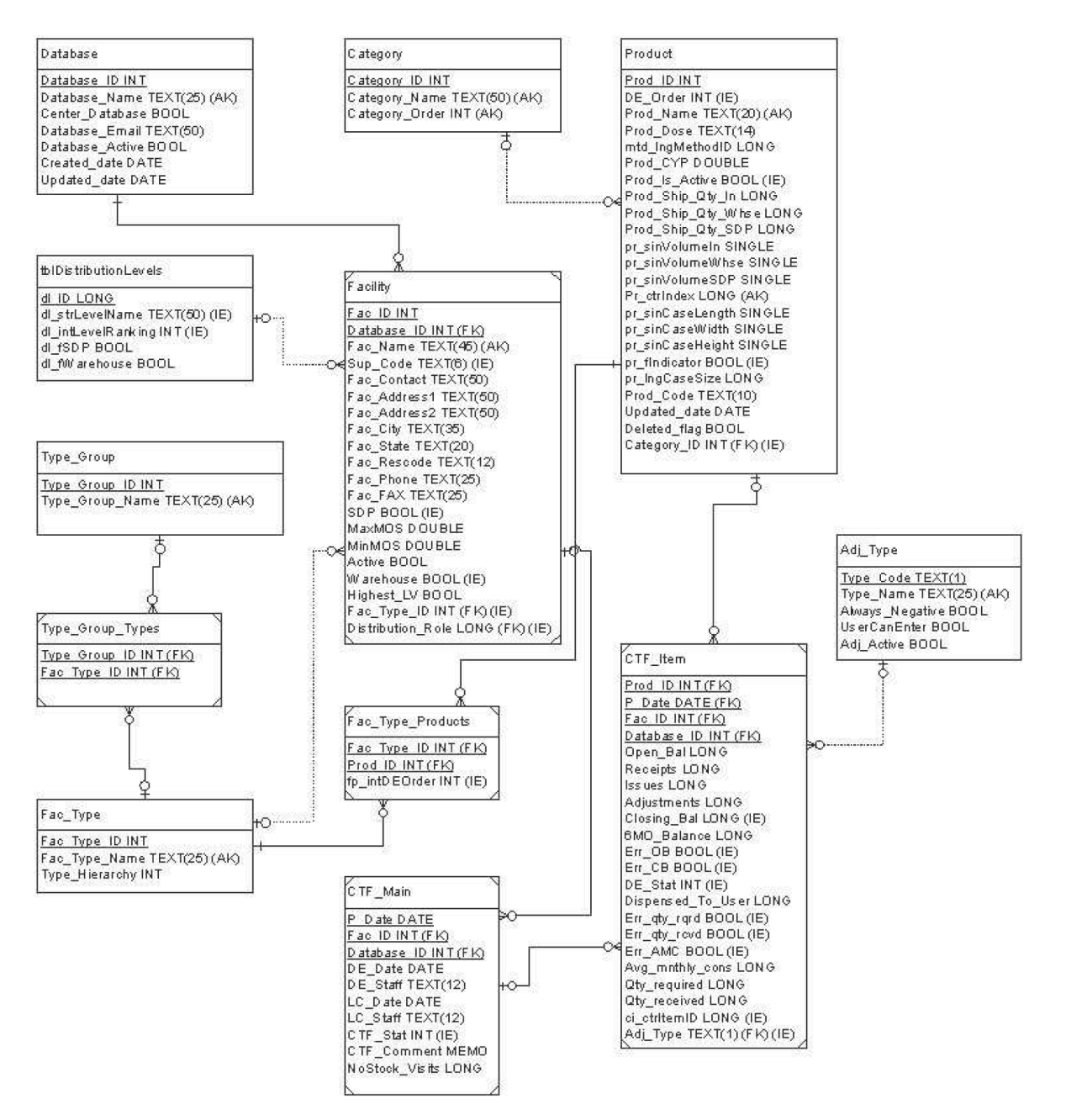

## *Enhancement Specification*

Date: 21-Mar-2003

#### Enhancement Specification Form

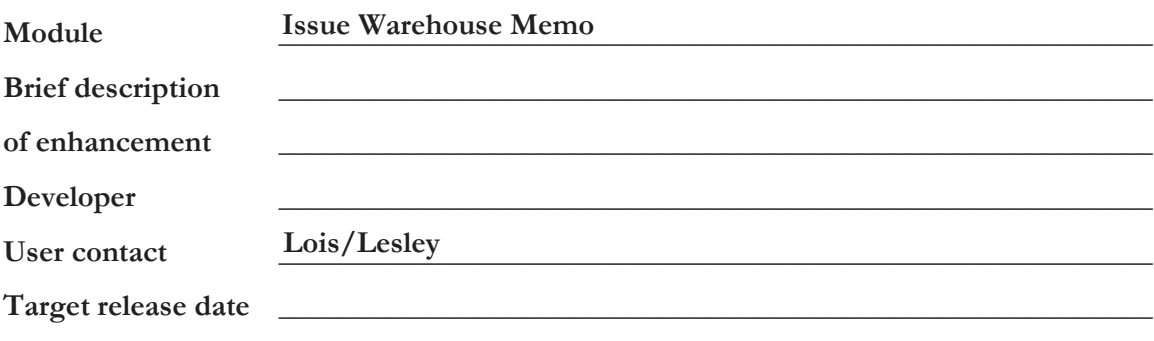

**Specifications:**

- 1. Attach prototype or description of user interface (form or report).
- 2. Describe the functionality/purpose of each element.

Include—

- a. Actions to be performed by the user and system
- b. Procedures or logic for each action
- c. Specific tests for each element and the criteria for passing. (indent a, b, and c)

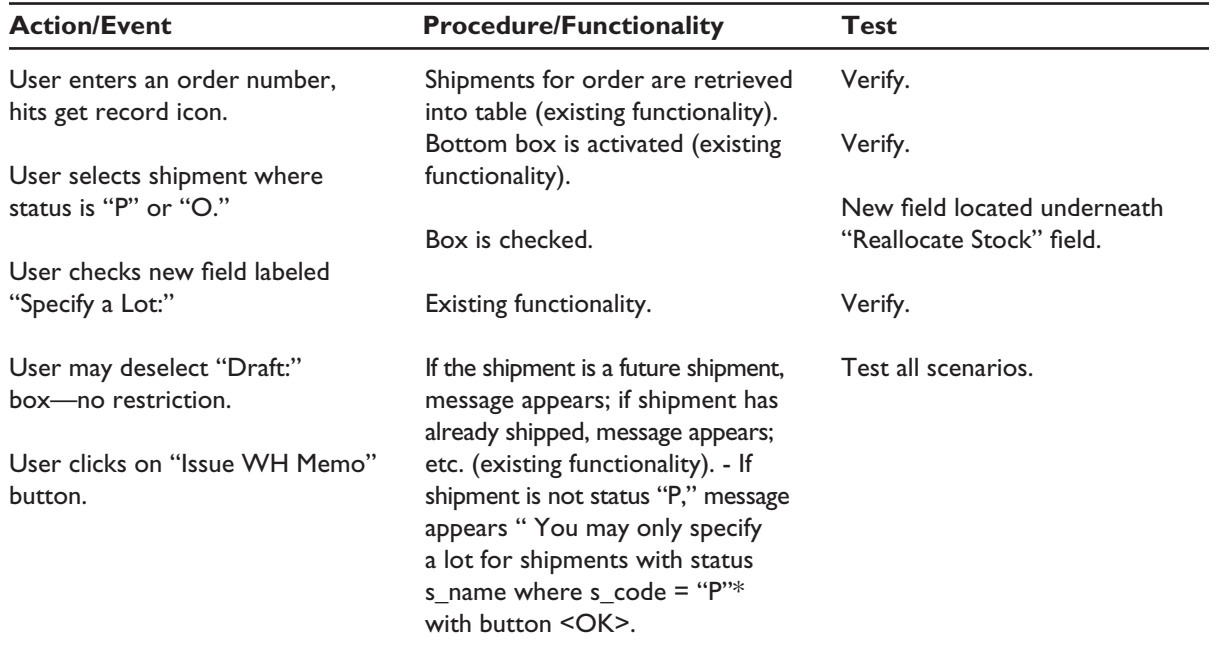

### *Test case*

Tickler Report: Shipments Awaiting Shipping Documents

Module summary:

This report alerts users that shipments that have sent out but the documents have not been received from the freight forwarder.

Menu selection:

Main Menu > Reports Menu > Tickler Reports

#### **Modules**

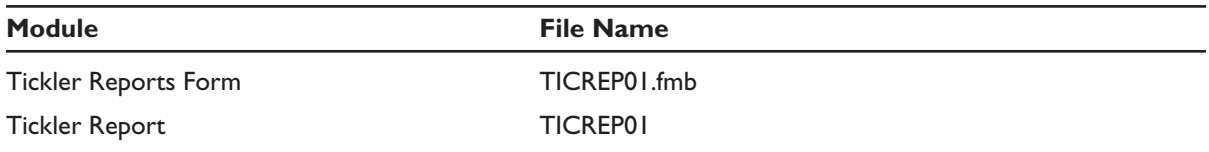

#### Interface test

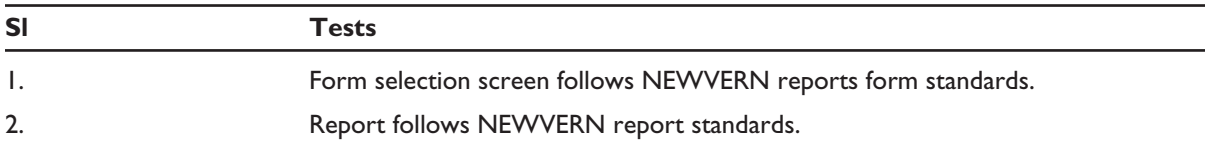

#### Business rules and related tests

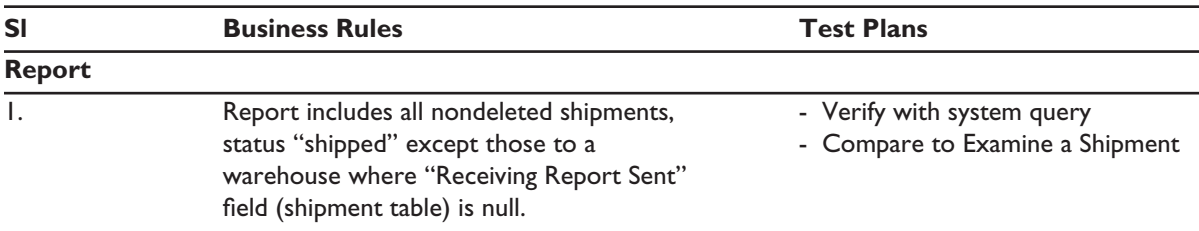

Verify using NEWVERN data.

Query to check underlying data—Shipment Awaiting Shipping Documents Report.

The following query can be run to check the data:

SELECT NEWVERN\_SHIPMENT.O\_NUM, NEWVERN\_SHIPMENT.S\_NUM, NEWVERN\_CUSTOMER\_ORDER.CU\_CODE, NEWVERN\_CUSTOMER\_ORDER.R\_CODE, NEWVERN\_SHIPMENT.S\_DEL\_FLAG, NEWVERN\_SHIPMENT.S\_TWOWAY\_DT

FROM NEWVERN\_SHIPMENT INNER JOIN NEWVERN\_CUSTOMER\_ORDER ON NEWVERN\_SHIPMENT.O\_NUM = NEWVERN\_CUSTOMER\_ORDER.O\_NUM

WHERE (((NEWVERN\_SHIPMENT.S\_DEL\_FLAG)<>"Y") AND ((NEWVERN\_SHIPMENT.S\_TWOWAY\_DT) Is Not Null) AND ((Right([NEWVERN\_CUSTOMER\_ORDER]![R\_CODE],3))<>"WHS"));

#### **Use of SQL query results to verify report data**

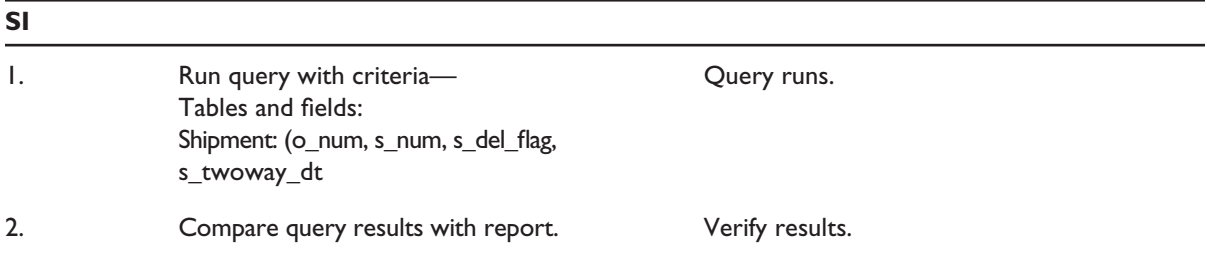

#### **Scenario-based test**

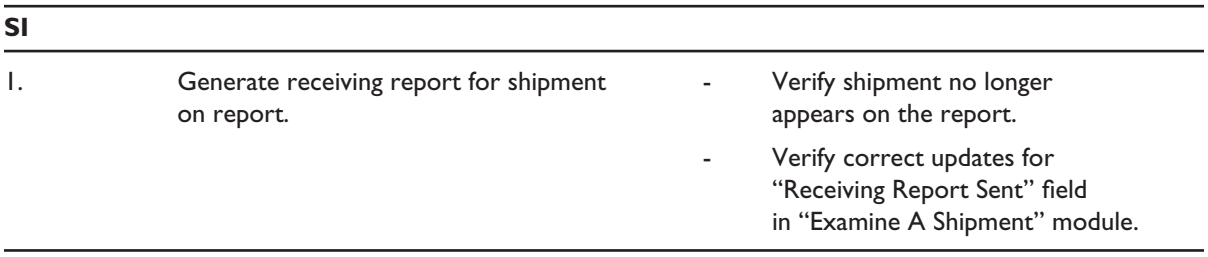

# Appendix 4 User's Guide

# Introduction to C-LMIS

## *What Is C-LMIS?*

[Describe what the computerized LMIS is designed to do and for whom it is designed.]

## *C-LMIS Functions*

[Briefly describe each software module. The functions are described in much greater detail in section 3 of the Requirements Assessment Outline in appendix 3, so this part can be brief.]

## *Minimum System Requirements*

[List the minimum requirements for installing the computerized LMIS on the user's computer:

- $\Box$  CPU speed (in MHz)
- $RAM$
- $\blacksquare$  Hard disk space
- $\Box$  Operating system(s)
- $\blacksquare$  Any other required components (other applications or peripheral devices)].

# Before You Begin (Optional)

[If there are one or more steps that must be completed before using the software, list them here. For example, a computerized LMIS documentation developed by JSI listed more than 15 steps in this section.]

# Getting Started

### *Installation Instructions*

[Give instructions for installing the computerized LMIS on a computer.]

## *Navigation Techniques and Conventions*

[Describe the common navigation techniques. Show common buttons or other controls and state what they do.]

# System Configuration

[List any software operations required for configuration before starting routine operations.]

# C-LMIS Functions (Detailed Instructions)

[This section should contain detailed instructions for operating each module of the computerized LMIS. Up-to-date use cases can serve as headings within this section.]

## Reports

[List all the reports generated by the computerized LMIS and briefly describe what each report contains.]

# Appendix 5 Technical Manual

# System Overview

[This is the executive summary—describe in a few paragraphs what the business context is and what the software does to support people working in that context.]

# Programming Conventions

## *Naming Conventions*

[Describe standards for naming all software elements.]

## *Form and Report Conventions*

[Describe standard elements for forms and reports.]

## *Coding Guidelines*

[Outline standards for writing code—declaration of variables and global variables, comments, white space, and indentation.]

# Development Conventions

[Describe the standard process for developing, testing, and releasing software modifications to production. If you are not going to further develop or maintain the application, you may leave this section out.]

## Database Tables

[Briefly describe each of the tables in the database and list the columns in each table.]

# Program Modules

[Briefly describe each module, library, and function contained in the software. Along with the Database Tables section above, this should be the longest section in the manual.]

# System Administration

## *Server Configuration*

[If the software operates in a client-server configuration, include instructions for setting up and maintaining the server here.]

## *Adding a User*

[If the procedure for adding a new user involves establishing connection to a networked database or other complex procedure, describe the procedures for adding a new user. Otherwise, the steps for adding a user can remain in the user's guide.]

## *Administrative Tools*

[List and describe additional utilities or tools that may be used to modify or enhance the LMIS.]

# Appendix 6 Training Curriculum

# Goal

Participants will understand the inputs and outputs of the software program (C-LMIS) and its use in monitoring logistics activities.

# Learning Objectives

After completing this session, participants will be able to—

- 1. Explain what C-LMIS is.
- 2. Start a C-LMIS database for a new program.
- 3. Input and edit data in the C-LMIS software.
- 4. Print C-LMIS reports and graphs.
- 5. Interpret and explain data in reports and graphs.
- 6. Use the C-LMIS User's Guide as a reference in using the C-LMIS software.
- 7. Explain the usefulness of C-LMIS to program managers.

## Time

240 minutes, including break, for activities 1-8

```
60 minutes for activities 9-10
```
## **Materials**

- C-LMIS Users Guide, version 1.41, for each participant
- Computers with C-LMIS version 1.41 installed
- Computer projection equipment, if available
- **n** Overhead projector and screen
- n C-LMIS version 1.4 program diskettes for each participant
- **n** Candy or some prizes for report game.

## **Overheads**

- 1. What C-LMIS Monitors
- 2. What C-LMIS Can Do For You
- 3. Sample Reports and Graphs (Handout 5).

## **Handouts**

- 1. Job Aid: Principal Menu
- 2. Job Aid: Update Menu—Primary (top)
- 3. Job Aid: Update Menu—Program Parameters (bottom)
- 4. Job Aid: Graphs Menu
- 5. Job Aid: Reports Menu
- 6. HELP! Cheaters Quiz
- 7. Kaamanland Program Information
- 8. Kaamanland Data Exercise, Part I
- 9. Kaamanland Data Exercise, Part II
- 10. Sample C-LMIS Reports and Graphs
- 11. Report Game Questions and Answers.

## **Notes**

- 1. Activities 1-8 will take place in the hands-on computer training room. Activities 9-10 will take place after returning to the regular training room.
- 2. Distribute C-LMIS Users Guide, version 1.41 the night before the session so participants can familiarize themselves with the guide format and the features of the software.
- 3. Unit costs for non-USAID products are not in place. To avoid the unit cost pop-up window during the exercise, put in a unit cost for DFID before beginning to work with participants in the exercise or plan to explain this part when it occurs.

# Learning Activities Summary

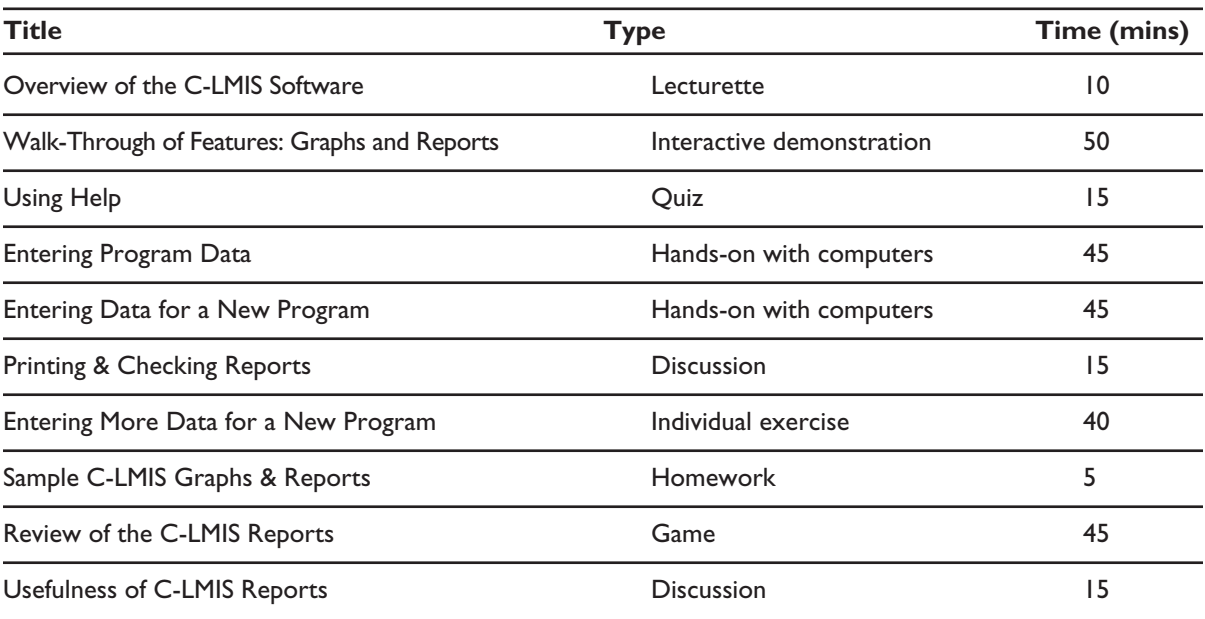

For more information, please visit http://www.deliver.jsi.com

## DELIVER

John Snow, Inc.

1616 N. Fort Myer Drive 11th Floor Arlington, VA 22209 USA tel: 703-528-7474 fax: 703-528-7480 deliver.jsi.com